# **HADES** (Haskins Analysis Display and Experiment System)

Philip Rubin, Ph.D. Vice President for Technical Resources Research Staff email: rubin@haskins.yale.edu

and

Anders Löfqvist, Ph.D. Research Staff email: lofquist@haskins.yale.edu

Haskins Laboratories, 270 Crown St. New Haven, CT 06511

www: http://www.haskins.yale.edu/

and

Yale University School of Medicine Department of Surgery (Otolaryngology)

#### **I. INTRODUCTION**

*HADES* (Haskins Analysis Display and Experiment System) refers to a family of computer programs that has been developed at Haskins Laboratories to provide for the display and analysis of multiple channel physiological, speech, and other sampled data in an experimental context. *HADES* has become the main system for signal display and analysis at Haskins and is also being used at a number of academic research sites around the world (examples include Alfonso et al, 1993; Remez et al, 1994; Vatikiotis-Bateson et al, 1993, Vatikiotis-Bateson & Kelso, 1993, and Wada et al, in press). In general, *HADES* is used in two ways. The principal use of the system is for the display and analysis of physiological signals. These signals can be acquired from a variety of sources, including the optoelectronic position measurement systems, the EMMA magnetometer hardware, and other transduction devices. The second main use of *HADES* is for automated editing, labelling, and analysis of speech signals. This paper provides an overview of the *HADES* system, including a brief history of its development, with the main intent of describing the features that are unique to this customdeveloped signal processing system. Descriptions and figures are provided to show the main features of the system along with details about some of its more novel aspects. *HADES* incorporates a procedural programming language (*SPIEL*). A considerable portion of this paper will describe this language and will include selected detailed programming examples.

Three main functions lie at the heart of the *HADES* system: **display, manipulation** and **analysis** of sampled data. Signal vectors are separated from display tools to allow for multiple views of the same data set. Data sets of up to 64 channels, supporting mixed sampling rates, can be handled. A variety of display and analysis tools are available to the user. Some of these tools are fairly general for the types of signals being used. Examples of standard displays include simple time waveform plots, spectrograms, spectral cross-sections, etc. For analysis, we provide standard Discrete Fourier Transform (DFT) and Linear Predictive Coding (LPC) analyses. Other tools are more specific to the research environment at Haskins Laboratories and have been (or are being) developed in the context of these needs. In particular, the evolution of *HADES* has been strongly influenced by the use of an electromagnetic midsagittal articulometer (EMMA) for acquiring information about speech production (Perkell, Cohen, Svirsky, Matthies, Garabieta, and Jackson, 1992; Gracco and Nye, 1993). We have found, however, that most of the tools and primitives that we have developed are of use to researchers outside of Haskins Laboratories. Less standard displays and analyses include phase and lissajous plots, TIFF displays, animation of vocal tract articulator markers, centroid calculations, event marking, etc.

The most significant feature of *HADES* is the incorporation of a procedural language (known as *SPIEL*, Signal Processing Interactive Editing Language). *SPIEL* permits the creation and customization of specialized analysis procedures that can be stored as text files, edited, etc., and are similar to functions and subroutines in programming languages like *C* and *Fortran*. *SPIEL* procedures are either interpreted from command-line entry or from text stored in ASCII command files. Signals (which are vectors of time-varying numerical values) are treated as primitives and can be manipulated (added, multiplied, etc.) as if they were numerical variables. All of the program's options are also available to the language as variables, and most operations of the programs can be specified as commands. This procedural language lets users automate routine operations, such as labelling and removing stretches of silence, and permits simple processing/analysis, within individual signals and across sets of separate signals.

The *HADES* system was designed to run on VAX computers, using the VMS operating system. The program is written in *C*, however some of the signal processing routines, particularly those based on the IEEE package of digital signal processing routines (IEEE, 1979), were written in *Fortran*. The development of *HADES* on a VAX platform combines historical

configuration requirements at Haskins Laboratories (described below) along with the need for an analysis package that would run on engineering workstations. In a limited form (text only), the program will run on any terminal connected to a VAX and can also be accessed via *Ethernet* from microcomputer terminals that support either Tektronix 4010/4014 graphics or *X Windows/Motif* emulation. Audio input and output is done using networked Gradient DeskLab sound systems, which can be accessed from most of our VAX workstations.

A variety of flavors of *HADES* exist. These are related, again, to the historical development of the system at Haskins Laboratories along with changing workstation graphical user interface (GUI) standards. At present, *HADES* exists in two main flavors: *HADES*, which runs on VAX VMS workstations that support *UIS* graphics (Rubin, et al, 1991); and *XHADES*, which runs on VAX VMS workstations that support *X Windows* graphics. A third version of *HADES*, called *MHADES*, is presently under development. *MHADES* is designed for full compatibility with the *DECwindows Motif* user interface. Finally, *AHADES* is in the planning stages. *AHADES* is a version of *MHADES* that will run on Digital's newer Alpha (DEC AXP) platform. In general, we will refer to all members or the *HADES* family of programs by the generic *HADES* name.

# **II. HISTORY**

 A detailed description of the history of the development of the *HADES* is provided in Rubin (1995). The exact character of the *HADES* system has been shaped by several major influences. In brief, the main factors have been (a) the desire to modernize and consolidate a variety of existing signal-related programs at Haskins Laboratories; (b) the need to provide a custom software facility for handling the large data sets generated in experiments using the EMMA system at Haskins; and (c) the change to engineering workstations that used raster graphics for display and provided tools for developing sophisticated graphical user interfaces.

During the 1970s a large set of signal processing programs was developed at Haskins Laboratories. These programs were written for a Digital PDP-11/45 and then a VAX 11/780. One of the most important of these was *WENDY* (Szubowicz, 1982), a waveform editing program that included a primitive procedural language for performing iterative operations and defining macros to repeat complex or frequently used operations. *WENDY* ran on a single CPU that supported a number of Tektronix 4010/4014 compatible storage display terminals. Shortly after the development of *WENDY*, a program called *SPA* (SPectral Analysis) was designed to provide DFT-based spectral analysis based on the IEEE package of signal processing subroutines (IEEE, 1979). *SPA* was intended to supplement *ILS* (Interactive Laboratory System), a commercial package of LPC-based analysis and filtering routines from Signal Technology Incorporated. A wide variety of other related programs were being used at Haskins at this point in time including programs for supporting sampled data files such as *AFM* (Arithmetic File Manipulation), *CPC* (viewing PCM data), *INPUT* (converting analog signals to digital form), and *OUTPUT* (digital to analog). The *PSP* (Physiological Signal Processing), *ACT*, and *ACE* programs were developed to display and analyze physiological time domain data.

Shortly after we began using one of our first engineering workstation (a VAXstation II/GPX), in 1986, development began on a prototype for a new display/analysis system. Several major design considerations were at the heart this project, including:

- the development of a graphical user interface for ease of use (including multiple display windows, menus, dialog boxes, etc.)
- a command window for entering text commands and/or command strings
- multiple waveforms in multi-panel windows, for manipulation of multi-channel data (e.g. physiological measurement, dichotic speech)
- the consolidation of a variety of signal-processing functions from our other programs
- a rich set of signal-processing primitives, tailored to our particular needs
- specialized display primitives
- the implementation of a procedural programming language within the program.

 Although microcomputer-based systems existed (see, for example, Jamieson, et al, 1989), internal considerations dictated a VAXstation-based system. In particular this decision was influenced by the existence of a wide variety of other custom-developed VAX software that were using, and could not easily rewrite or replace. Our design decisions were also influenced by some of the other workstation-based systems developed during this period. Examples include *Spire* (Cyphers, 1985; Zue et al, 1986), *MITSYN* (Henke, 1987), and *ESPIRIT* (Gayvert, Biles, Rhody, and Hillenbrand, 1989). The result of this initial prototyping process was a program called *SPEED* (Maverick & Rubin, 1988). *SPEED* was a signal processing display and editing program that was implemented on a VAXstation II/GPX equipped with Data Translation D/A and A/D boards, attached to the Q-Bus, for signal input and output.

*SPEED* was conceived as a prototype and was never intended to be a large-scale system. Our next step was the beginning of the development of an environment that included an extensible programming language with flexible signal processing primitives, and was also fully integrated with other Haskins software tools. The Haskins Analysis Display and Experiment System (*HADES*) provided a vehicle for standardizing and consolidating many of the signal processing tools (e.g. *SPA*, *PSP*, *ACT*, *ACE*, *AFM*, etc.) that had been developed at the Laboratories over the years. At this point in time, the *HADES* design was also heavily influenced by our acquisition of an electromagnetic midsagittal articulometer (EMMA) system (Perkell et al, 1992).

Löfqvist, Gracco and Nye (1993) have pointed out that processing two-dimensional movement signals like those obtained from a magnetometer system often requires the handling and storing of a large amount of data. They note:

"In a typical experiment, x and y position signals are obtained from which velocity and acceleration may be derived. In some systems, a correction index is also recorded for each receiver coil, providing information on the operation of the tilt correction algorithm. If data from nine receivers have been recorded together with the audio signal during the production of many utterances with several repetitions of each, the number of data files tends to grow very quickly. Software is required for opening and displaying multiple signal files, marking events such as the peaks, valleys and zero crossings in signals, and making measurements of the labeled signals. In addition to displaying position or velocity over time, it is also very useful to display x-y position plots of signals so that articulatory movement trajectories can be observed. Furthermore, it is helpful to have routines for filtering, differentiating, and averaging of signals and to derive new representations of the data using functions of the position information. Since many of the processing routines will be used repetitively on tokens and utterances, it saves time to automate these routines as much as possible. At Haskins, we have developed a software package, Haskins Analysis Display and Experiment System (HADES), that incorporates most of these features ... "

Based on the design and potential use of the EMMA system, it was determined that the development of *HADES* would require a system that flexibly handled large numbers of independent channels of data. This resulted in certain fundamental constructs in *HADES*, including the *signal* primitive (a vector of numerical data, usually representing time-varying information, which can be manipulated internally as if it were a variable in a programming language), string manipulation routines for creating filenames, facilities for outputting data to both binary and ASCII files, customized display primitives, analysis tools customized to our own particular experimental requirements, and an integrated language that would support the rapid creation of procedures specific to our particular needs. The rest of this paper provides an overview of *HADES*, along with detailed programming examples using the procedural language.

# **III. HADES FEATURES**

## **III.A. HADES User Interface**

## **III.A.1. The HADES Desktop**

*HADES* can be used for a variety of purposes. The program is usually used in two main ways. In the first approach, the user displays signals and does interactive manipulation, measurement, and/or analysis. The approach is usually best accomplished using the graphical user interface in *HADES*. A second main use of the program is to analyze larger data sets. These are generally handled more easily using procedures created in *HADES* and run from the command line interface.

Figure 1 shows the way the screen looks when the program starts. This desktop combines a *graphical user interface* with a command window that provides a *command line interface*. At the top of the desktop is the *HADES* menu bar. This menu bar lets you select from a subset of the *HADES* commands, using the mouse. The window that is in the middle of the desktop is known as the **command window.** This window is a standard *DECwindows / Motif* terminal window, used for text entry and output. In *HADES* this command window is used for command input, variable setting, and for getting printouts from the program.

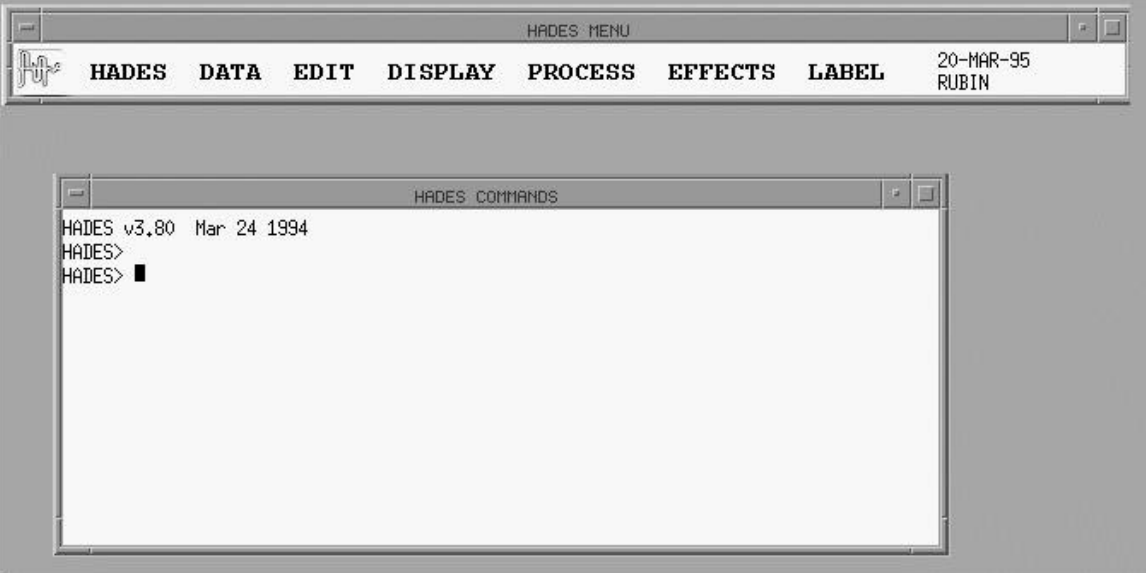

Figure 1: *HADES* GUI, showing menu bar and command window

Command line input consists of any valid *HADES* statement, which can be a command, or a line of text that can interpreted by the program, such as A=7. Details about *HADES* commands are provided elsewhere in this document and a listing of selected commands can be found in Appendix II. From the Command Window, variables can be set, including numbers and strings. In addition, flag variables can be set to selected constants. A listing of *HADES* functions is provided in Appendix III. Shown below is a short transcript of a *HADES* command line session in which a sampled data file (COW.PCM) is opened, smoothed, and saved with a new name (SCOW.PCM). Note that the *HADES* command line syntax is fairly straightforward.

(**Note**: In the following example, text shown in bold has been printed on the screen by the program.)

```
HADES> open cow
reading file MIKE$DUB0:[RUBIN.HADES]COW.PCM;1
signal COW created
HADES> smooth cow
HADES> save cow as scow
   COW SAVED AS SCOW.PCM
HADES>
```
# **III.A.2. The Menu Bar**

A major feature of the Graphical User Interface is the **menu bar** and its associated submenus (referred to as *menus*). These menus provide quick access to many of the program's commands as well as providing a summary of the program's functions. The *HADES* menu bar contains seven menus: HADES, DATA, EDIT, DISPLAY, PROCESS, EFFECTS, and LABEL. These menus are used to control different aspects of the program. The data menu, for example, is used to get data into and out of the program as well as providing tools that help to view data and other program entities. The menu bar is shown in Figure  $2$ , below. At the right side of the menu bar, a small graphic provides information about the date, time, and current user. *HADES* makes use of a graphics device known as *hierarchical menus*. With this approach, menu bar column selections can bring up additional submenus. A detailed Figure, showing all of the *HADES* menu commands is provided in Appendix I.

| هال<br><b>HADES MENU</b> |              |             |             |                |                |                |        |                    |  |
|--------------------------|--------------|-------------|-------------|----------------|----------------|----------------|--------|--------------------|--|
| H                        | <b>HADES</b> | <b>DATA</b> | <b>EDIT</b> | <b>DISPLAY</b> | <b>PROCESS</b> | <b>EFFECTS</b> | LABEL. | 20-MAR-95<br>RUBIN |  |

Figure 2: *HADES* Menu Bar

# **III.A.3. Dialog boxes**

A standard component of most programs that include a graphical user interface is the *dialog box.* Dialog boxes provide a quick method for specifying command and program options, and for entering text and numerical information. This is often crucial for less experienced users of programs, particularly if the program has a wide range of possible choices. The dialog box can serve as self-documentation for a program by displaying the relevant variables, flags, and other potential selections. In addition, dialog boxes help to organize options into functional groups and provide constraints that help to minimize user error. *HADES* makes use of dialog boxes in a number of different areas. The Menu Bar includes commands, such as SPECTRAL ANALYSIS, or FILTER, that result in a dialog box being presented. Most of the display windows in *HADES* (described below) include a **Toolbox icon** that results in a dialog box being displayed. An example of the first type of dialog box is shown in Figure 3. This is the **Analysis Parameters Dialog Box** used for customizing the spectral analysis parameters. The boxes on the top row are known as buttons. Clicking on any one of these will choose a set of analysis parameters (WINDOW TYPE, WINDOW SIZE and WINDOW SEPARATION) with one quick operation. The WINDOW TYPE box shows another type of button — this is a pop-up menu button: a list of different options for WINDOW TYPE will be shown with selection being done by clicking and dragging. The WINDOW SEPARATION box allows for direct entry by typing a value into the box. Alternatively, clicking on the right and left arrows will step the value up or down. The three buttons at the bottom of the box are more straightforward. Clicking on the CANCEL button will exit the dialog, and return you to the state you were in prior to making changes to the values in the dialog box. Clicking on ACCEPT will change the specified variables, but take no further action. Clicking on the EXECUTE will change the specified variables and then analyze the appropriate signal. Dialog boxes similar to this one are used throughout *HADES*. This example describes only a portion of the types of data entry that are used in the program.

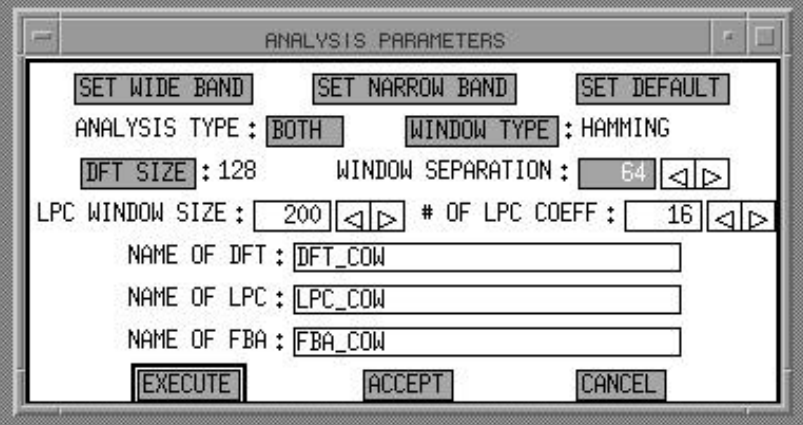

Figure 3: Analysis Parameters Dialog Box

**Toolbox** dialog boxes work in the same manner as dialog boxes invoked from the Menu Bar. However, a Toolbox dialog box is accessed by pressing on a graphical icon within a particular display window. The toolbox dialog box controls variables and options related to that particular window type. An example is provided in Figure 4, the **Panel Display Toolbox**. This dialog box controls many of the options that are used for customizing displays of waveforms or other time-based signals. Examples include line width, line pattern, and line color. Immediate feedback based upon changing this flags is provided in the graphical display at the top of the Toolbox. A variety of other options can be controlled in this dialog box, including display labelling and scaling.

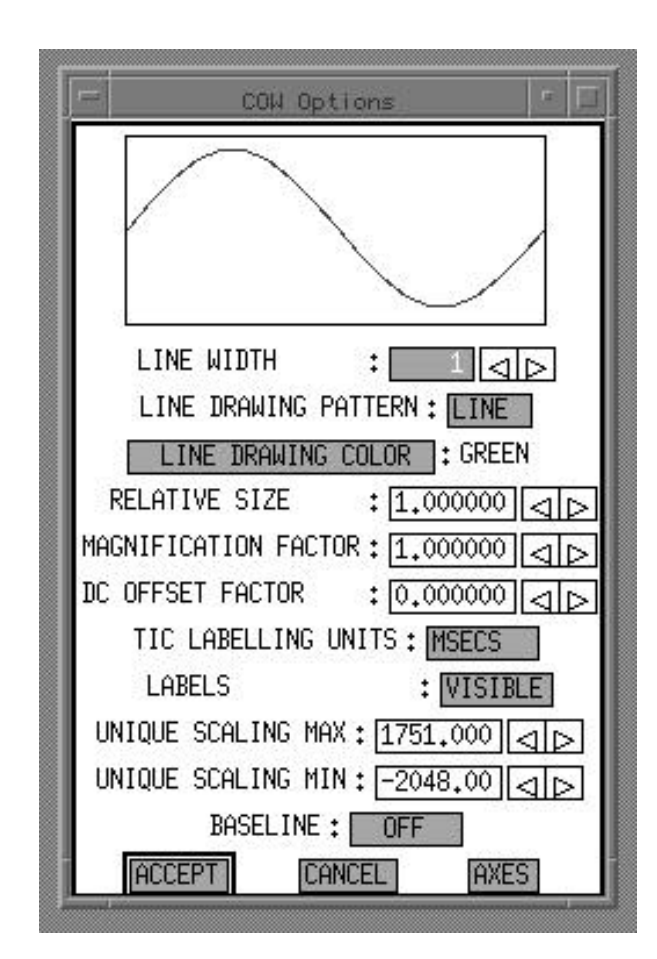

Figure 4: Panel Toolbox Dialog Box

## **III.A.4. Windows**

Windows are an essential part of the *HADES* graphical user interface. A window is a graphical device for presenting data on the screen. In general, windows can be moved around, resized, temporarily shrunk to icon form (iconized), and closed. Figure 5 shows a window known as the Display Window. This window is described in greater detail below. At this point, a number of the important elements will be mentioned because they occur in many of the different windows found in *HADES*.

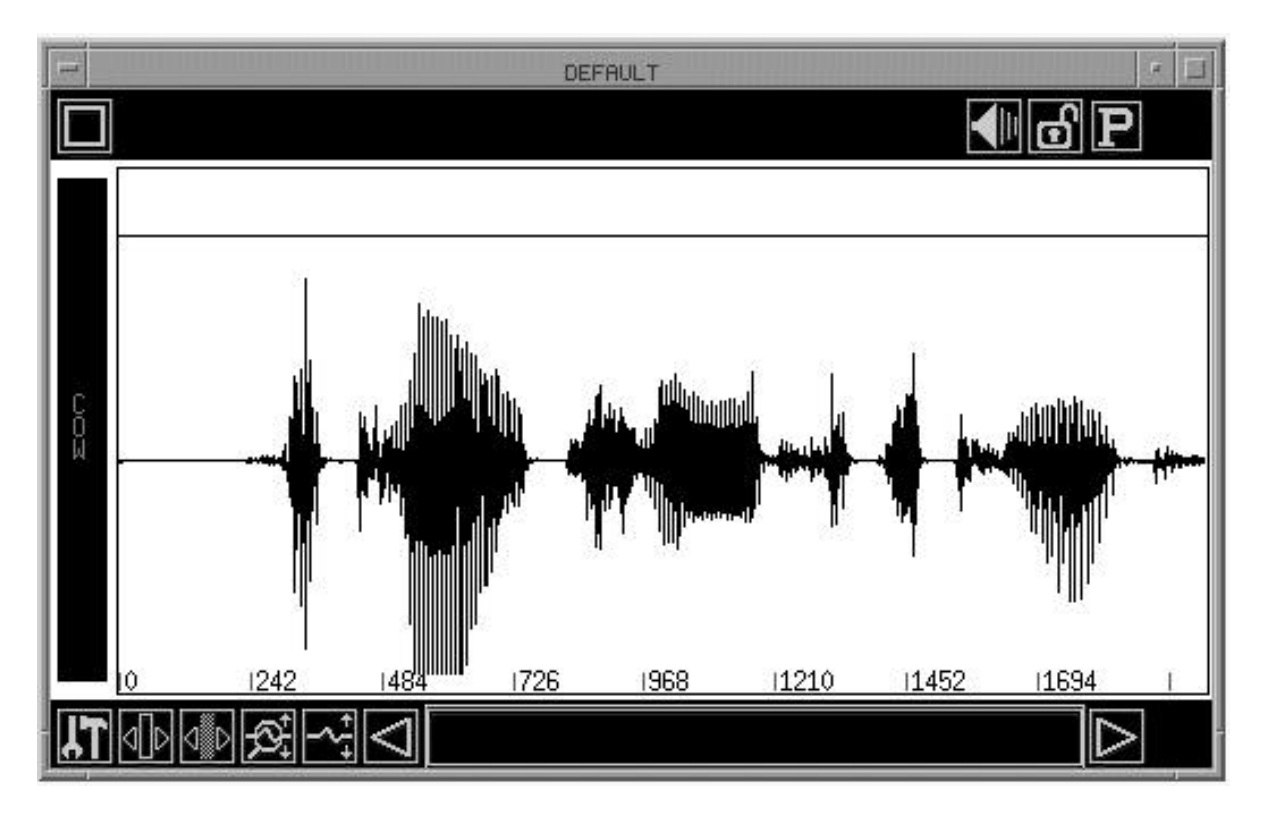

Figure 5: The Display Window

The present version of *HADES*, *XHADES*, was written to run under Digital's *DECwindows Motif* environment, which is based on the *X Window* System, designed at the Massachusetts Institute of Technology, and the Open Software Foundation's *Motif* standard. *HADES* windows take advantage of certain elements of the *DECwindows Motif* environment, including the *window title bar* at the top of the window that shows the name of the window. The window title bar also includes a *maximize button* at the top right, which is a toggle that lets you enlarge a window to its maximum size or return it to its normal size, and, to its left, a *minimize button* that lets you shrink the window to an icon — a small graphic representation of the window. Windows can be moved by clicking and dragging on the window title bar. Windows can be resized using the resize border that surrounds the individual windows.

 Certain standard elements of *HADES* are not part of the *Motif* environment. For example, *HADES* does not use the *Motif* window menu button at the upper left, instead the *close box* under it is used for closing *HADES* windows. At the bottom left is the *toolbox icon*. Clicking on the toolbox icon brings up a dialog box that is specific to the particular window being used. As mentioned above, the toolbox dialog box for a window is used to specify options for that display (see Figure 4). The various other icons in the Display Window, which are specific to the *HADES* environment, are described in a later section.

## **III.A.5. Picon: The Programmable Icon**

The **Picon** (Programmable Icon) provides a quick method for letting users access and run custom written procedures. These procedures, written in *SPIEL* the programming language of *HADES*, are used for analysis, display, labelling, and measurement. Section IV, below, provides the details of the *SPIEL* programming language and annotated programming examples. Figure 6 shows an example of a Picon window. This window includes a list of *SPIEL* procedures. These procedures can be run simply by clicking on the procedure name. Commands exist for creating and editing these Picon lists. The Picon feature of *HADES* has proven to be important in speeding up the often tedious chore of interactive data measurement.

| P<br>TCON                                                                           |  |
|-------------------------------------------------------------------------------------|--|
|                                                                                     |  |
|                                                                                     |  |
|                                                                                     |  |
| INDEXSET                                                                            |  |
| 'ONGUE                                                                              |  |
| XTTONGUE                                                                            |  |
| ٥S<br>I                                                                             |  |
| XTLIP                                                                               |  |
| <b>PPOSLABELS</b><br>I                                                              |  |
| PLABELDEPOSIT                                                                       |  |
| JAWS<br><b>TJAW</b><br>Χ                                                            |  |
| Ж<br>)SSINGS<br>JÍ                                                                  |  |
| R(<br>Rí                                                                            |  |
| EXSE<br>NI<br>Ml<br>I<br>I                                                          |  |
| ŕ<br>XЭ<br>I<br>ì<br>Ml<br>Ν<br>I                                                   |  |
| X<br>IN)<br>ì<br>Ml<br>ìF                                                           |  |
| INDEXS<br>)<br>:M<br>I                                                              |  |
| <b>EYS</b><br>eakval<br>$\overline{\phantom{a}}$                                    |  |
| EAK                                                                                 |  |
| 1<br>Αl<br>E٢                                                                       |  |
| jawyal<br>1<br>_EY                                                                  |  |
| C<br><b>EAR</b><br>AB0                                                              |  |
| MKAVERA(<br>ЭЕ                                                                      |  |
| 3XYF<br>W)<br>ণ<br>I<br>G<br>ΞF<br>η<br>JН<br>JE<br>Sl                              |  |
| _ABELS<br><b>DEPOSIT</b><br>JNGI<br>$\cdot$<br>JF<br>ŀ<br>۰                         |  |
| JAWP(<br>ì<br>ì<br>į                                                                |  |
| η<br>)SIT<br>A)<br>31<br>i                                                          |  |
| łE2<br>G<br>۱Sl<br>∦<br>N                                                           |  |
| MEASURE<br>G<br>ı                                                                   |  |
| E2<br>Measi                                                                         |  |
| awmeasi                                                                             |  |
| <b>JAWMEASU</b><br>JRI<br>$\stackrel{2}{\scriptscriptstyle \pm \,}$<br>m<br>mm<br>ш |  |

Figure 6: Picon: The Programmable Icon

## **III.B. HADES Displays**

Fundamental to the *HADES* environment is a rich set of graphical tools used to represent, and allow the manipulation of, a variety of different data types. The focus of these tools is on sampled data time-based signals, but also includes displays for spectral information and gray-scale images. This section provides an overview of the *HADES* display tools.

#### **III.B.1. The Display Window**

*HADES* is designed to display and analyze sampled data or other time-varying information. This data can be from a number of sources, including speech signals, physiological records, synthesized information, analysis results, etc. Individual numerical vectors are represented as **signals**, which are primitives in the *HADES* system and can be directly manipulated. The fundamental *HADES* display type is the **Display Window**, which provides a graphical interface for representing and manipulating signals. The Display Window is the most frequently used display type in *HADES*. Time-based data, including both sampled data and spectral analysis data, can be displayed. In addition, multiple signals can be displayed as separate panels or overlayed in a single panel. Figure 7 provides an overview of the elements that comprise the Display Window.

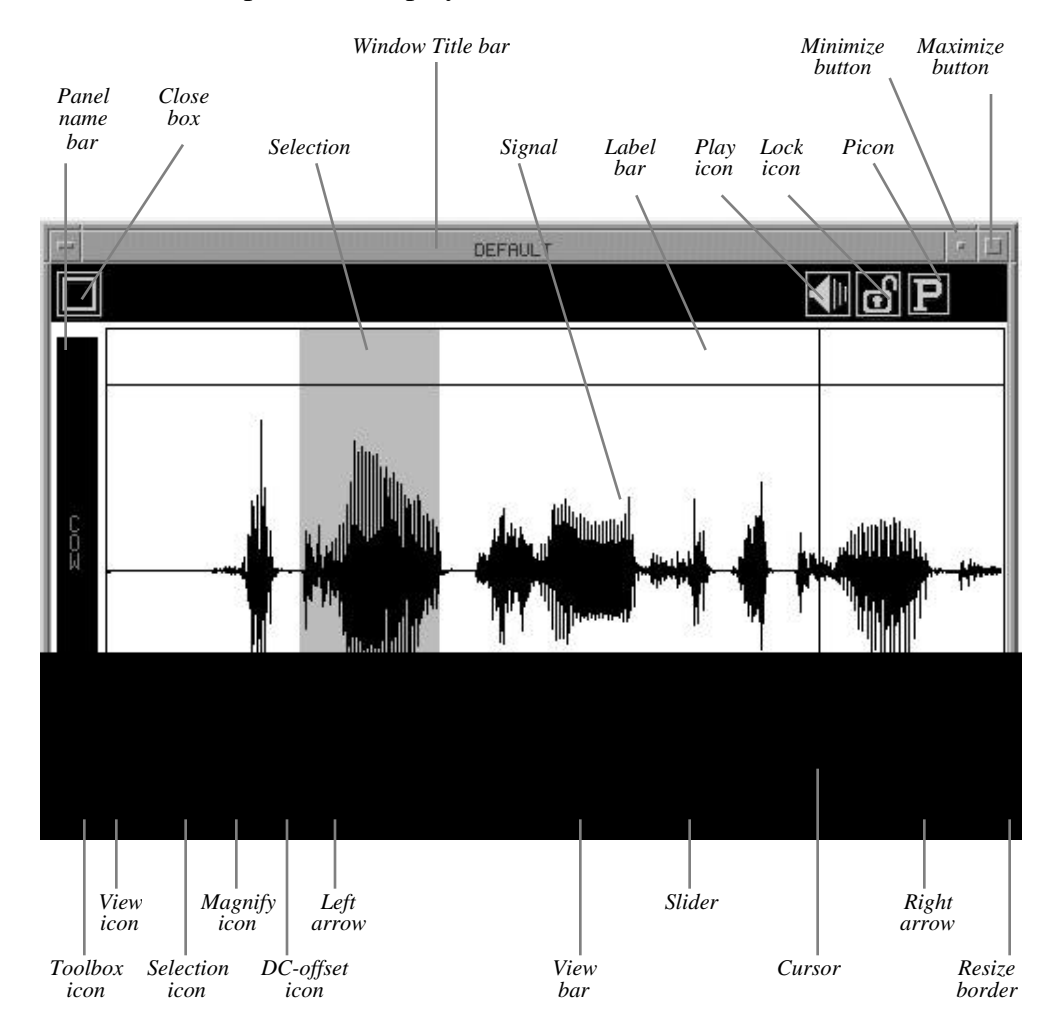

Figure 7: *HADES* Display Window

Because the Display Window is used so frequently, a lot of design effort has gone into making sure that this window allows easy access to those functions that are most needed by users. One important feature of the display interface is the **selection**. A portion of the signal can be graphically selected by the user using the mouse to click and drag over a portion of the display. The selection can be seen as the highlighted portion of the signal in Figure 7, above. The size of the selection can be re-adjusted in a number of ways, including by directly using the mouse to control the position of the left and right edges of the highlighted portion. Icons in the Display Window interface and commands in the *HADES* procedural language can be used to separately control and manipulate the selection. A vertical cursor (which provides a time reference marker) can be placed in the window using the mouse. In addition, labels (named time markers) can be placed using the mouse. Labels are discussed in detail in section III.C.1. Display windows that have multiple signals have additional controls for **panels**. These are described below in section III.B.3.

In addition to the standard *HADES* window icons (Iconize Icon, Close box, Toolbox icon, Resize icon), the Display Window includes icons specific to this window type. Examples include the Play icon, which is used to provide audio output of selected signals; the DC-Offset icon, which raises or lowers the DC offset of a signal; the Magnify icon, which grows or shrinks (vertically) the displayed portion of the signal. Icons are accessed by moving the pointer over them using the mouse and clicking the button. Several of the icons can be controlled by multiple buttons on the VAX 3-button mouse or multiple clicking using other mice when using a software *X Windows* emulator (such as the single-button Macintosh mouse). An example would be the Selection icon. On the VAX, pressing the left button decreases the selection size, pressing the right button increases the selection size, while pressing the middle button sets the selection to the size of the entire window (zooms it). In addition to special purpose icons, the Display Window includes other graphical interface elements such as the horizontal scroll bar at the bottom of the window which is used for controlling the view of both the entire signal and of a selection. A number of elements comprise the horizontal scroll bar, including left and right arrows, a View bar, and a Slider.

Displaying waveforms in *HADES* serves as an example of the flexibility of program's interface. A variety of options are available to the user. In general, *HADES* commands can be graphically selected from the menu (in this case selecting TEMPORAL from the DISPLAY menu, which results in a list of open signals that the user can select from). Keyboard shortcuts are available — in this case,  $Ctr1-D$  which displays the most recently opened signal. Alternatively, command line entry can be used to enter the appropriate command, using the required syntax for that command. For example, the syntax for the DISPLAY command is:

#### DISPLAY sig1 [sig2 sig3 ...] [ IN windowname]

where sig1, sig2, sig3, etc., are names of signals to be displayed, and windowname is the optional name of the window to display the signal(s) in. In general, the DISPLAY command displays signals in a default window (called DEFAULT). However, *HADES* supports multiple named display windows. Thus, multiple signals can either be displayed as panels within a single window, or as multiple separate windows, or some combination of both.

# **III.B.2. The Display Control Panel**

When the DISPLAY command is used to display a signal, an additional window is opened at the bottom of the screen. This window is known as the **Control Panel** as shown in Figure 8. The Control Panel provides information about the *active signal* and lets the user set selected values and flags.

| т.                           |                                  |                   | CONTROL PANEL |                  |      |               |      |                | at) |  |
|------------------------------|----------------------------------|-------------------|---------------|------------------|------|---------------|------|----------------|-----|--|
| ACTIVE WINDOW:               | COM<br>ACTIVE SIGNAL:<br>DEFAULT |                   |               |                  |      |               |      |                |     |  |
| SIGNAL                       | CALIB                            | <b>VIEW</b>       |               | <b>SELECTION</b> |      | ANALYSIS      |      | FORMANTS       |     |  |
| 10000.0<br>SRATE Hz          | CALM 1,00000                     | <b>LEFT</b>       | 0.00          | <b>HEAD</b>      |      | 0.00 WIN TYPE |      | F1             |     |  |
| LENGTH 2000,00               | CALB 0.00000                     | <b>RIGHT</b>      | 1999.90       | TAIL             |      | 0.00 WIN SIZE |      | F <sub>2</sub> |     |  |
| $MIN - 2048.00$              | C_MIN -2048.00                   | <b>LENGTH</b>     | 1999,90       | <b>LNGTH</b>     | 0.00 | <b>SKIP</b>   |      | F <sub>3</sub> |     |  |
| MAX 1751.000                 | C_MAX 2047,000                   | <b>CURSOR</b>     | 0.00          | <b>MIN</b>       |      | 0.00 F RESULT |      | F4             |     |  |
| <b>MSECS</b><br><b>UNITS</b> | <b>C_UNITS FOM</b>               | VAL@CURS -13,0000 |               | MAX <sup>1</sup> | 0.00 | SEL VDIF      | 0.00 | F5             |     |  |

Figure 8: The Control Panel

The Control Panel is divided into six columns. The first column, called SIGNAL, provides information about the active signal. The second column, called CALIB, provides information about the calibration values for the active signal. Calibration usually come from the header of the file that the signal was read from: this is called the *file header*. Each signal carries its calibration information, along with other information, around with it in what is called its *signal header*. The third column, called VIEW, provides information about the portion of the active signal that can be seen in its panel. The fourth column, called SELECTION, provides information about the highlighted selection. The fifth column, called ANALYSIS, provides information about analysis parameters plus some miscellaneous information. The sixth column, called FORMANTS, lists peak-picked formant center-frequency values (F1 through F5) obtained using LPC analysis.

# **III.B.3. Spectral displays**

A spectrogram can be created in a number of ways. In the figure shown below, a sampled data signal, COW, has been displayed in a Display Window. The menu bar command **PROCESS**:SPECTRAL ANALYSIS was then used to perform a DFT spectral analysis of the sampled data signal. Selecting this command from the menu bar also resulted in a spectrogram being displayed, as an additional panel, in the same Display Window that the signal used for analysis is in. Another method of displaying a spectrogram is to read a DFT signal from a file, or create one using the methods described above, and then display it using the DISPLAY command or the **DISPLAY**:TEMPORAL menu selection, which invokes a *signal picker* (a graphical list of signal names) to select the signals that will be displayed.

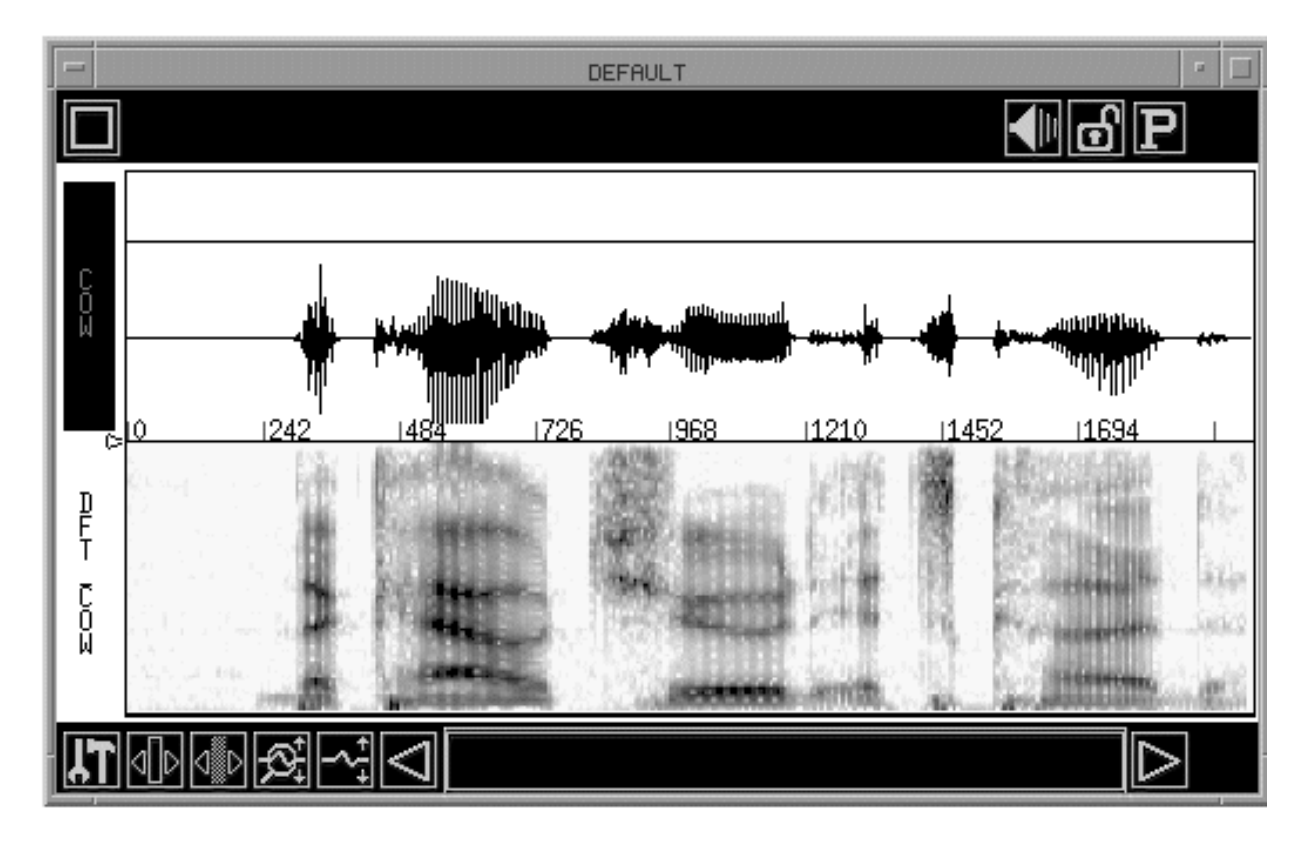

Figure 9: Display Window with waveform and spectrogram

Formants may be traced by hand on a spectrogram plot by selecting the TRACE box on the panel toolbox (clicking with two buttons on the vertical namebar at the left side of the signal). This brings up the Spectral Trace Setup Dialog Box which lets you select from one to five formants. While in *trace mode* you select a formant number and a color. Clicking and dragging the mouse on the spectrogram marks the plot in the appropriate color for the selected formant. Redrawing with the same formant in the same time range will erase the earlier trace and mark a new one. Once formant values have been retrieved, they can be saved to an ASCII data file. This file can be used for a variety purposes including driving a formant-based speech synthesizer. This technique is also now often used to derive formant center-frequency values used to create sinewave synthesis replications of spoken utterances (Rubin, 1980; Remez et al, 1981, 1994).

A spectral **cross-section** plot (shown in Figure 10, below) is generated whenever there is a mouse click on a temporal spectrographic display. Multiple cross-section windows can be created, with each window representing a frame marked by the cursor location on the temporal display. Once the cross-section has been drawn, the frame may be changed by clicking (and holding) on either of the arrows drawn under the plot, or by clicking on a new location in the temporal display. Clicking on the cross-section plot area will retrieve the frequency and magnitude at the location of the click (this information can optionally be automatically recorded to an ASCII journal file.)

| <b>CELL</b> | CROSS SECTION OF DFT_COU | × |
|-------------|--------------------------|---|
|             |                          |   |
|             |                          |   |
|             |                          |   |
|             |                          |   |
|             |                          |   |

Figure 10: Spectral cross-section

A waterfall display (3D spectrogram) may be generated for any DFT signal which has been opened or created. A small waterfall display is shown below.

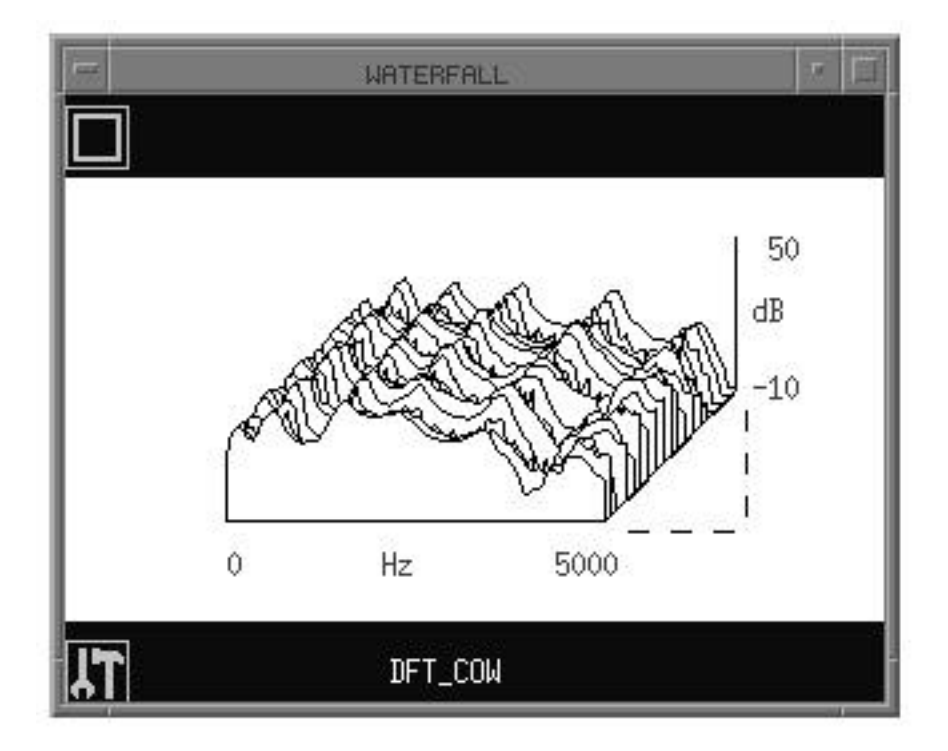

Figure 11: 3D Waterfall spectral display

## **III.B.4. Multiple Panel displays**

Multiple signals can be displayed in a single window. This can be done using the **DISPLAY**:TEMPORAL menu bar selection, which brings up the **signal picker,** letting you select several signals to be displayed at the same time. Another method is to use the DISPLAY command, which has the following command format:

DISPLAY sig1 sig2 ... sign IN windowname

The figure below shows a Display Window with multiple signals. This particular display has four signals. Each signal is displayed in a separate *panel*. The name of each signal is shown at the left of the signal in the *panel name bar*. The four signals are: R1T1AUDIO, R1T1ULY, R1T1LLY, and R1T1PRES. The top signal is a speech waveform, the bottom three signals are physiological data. The user can move between panels by clicking on the name of the signal to the left of its display (making that signal the *active signal*) and can graphically control the relative height of any individual panel using the arrow at the bottom left of each signal panel. A large number of *flags* are available within *HADES* for controlling details of the graphical appearance of the Display Window. In the case of the Multiple Panel display, the most important ones are used for determining whether the individual panels are stacked, as in Figure 12, or overlayed, as in Figure 13, and whether or not panel separators appear (they appear in Figure 12).

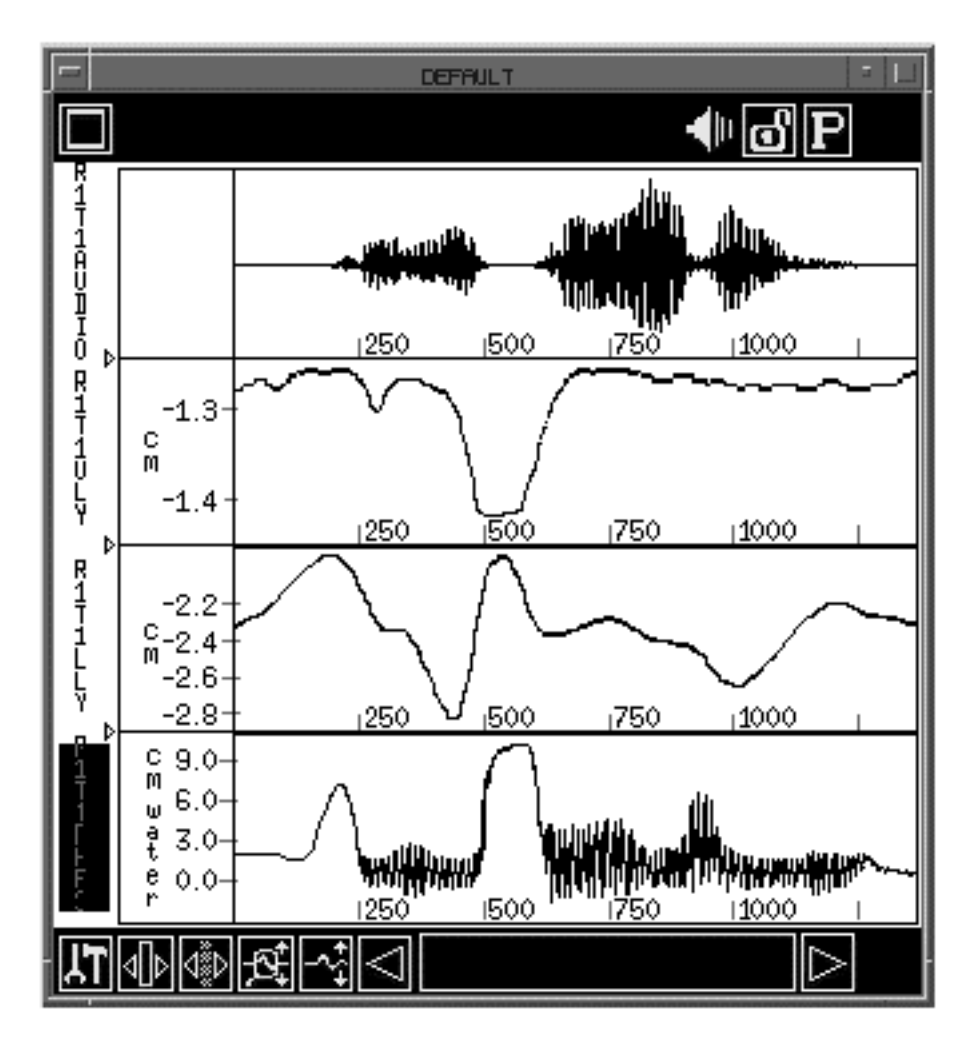

Figure 12: Multi-panel Display Window

Panels are often overlayed for direct comparison of signals. The figure below shows a Display Window with multiple signals that are overlayed and scaled to a common scale. This display has three signals: U102T1ULY (the y position from a marker placed on the upper lip of a subject), U102T1LLY (the y position from a marker placed on the lower lip of a subject), and U102T1JAWY (the y position from a marker placed on the jaw of a subject). Note that the line width is varied for the different signals and that there is no panel separator. The flags that are used to customize this display can be accessed directly using the Panel Dialog Box (by clicking on the Toolbox icon at the bottom left of the window), or by setting values using the *HADES* procedural language.

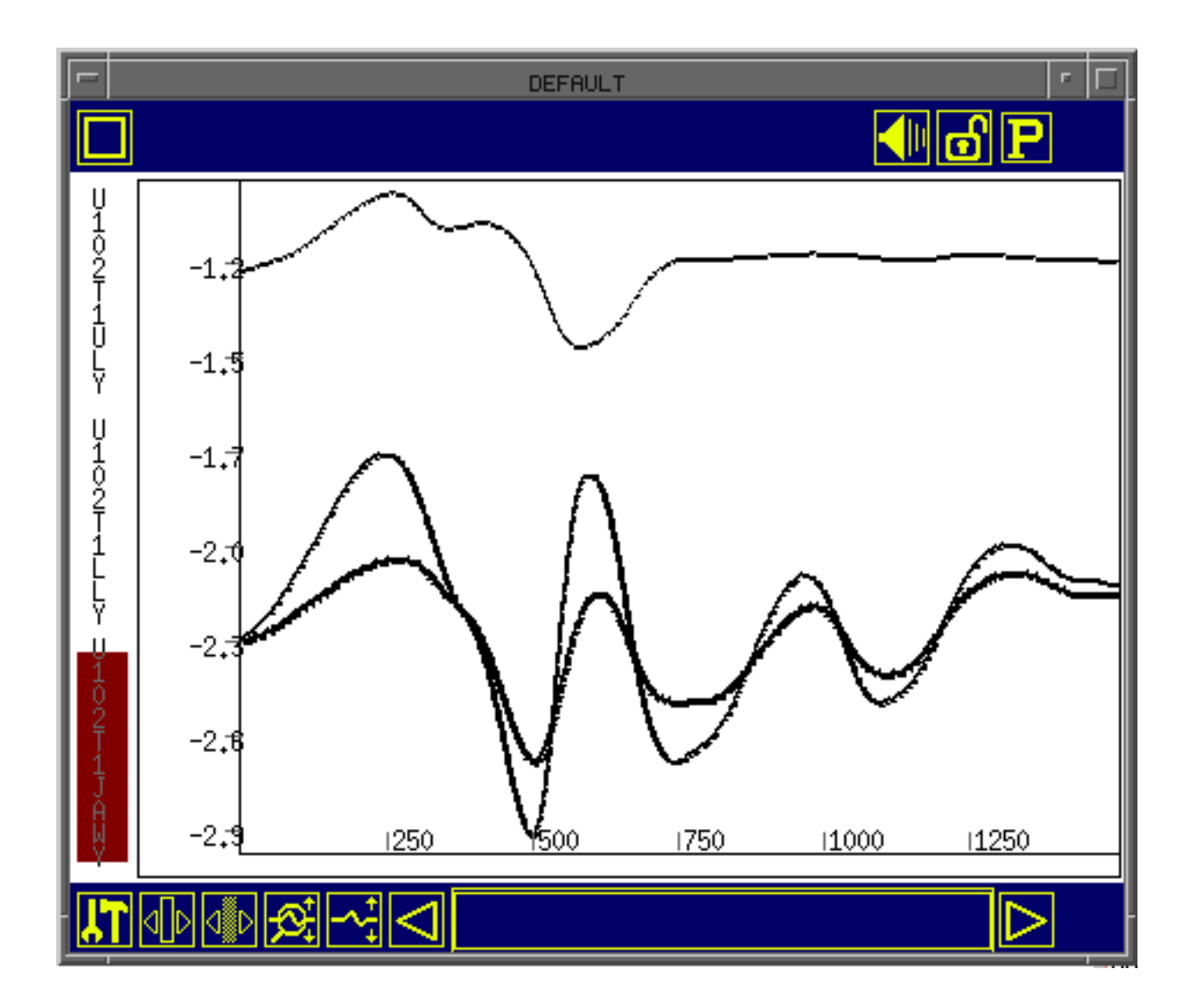

Figure 13: Multi-panel display window — overlayed

#### **III.B.5. Lissajous display**

The Lissajous display creates a cross-plot of two waveform signals. The Lissajous plots one signal on the horizontal  $(x)$  axis versus a second signal on the vertical  $(y)$  axis. Each signal is scaled to its physical range before plotting (no adjustment is made for different sampling rates). This display type is particularly useful for observing the movement of points in a Cartesian reference frame, as with microbeam pellets, magnetometer receivers, etc. To get a better sense of how such points move in time, the plotting speed can be slowed down using a delay variable that controls tenths of seconds to pause between displaying data points. As with waveforms, Lissajous plots can be overlayed, and the color of individual plots can be varied, providing for cross-signal comparison. The combination of the delay feature and individual size and colors for overlayed traces provides for limited animation of the x-y positions of points, such as the midsagittal trajectories of EMMA receivers.

Figure 14 provides an example of a Lissajous display. This figure represents a midsagittal view of the results of data captured during a magnetometer run in which a number of receivers have been placed on the speech articulators. The receiver trajectories (their x-y positions over time) are plotted, resulting in the set of small, tight curves. In this figure, a number of plots have been overlayed and a grid feature has been turned on for reference. The slowly varying curve at the top represents the hard palate.

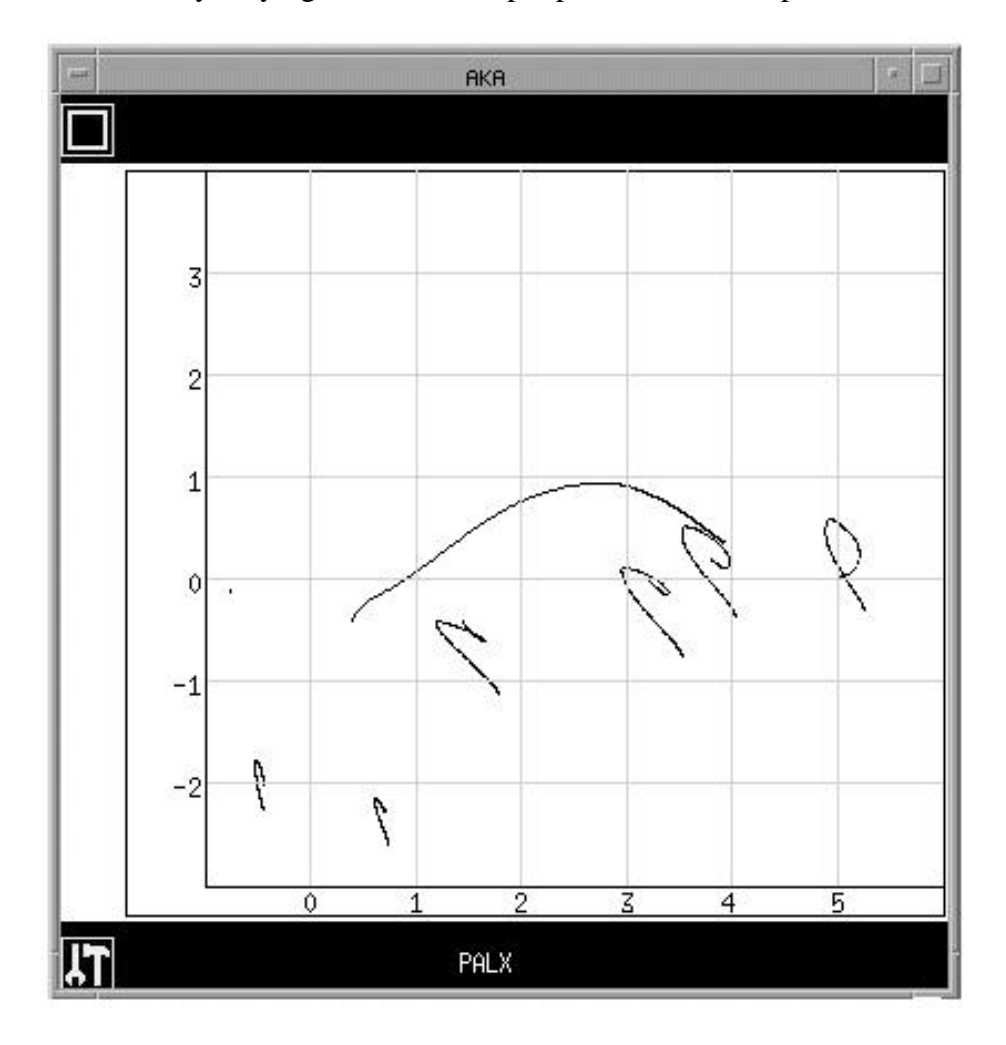

Figure 14: Lissajous display

# **III.B.6. Phase display**

The Phase display creates a difference, or phase, plot of a single waveform signal. The sample values are plotted along the x-axis, against the difference (from the previous sample) on the y-axis. This is useful for providing information about position versus velocity. The signal is scaled to its physical range before plotting. As with the Lissajous plot, the drawing speed can be slowed down using a delay variable. Also, Phase plots can be overlayed, and the color of individual plots can be varied, providing for cross-plot comparison. Figure 15 provides an example of a Phase display.

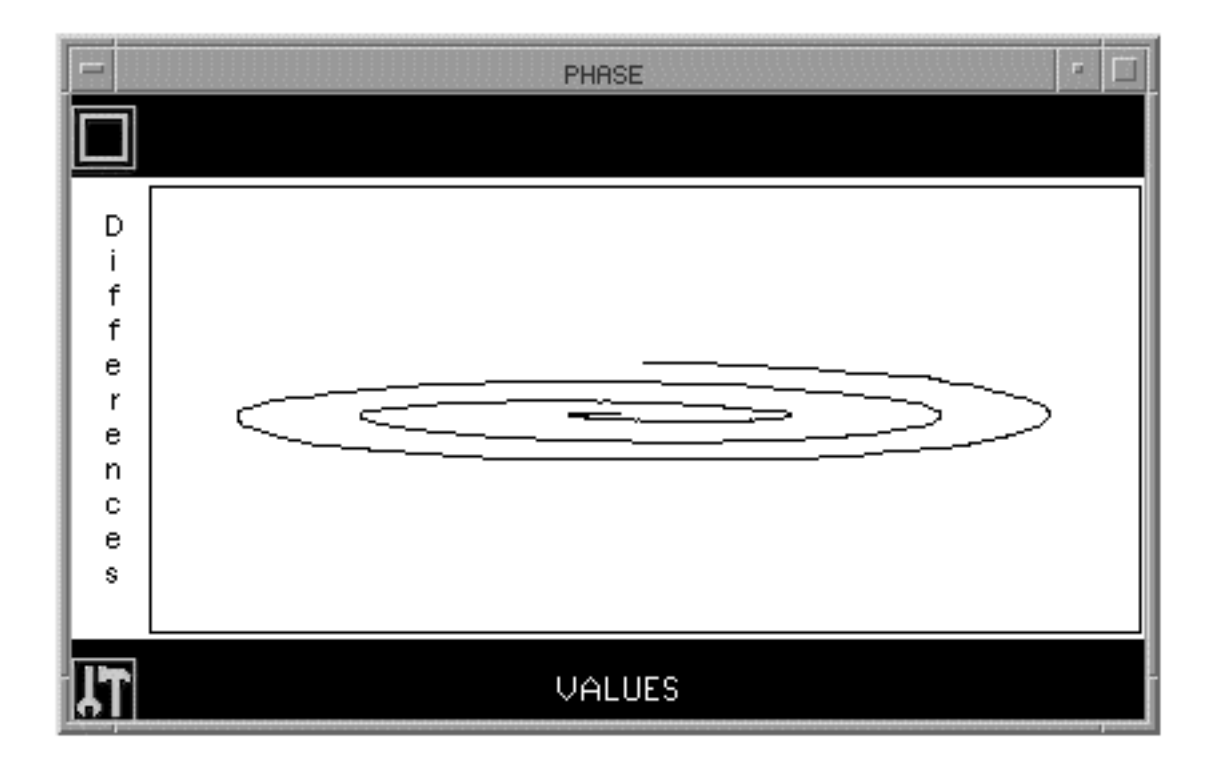

Figure 15: Phase display

# **III.B.7. TIFF Display**

*HADES* can display graphics files that are in TIFF (Tagged Image File Format) format (Davenport and Vellon, 1987) and capture portions of the screen as TIFF files. Using this public domain format for digital images allows free interchange between Macintosh, PCcompatible, and VAXstation-based programs.

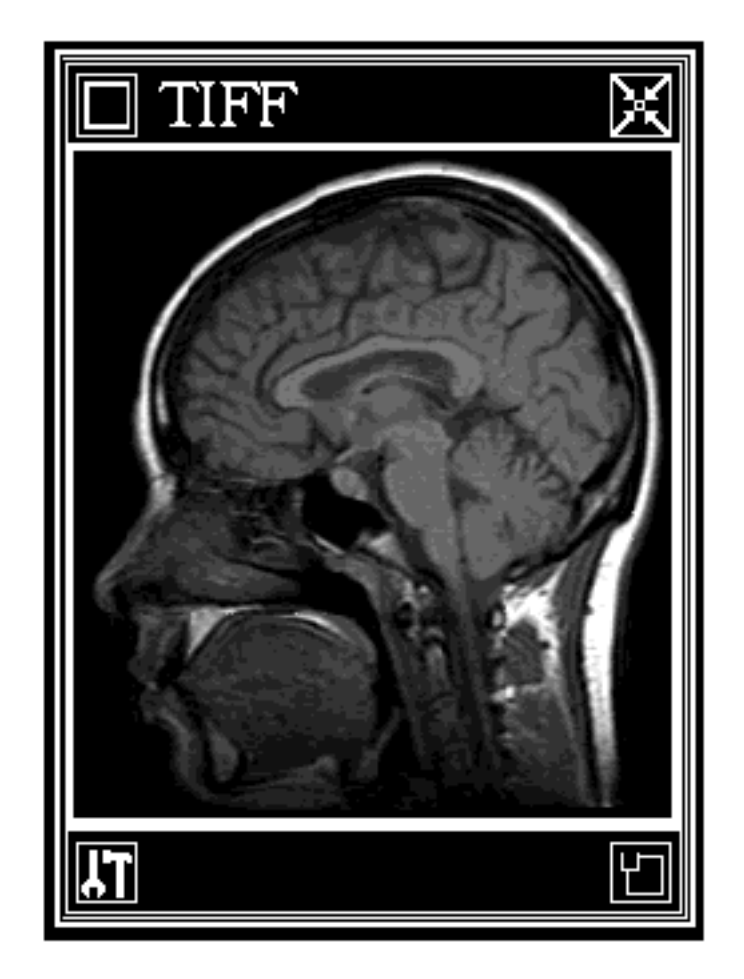

Figure 16: TIFF display of MRI of vocal tract

## **III.C. Signal measurement**

The major use of *HADES* is the measurement, processing, and analysis of signals. These can be accomplished using the graphical interface, the command line interface, or by creating custom procedures in the *HADES* procedural language (*SPIEL*). This section focuses on signal labelling. Section III.D provides an overview of some of the analysis and processing tools. Information about *SPIEL* including detailed examples can be found in Section IV and Appendix VI.

# **III.C.1. Labelling signals**

Labels represent a way of marking exact locations or a range of values in signals and sampled data files. In this approach a label consists of a name and a set of fields. Each field consists of a field name and an integer, decimal, or string value. Labels may also have comments. Labels can be represented graphically by a time marker being drawn on the signal. This marker includes a vertical line that corresponds to the central time value for the label and a horizontal bar that specifies the label's temporal range (see Figure 17).

Labels are stored in ASCII text files and are usually given a name related to the sampled data file or signal they are associated with. For example, if you have a sampled data file named COW.PCM, then the default label file will be called COW.LAB. However, label files can optionally have any name and can be associated with any signal or file. Each label must have a name field that contains the name of the label, and a central time field whose value represents its location in the signal. All other fields are optional. Below we have defined the label fields that are presently supported in *HADES.*

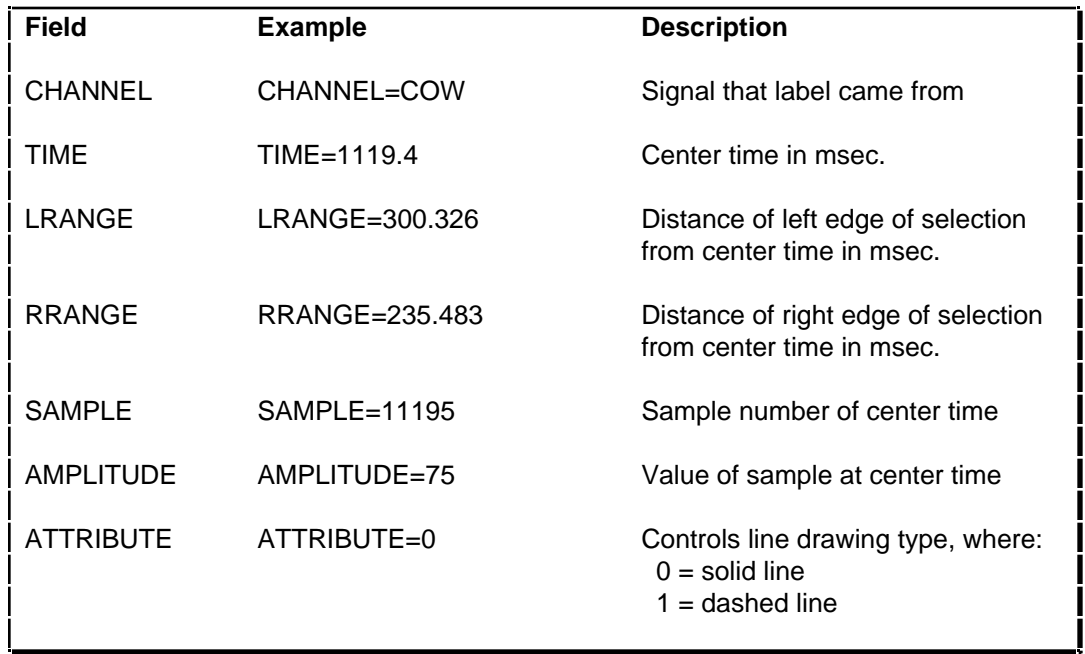

Labels can either be set from *SPIEL*, or by working interactively with the data shown in a Display Window. In this latter approach, labels are placed in a number of ways. One way is to choose a location in the signal, using the mouse to move the pointer to the appropriate place, and then press the right mouse button. This will bring up a dialog box that provides for the specification of the label name, an alias, times for left and right ranges, and an attributes and comment field. Another method is to choose a location for the cursor, using the mouse,

and pressing the middle button to place the cursor in the signal. Pressing Ctrl-L or choosing **LABEL**:SET LABEL from the menu bar will bring up the *Label Dialog Box*. An additional way of marking a label is to use the mouse to select a portion of the signal by clicking and dragging, and then using one of the methods just described to bring up the Label Dialog Box. Labels can also be generated by the Event Marking routines in *HADES* (see section III.C.2, below) or can be created using *SPIEL* procedures. In addition, *HADES* functions are available for retrieving label times and/or name strings. These values can then be used in *SPIEL* procedures to automate processing. Detailed examples of this approach are provided in section IV.

An example of a signal that has been labelled is shown in the figure below. This Display Window has two panels. The top panel, called OLD, contains the waveform for the sentence "The cow chewed its cud" prior to labelling. The bottom panel, called COW, shows the results of manually labelling a section of speech. Each word was first selected, a label was set near the middle of the selection, and the label was given a name.

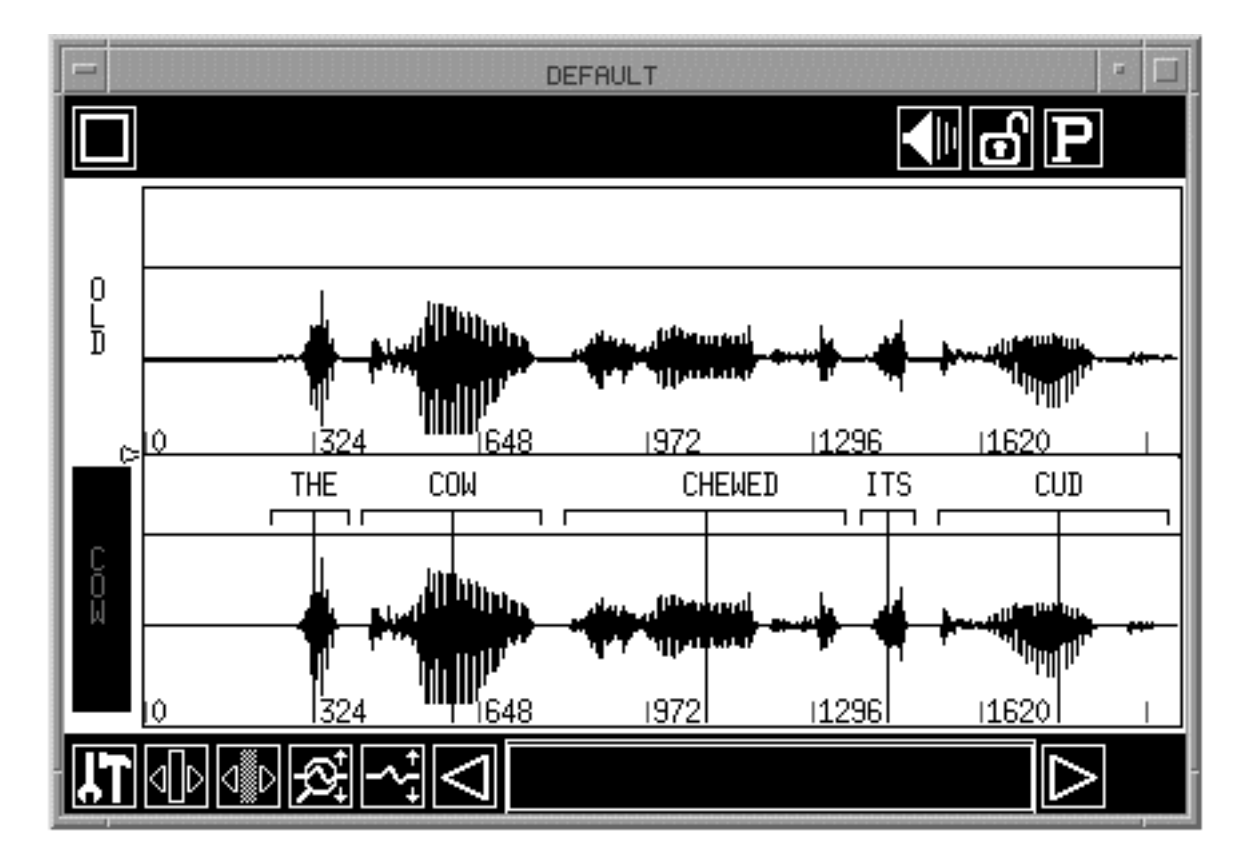

Figure 17: Display Window showing a labelled signal

Listing the labels for this signal would show the following information:

```
 LABELS ATTACHED TO SIGNAL COW:
 THE: TIME = 313.977 SAMPLE = 3141 LRANGE = 75.082 RRANGE= 75.082 AMP = 101
       TIME = 607.478 SAMPLE = 6076 LRANGE = 177.466 RRANGE=150.163 AMP = 75
 CHEWED: TIME = 1119.4 SAMPLE = 11195 LRANGE = 300.326 RRANGE=235.483 AMP = 578
 ITS: TIME = 1443.61 SAMPLE = 14437 LRANGE = 54.605 RRANGE= 40.954 AMP =-219
 CUD: TIME = 1771.24 SAMPLE = 17713 LRANGE = 235.483 RRANGE=228.657 AMP = 82
```
Figure 18 provides an example of a physiological signal in which labels have been individually placed by hand and given mnemonic label names, where V1 indicates valley-1, and P1 indicates peak-1, etc.

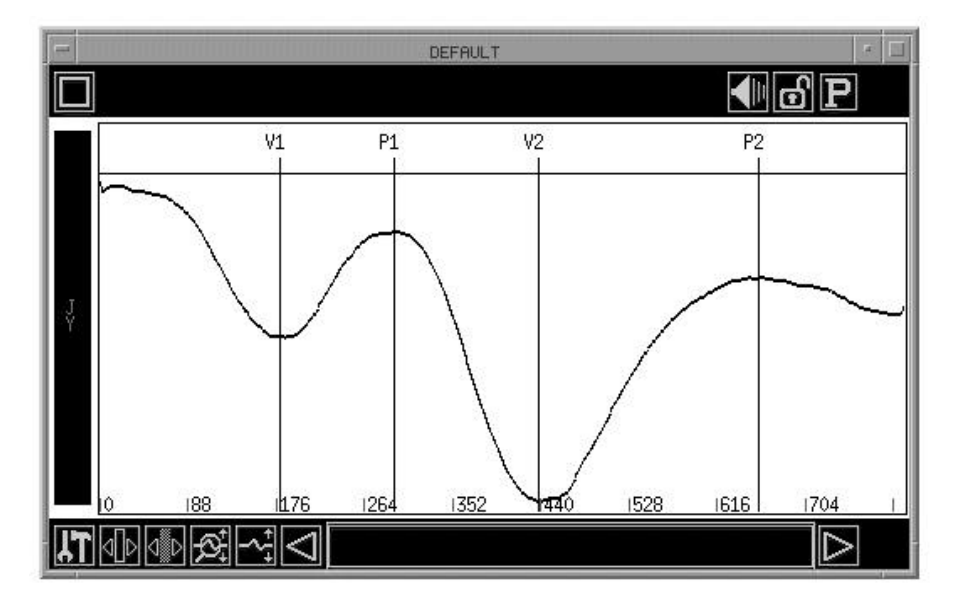

Figure 18: A hand-labelled signal

The next example, in the figure below, shows the same signal marked with labels that were placed by hand but were given names automatically using the AUTOLABEL command, with LABELID=A, and LABELINDEX=5. To use autolabelling, select the AUTOLABEL command (**LABEL**:AUTOLABEL). A dialog box will request information about the LABELID, which is a prefix that starts each label name, and the LABELINDEX, which is the number to start labelling at. Clicking the right mouse button places a label and increments the LABELINDEX, automatically creating label names (e.g. A5, A6, A7, A8).

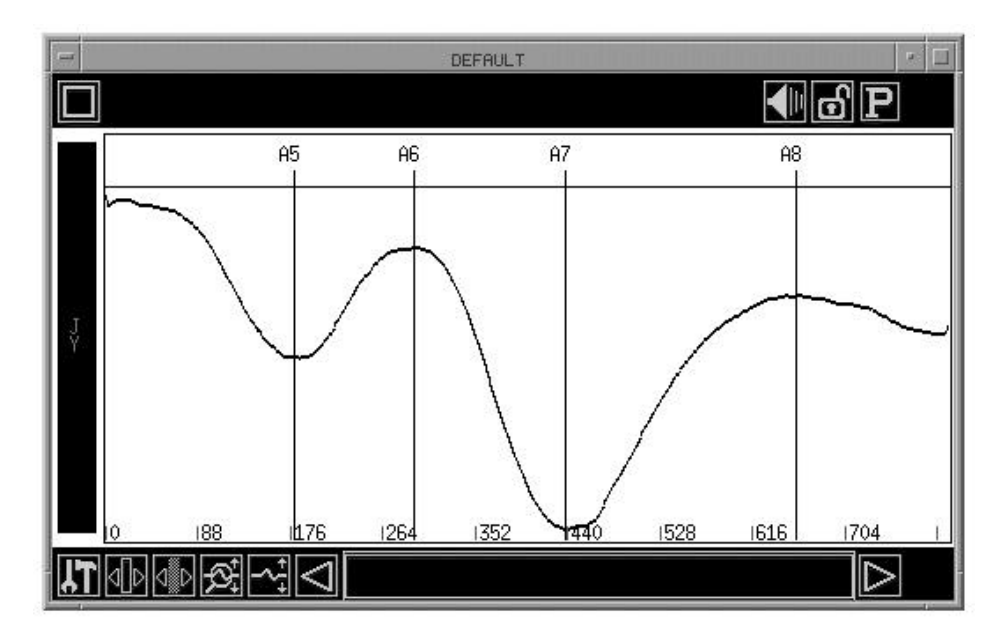

Figure 19: A signal labelled by means of autolabelling

# **III.C.2. Event marking**

 Event marking in *HADES* may be used to label significant events in signals. These events include:

- peaks
- valleys
- plateaus
- onsets
- offsets
- segments
- zero crossings

Each event type (e.g. peak, zero crossing) has its own definition and often has associated variables (such as noise criteria) used to tune the event location. A variety of marking choices and label options are available within the event marking package, including a number of flags and string variables. These can be seen in the Event Marking Dialog Box. In addition to finding significant events in signals, through the use of these flags and variables event marking also provides for an orderly labelling and numbering of these events. String variables are used to create names. This supports the generation of user procedures for automatically dealing with events in large data sets.

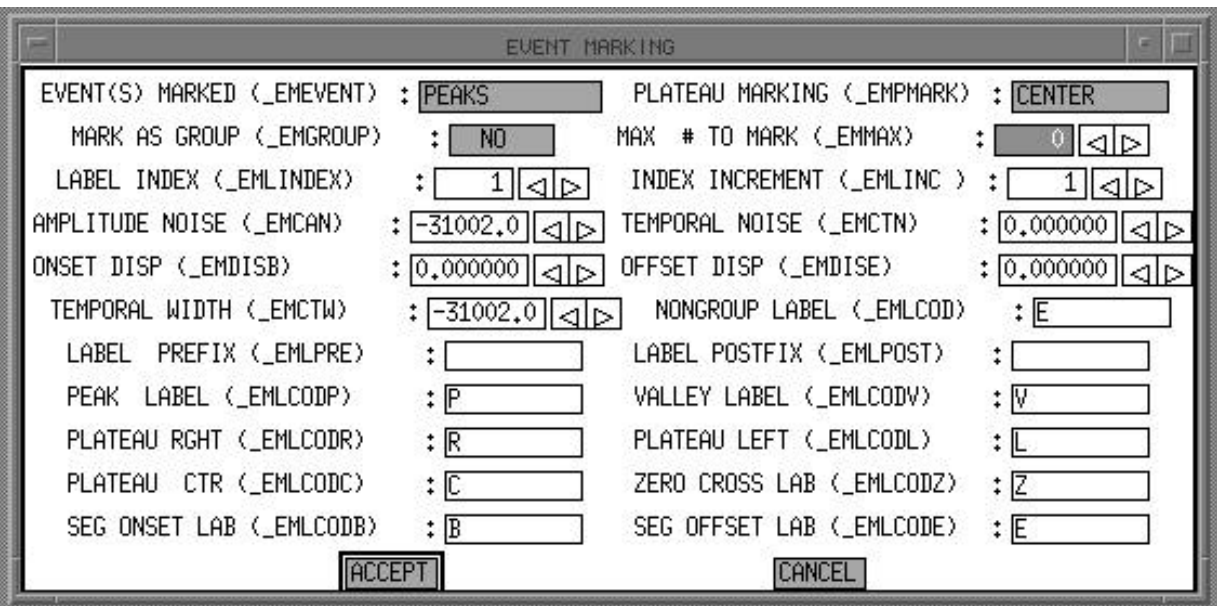

Figure 20: Event Marking dialog box

# **III.D. Signal processing and analysis**

## **III.D.1 Waveform editing and manipulation**

*HADES* can be used, interactively, to graphically edit and manipulate signals. As an example, this is often done with audio waveforms. The user can CUT, COPY, PASTE, SILENCE, TRIM, portions of the waveform. *Effects*, such as AMPLIFY, FADEIN, FADEOUT, INVERT, RECTIFY, REVERSE, etc., can be used to provide quick global waveform manipulations. Audio feedback is available for evaluating the results of these changes. This use of the program is similar to what is now commonly available in desktop sound manipulation programs, such as the *SoundEdit* series on the Macintosh and also replaces the functionality of the previous waveform manipulation workhorse at Haskins, a program named *WENDY* (Szubowicz, 1982) used heavily during the 1970s and 1980s. Although the use of *HADES* in this way seems very similar to the desktop computer programs, they are many differences. The most important is the accessible and powerful integrated procedural language, *SPIEL*, which permits custom user-developed procedures that can automate repetitive signal manipulation in large data sets. *SPIEL* will be discussed in greater detail in section IV.

# **III.D.2 Signal processing**

A variety of different processing tools are available in *HADES*. These tools can be accessed in a variety of ways, including through the menus, the command language, user functions, and *SPIEL*. The signal processing tools include:

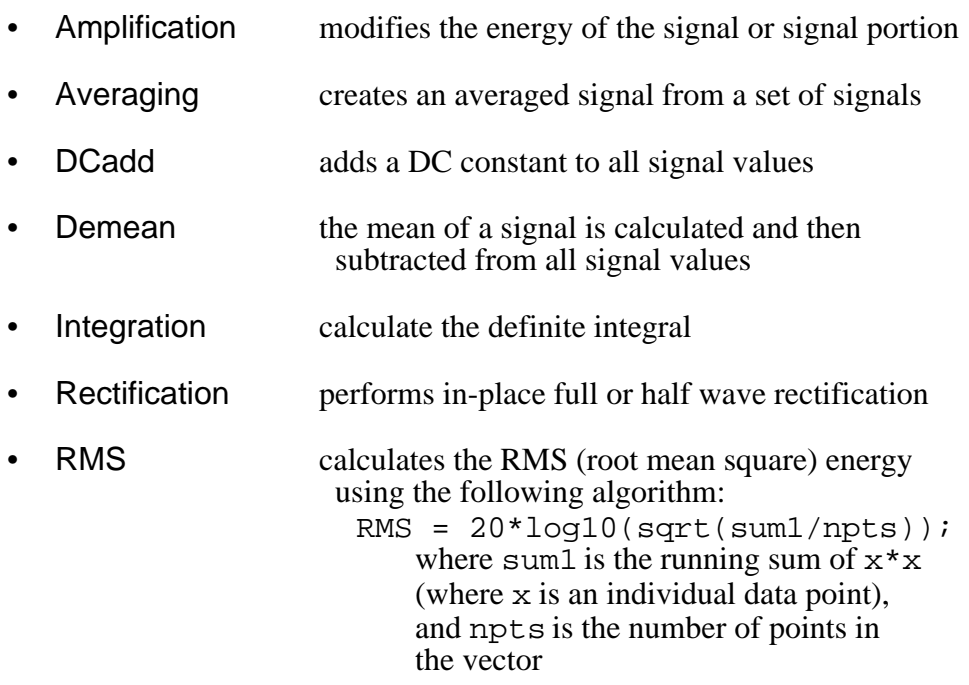

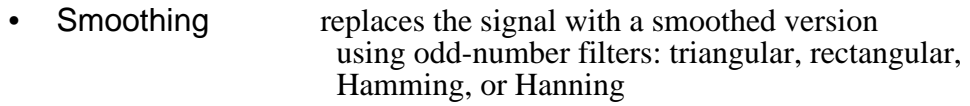

Filtering creates FIR low-pass and high-pass filters.

Figure 22 shows the Filter Parameters Dialog Box. High- and low-pass FIR filters can be created within *HADES* using *SPIEL* or through this dialog box. Optionally, filters designed by other programs (such as *MATLAB*) can be imported into *HADES*. The filters are implemented with or without automatic phase correction. The Filter Parameters Dialog Box shows the state of the current default filter (the one most recently created or imported) and also lets the user set filter creation parameters. These include the cutoff frequency, the number of points in the filter, the filter type (high-pass or low-pass), and the window type (Hamming, Hamming, triangular, or rectangular). Filter created in *HADES* can be exported for use with external applications.

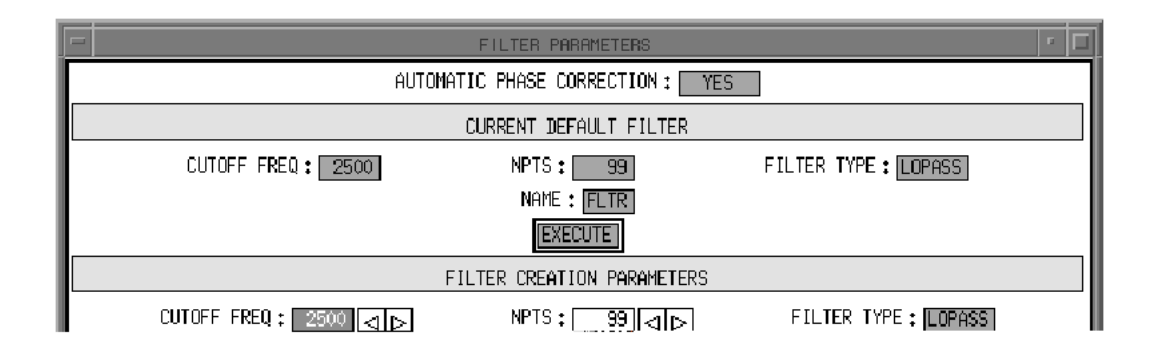

Figure 21: Filter Parameters dialog box

The source reference for several of the processing algorithms is Strum and Kirk (1989).

## **III.D.3 Spectral analysis**

*HADES* provides for spectral analysis using the Discrete Fourier Transform (DFT) and Linear Predictive Coding (LPC). These techniques are standard approaches for speech and signal analysis, thus, we will not go into detail about them here. Instead we will focus on how signal analysis is implemented in *HADES* and details specific to the *HADES* environment. A variety of sources provide additional information on speech analysis. Among others, we refer the reader to Atal, 1985; Fallside, 1985; Fallside & Woods, 1985; Markel & Gray, 1976; O'Shaughnessy, 1988, 1995; Rabiner & Schafer, 1979; and Witten, 1982) .

Within *HADES*, a number of spectral displays are available, as shown above in section III.B.3, including gray-scale spectrograms, LPC and FBA time-based pseudo-spectrograms, spectral cross-sections, and 3D spectral waterfalls. Additional spectral calculations include the centroid measure.

Spectral analysis of a signal, based on the Discrete Fourier Transform, can be performed by *HADES*, creating a DFT signal which can be displayed or saved. Alternatively, pre-analyzed DFT data can be read in from files saved by *HADES*. Three global flag variables are used to control the DFT spectral analysis. The first, DFTWINT, specifies the type of window used in the analysis. The size of the analysis window is set by \_DFTWINS. The amount (number of points) that the analysis is shifted over for each frame is specified by \_DFTSKIP. LPC analysis creates a signal with the same use and privileges as DFT analysis, and also creates an associated FBA signal. The FBA signal was designed by the first author for use in a variety of programs at Haskins Laboratories during the 1980s. An FBA file is an ASCII file that contains the formant, bandwidth, and amplitude values from an LPC analysis file created with the *ILS* program, along with other selected information. The creation of this file provided a means for capturing this data and using it without having to remain within the *ILS* framework. DFT, LPC, and FBA signals can be displayed simultaneously in a window, along with a waveform or waveforms. This is useful for direct comparison of the different analysis techniques. Figure 21 shows such a window, with a waveform, and DFT, raw LPC (smoothed), and FBA (peak-picked formant center frequencies) displays.

Spectrograms are generated by DFT analysis of the sampled data files using the IEEE package of signal processing routines (IEEE, 1979). Our particular implementation is based on an earlier Haskins program called *SPA*, written by Richard McGowan and Philip Rubin. As usual, analysis can be procedure-, command-, or menu-driven. When using the menu command, a dialog box guides the user through the selection of analysis options such as source data file, analysis type, window type and size, starting and ending portions of the waveform to analyze. Once a spectrogram has been calculated and displayed, the user can interact with this spectral display. For example, a spectral cross-section can be generated whenever there is a mouse click on the spectrogram display. Spectral cross-sections show frequency-magnitude information for a single frame. A full spectral analysis of a single frame can quickly be obtained by placing a cursor in a waveform and using the SNAPSHOT command or menu selection.

An additional spectral measure is the **centroid,** which is a weighted average of magnitudes that is used to define the center of mass over a frequency range. This option may be selected from the tools menu on the cross-section plot, or used as a typed command without going through the graphical display. If done graphically, the frequency range can be selected with the mouse. The code used to generate the centroid is shown in Appendix V. The inclusion of support for calculating centroids in the *HADES* program provides a good example of how this program has been customized to the particular needs of the Haskins research community. This particular analysis was one that was frequently requested by users and was of sufficient importance to be included as a *HADES* primitive. Other less frequently

used analyses are often developed in *SPIEL*. If *SPIEL* is not appropriate for or designed for the task, data can be exported in a form that can be used in a wide variety of other programs (usually tab-delimited ASCII files). *HADES* is regularly used in conjunction with external programs including custom-developed Haskins software, *BMDP* on the VAX, *Matlab* on a number of hardware platforms (Macintosh, PC, SGI, SUN, VAX, etc.), and a variety of microcomputer-based statistics, spreadsheet, and display programs.

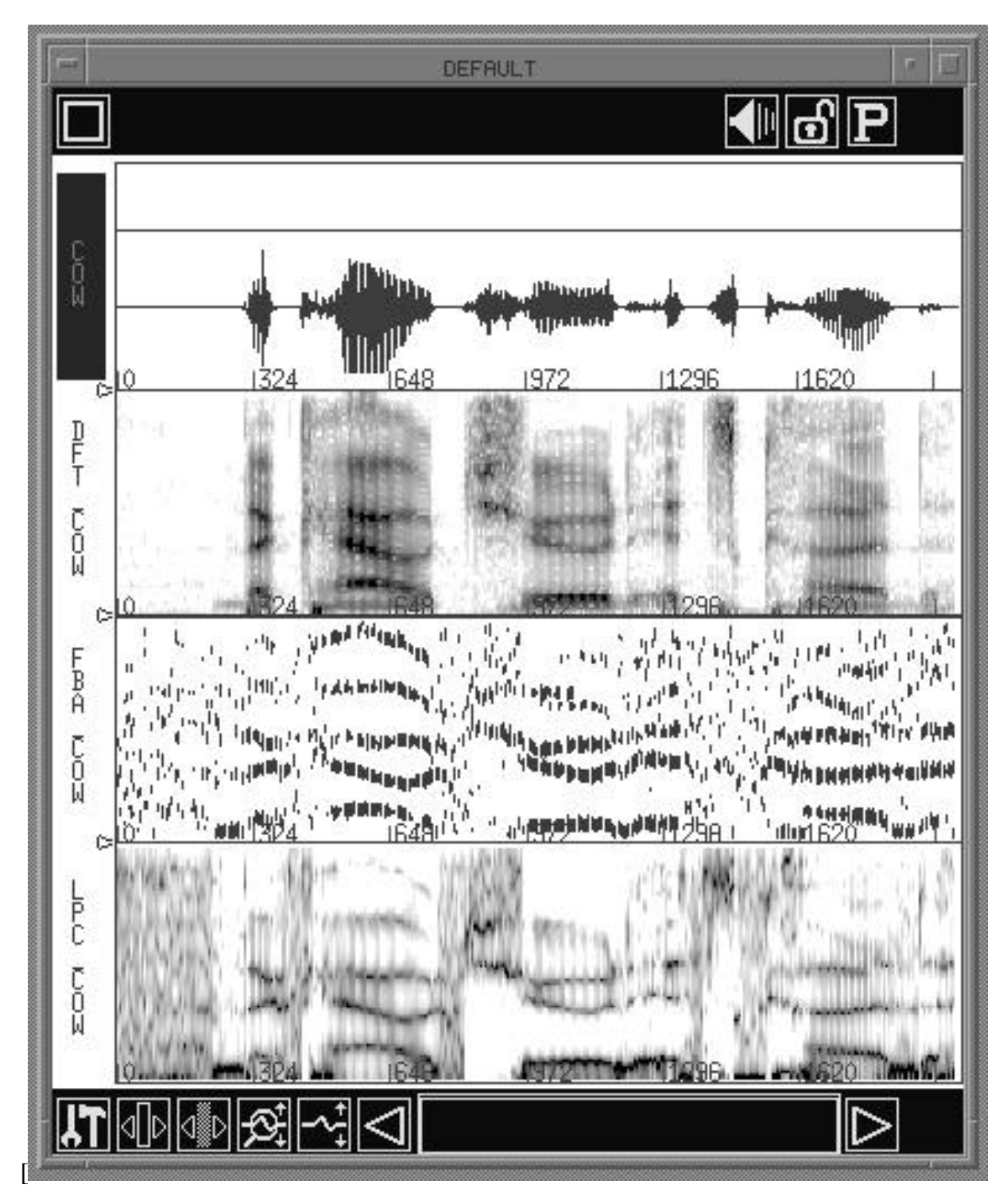

Figure 22: DFT, LPC, and FBA display

# **III.D.4 Temporal analysis**

Several frame-based temporal analyses are available in *HADES*, including fundamental frequency (F0) analysis, energy analysis, and zero-crossing count. Temporal analysis of a signal results in a new signal being generated. This new signal contains a value for each frame, with a sampling rate adjusted according to the frame size. If temporal analysis is selected via the menu, an additional panel is added to the active display window containing a display of the resulting analysis vector. Details about the different analysis types are provided below.

Temporal analysis parameters can be set from within *SPIEL* or by using the Temporal Analysis Parameters Dialog Box, shown below. This dialog box lets users select the type of analysis, the analysis frame size, signal names, and a variety of other parameters related to the analysis. Frame size is always specified in samples (flag: \_FRAME). The default depends upon the sampling rate of the signal. All calculations are performed with unscaled signal values, regardless of header scaling.

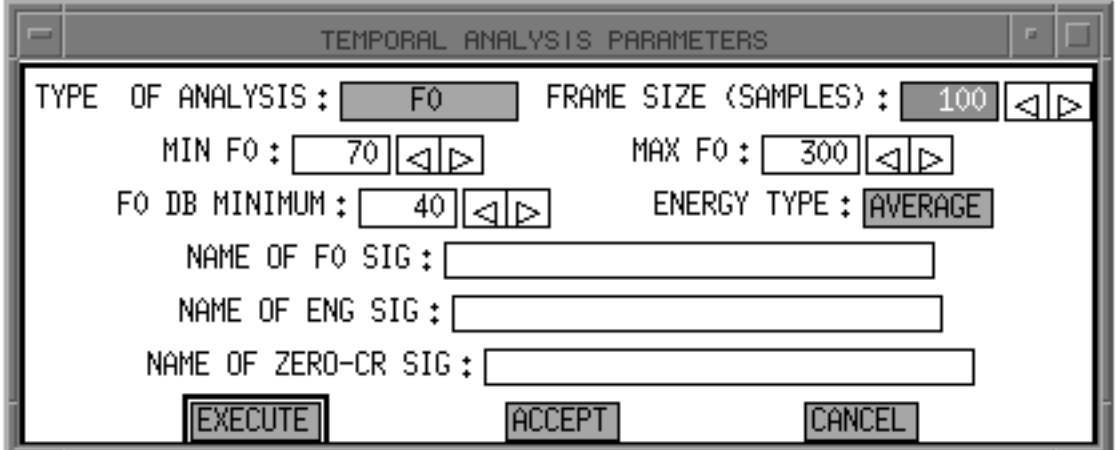

Figure 23: The Temporal Analysis Parameters Dialog Box

## **F0 analysis**

Fundamental frequency (F0) is estimated using a standard autocorrelation method to find the pitch period (see, e.g., Rabiner and Schafer, 1978, or Witten, 1982). The particular algorithm used is based upon code written by Seiichi Tenpaku (1992) for the ATR Laboratories *SpeechTools* system. Three parameters are used:

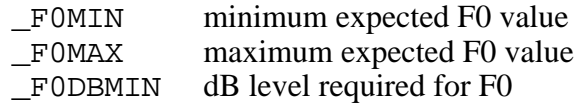

Users who require a more sophisticated fundamental frequency analysis are directed towards external programs, such as Eric Keller's *Signalyze* program on the Macintosh (Keller, 1992), or the *SoundScope* program from GW Instruments (GW Instruments, 1992). Other approaches for pitch analysis in *HADES* include hand measurement, which is fairly simple within *HADES* with a small amount of data, and yields the most accurate results; or automatic peak picking using the *HADES* **event marking** options (see section III.C.2).

# **Energy analysis**

Three types of energy measure are available, selected with the \_ENERGY flag:

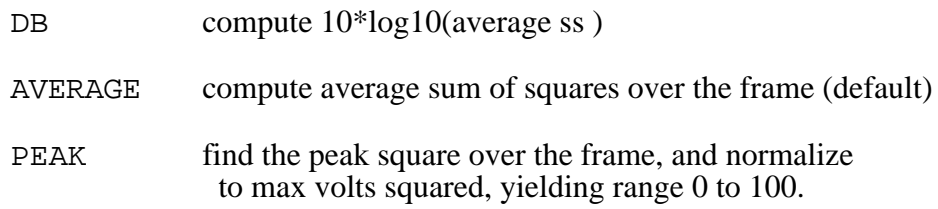

## **Zero-crossing analysis**

 A signal vector is created based upon a count of zero-crossings within a pre-defined temporal window. The zero crossing count can be displayed as a temporal signal. Zerocrossings are a special class of event mentioned about in the Event Marking section (III.C.2). For temporal analysis, the zero-crossing count is defined as:

(# of crossings over midscale within frame)/(sizeof frame)

## **III.E. Special Features in HADES**

#### **III.E.1. Journaling**

*HADES* provides a means for saving the results of certain measurements and including user-created comments in an ASCII file. This file is known as the **journal file**. The process of writing information to this file is called *journaling*. The user can either open a journal file of their own choosing or they can use the default file. The default journal file is opened and enabled for writing when a JOURNAL OPEN command is given. Journal files are opened in append mode, and the program writes the date and time in the journal file upon opening. *HADES* will automatically write centroid calculations and cross-section cursor values to the journal file when it is enabled. The *SPIEL* procedure in section IV.B.4 provides an example of how the journal file can be used. In this example, a variety of information is written to the journal file including tongue receiver positions and displacement, velocity, duration of movements, and coding variables for an Analysis of Variance.

## **III.E.2. Data scaling and calibration**

Issues of data scaling and calibration within *HADES* are of importance in terms of the display, measurement, and comparison of signals. Whether or not signals are scaled is determined by the header of the sampled data file (the PCM header). Usually speech is unscaled, and physical data is scaled. Unscaled data always defaults to a range of -2048 to 2047. Data in files is stored as short integers in the range 0 to 4095; for scaled data, the header contains calibration constants which determine the actual range.

#### **Plot scaling options**

When data is being plotted, a large number of options are available for controlling how the actual display looks. This is useful when different signal types are mixed and they need to be viewed together and compared against each other. The options include the following.

- AUTO Scale to the max/min of the panel signal, as specified by its header information.
- POOLED Scale to the smallest min/largest max of all the signals in the window, based on their header information.
- FIXED Scale to the min/max specified by the window toolbox
- UNIQUE Scale to the min/max specified by the panel toolbox
- RANGE Scale to a fixed amplitude range (in window toolbox) with a midpoint determined by the min/max of the panel.

 The scaling mode for a window is set initially to the default specified in the flag \_\_WINSCALE. This is set to \_\_FIXED at startup, and may be reset by the user: e.g.,  $WINSCALE =$  AUTO. For a given window, the scaling mode may be changed with the toolbox.

#### **Signal scaling**

Signal values are stored as unsigned integers in the range 0 to 4095. The signals are scaled (or not) according to the values calm and calb in the signal header. Before operations, stored values are converted to floating point:

(stored\_value - 2048)\*calm + calb

#### **Rescaling after operations**

Unscaled signals are never scaled as a result of a *HADES* operation. By default, scaled data is automatically rescaled after applying functions, pasting, and math operations, except for the extract function and for pasting into an empty window, in which cases the created signal inherits the scaling of its parent. Scaled data is not rescaled after effects.

A user flag has been provided to override the default:

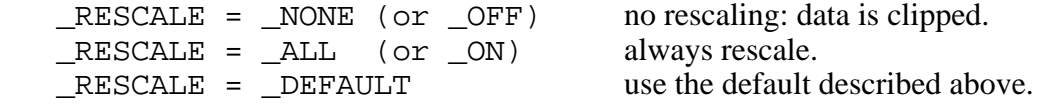

#### RESCALING COMMANDS:

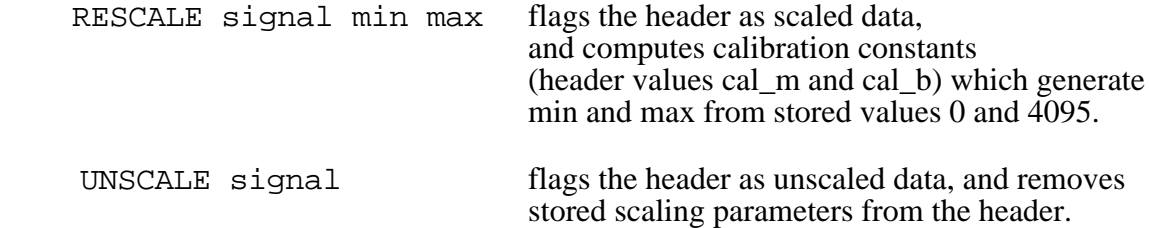

#### **III.E.3. Signal Lists**

In *HADES*, a set of signals can be organized as a single entity (primitive) that certain commands can directly operate on. This primitive is called a **signal-list**. A signal-list is essentially a string vector in which each element is the name of a signal. There are several ways to create a signal-list. A signal-list can by created from the menu bar, using the SLIST command (**DATA**:SLIST). Selecting this command will put the **signal picker** up on the screen. The signal picker can then be used to select the desired signals that will go in the signal-list and also lets you name the signal-list.

One syntax for creating a signal-list via the Command Window is:

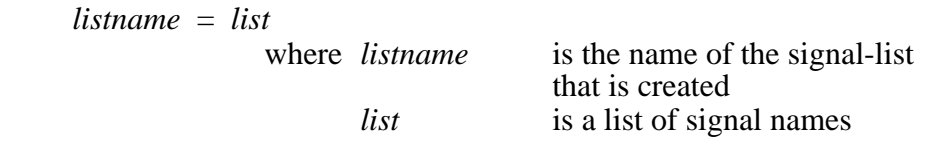

#### *Example*:

Assuming that the following signals have already been opened:

COW, ARTHUR, S1, S2

A signal-list called *mylist* can be created by typing:

mylist=cow arthur s1 s2

Another way to create a signal-list from the Command Window, or from a Procedure, is to define a signal-list string vector. This can be done with the SLIST command.

The command format for the SLIST command is:

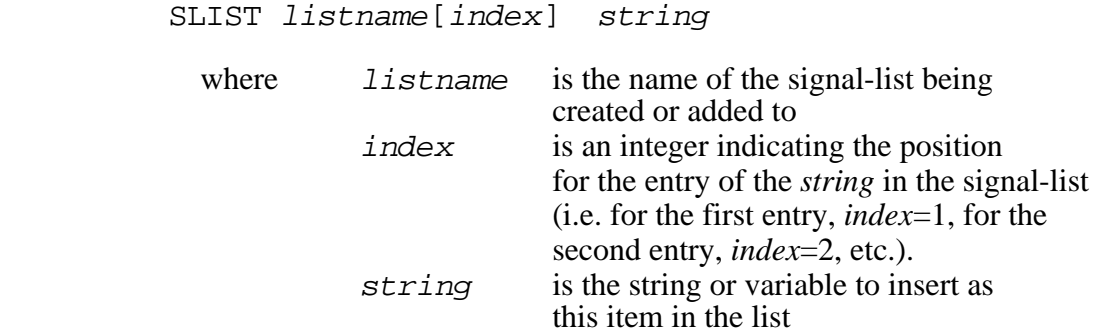

A single-element signal-list can be defined by:

SLIST list\_name[1] = value

*Example*:

In this example we set-up the same signal-list as in the previous example. Once again it is assumed that the following signals have already been opened :

```
COW, ARTHUR, S1, S2
```
A signal-list called *mylist* can be created by typing the following:

```
SLIST mylist[1]="cow"
SLIST mylist[2]="arthur"
SLIST mylist[3]="s1"
SLIST mylist[4]="s2"
```
Although this appears to be more cumbersome than the method used in the previous example, this form is easier to use if a signal-list is being created in a procedure using a loop.

Examples of the use of signal lists can be found in section IV.

## **III.E.4. Flags**

The wide range of options available in *HADES* presents a daunting design challenge: how to provide the greatest flexibility to the user in terms of getting at the power of these options, while preserving simplicity of use. To accomplish this goal, *HADES* embodies a variety of approaches. Most options are available to users as choices within topic-oriented dialog boxes (see section III.A.3). Examples include the options that can be set for signal processing and analysis (see, above, Figure 21, The Filter Parameters dialog box. and Figure 23, The Temporal Analysis Parameters dialog box), and the complex set of options available for event marking (see Figure 20, the Event Marking dialog box). More general parameters can be set in the Flags Dialog Box, as shown below in Figure 24.

Optional parameters in *HADES* are referred to as FLAGS. In addition to setting these flags from dialog boxes, they can be directly set at the command line:

e. g. : \_UNITS=\_SECONDS, which sets the fundamental *HADES* time unit to seconds.

A large number of pre-defined CONSTANTS (such as ON, OFF, MSEC, SEC, etc.) are available. The values that these flags can take are all available as global variables to the procedural language, *SPIEL*. A partial listing of *HADES* flag variables and constants can be found in Appendix IV. Examples of the use of flags and constants in *SPIEL* procedures are provided in section IV, below.

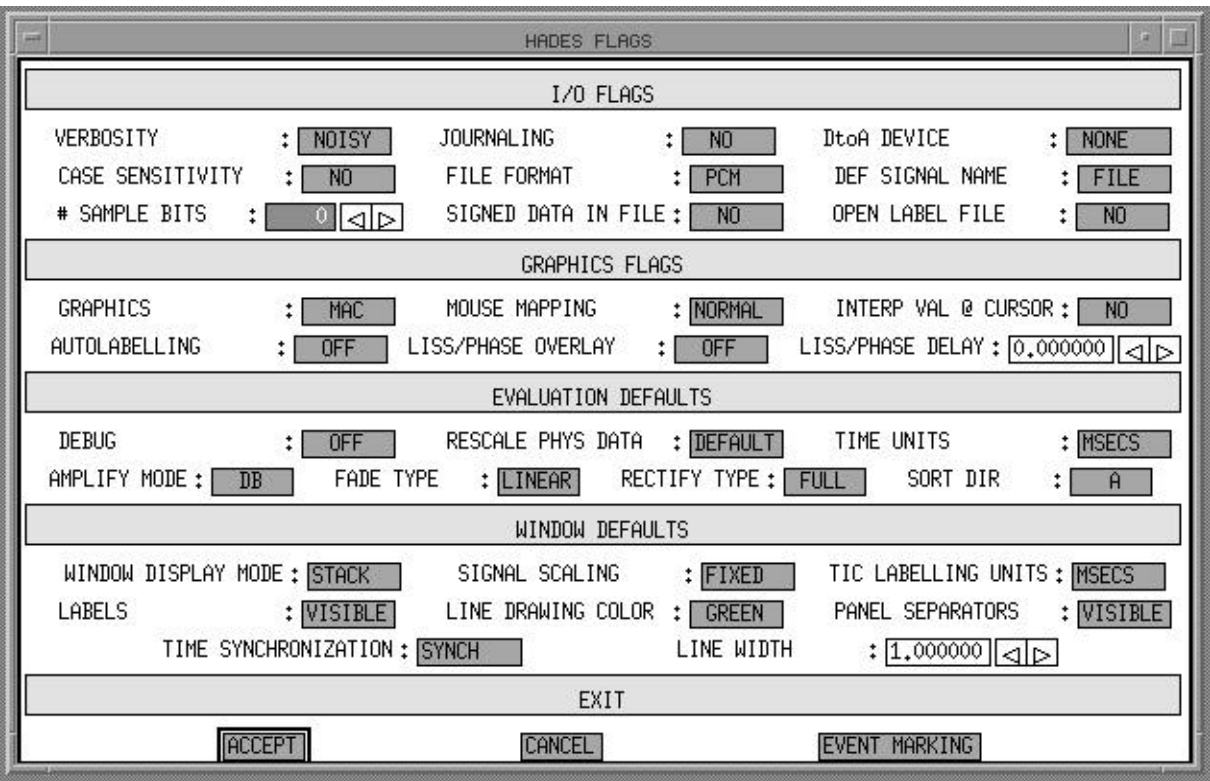

Figure 24: The Flags Dialog Box

## **III.E.5. Attributes**

*Attributes* are a special category of flags. They refer to sets of flags with a functional organization. Additional *HADES* commands are often used to manipulate these attributes. At present *HADES* includes a number of different attributes sets:

- Signal attributes provide information about signal primitives
- Panel attributes control options for Display Window Panels
- Window attributes control selected Display Window options

Details follow regarding these attributes sets, including relevant flags and additional attributes-related commands. Attributes, like other flags, can be treated as variables and, thus, can be manipulated in a variety of ways.

## **III.E.5.a. Signal Attributes**

Signal attributes are used to keep track of information about signals that have been opened in *HADES*. Signals are vectors of time-varying data and a fundamental *HADES* data type or primitive. Examples of selected signal attributes flags include:

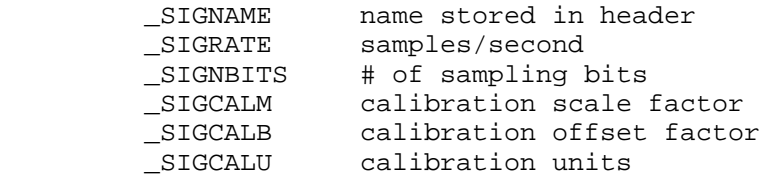
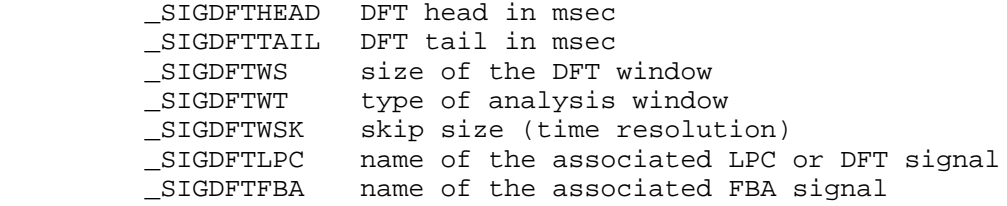

These values always refer to the current *active* signal, and are reloaded every time a new active signal is selected. A dialog box, under the DATA menu, displays the current values, allowing resetting of the relevant attributes. The dialog box also permits the selection of other signals for attribute display, with an option for resetting the active signal.

*HADES* includes several special purpose commands related to signal attributes. These commands are:

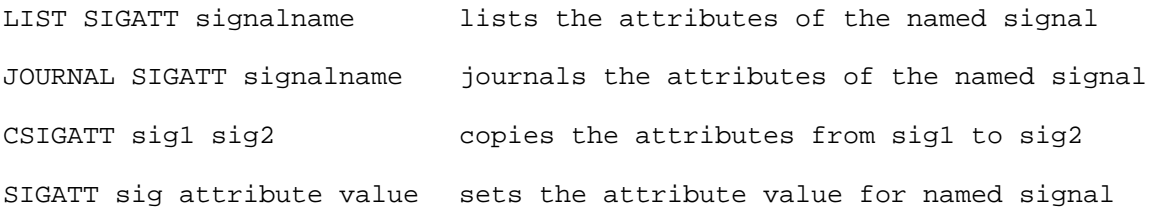

## **III.E.5.b. Window Attributes**

Window attributes are used to control selected Display Window options. The basic window attributes command is:

WINDOW attribute [=] value

which will change window attributes after the window has been drawn.

Window attributes include:

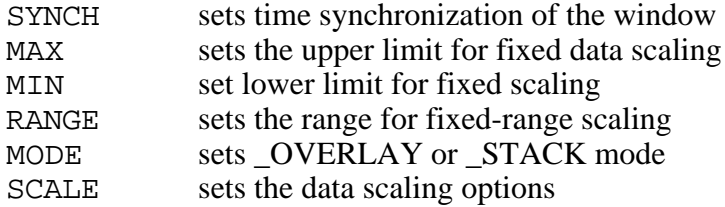

#### **III.E.5.c. Panel Attributes**

Temporal displays can have more than one signal displayed in a window. In general, each signal is displayed in a separate **panel**, unless the overlay option has been selected. A wide variety of options is available for controlling the appearance of panels and the data within panels. The basic panel attribute command is:

PANEL # attribute [=] value

This command operates on a default **panel list** (*plist*), which is a *HADES* data structure that specifies a list of panel names. The panel list is basically a vector of strings. If no panel lists

have been specifically created (see PLIST and CREATE commands, described below), the default panel list will be the panel list in the active window. Otherwise, the default panel list will be the one named in the global variable PLIST.

A panel number (#) identifies which panel in the list is affected by the command. Panels are counted from 1, starting at the top of the display.

The list of panel attributes is long and includes the following :

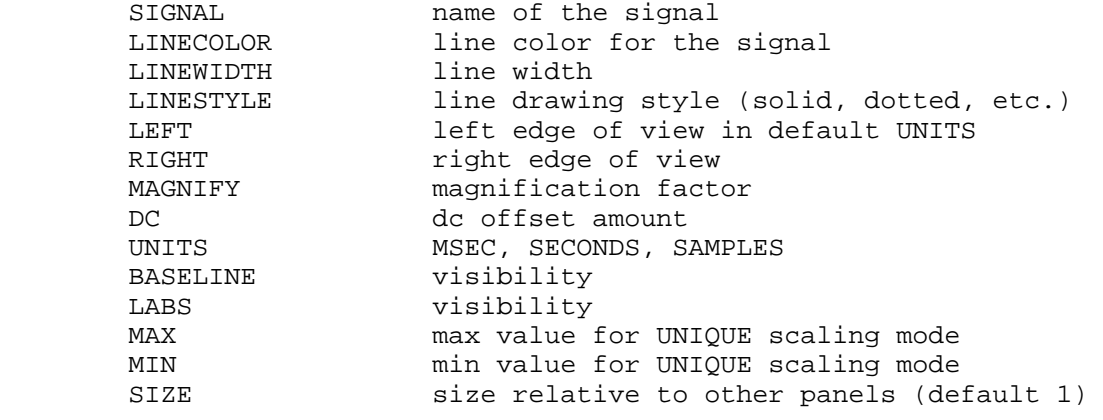

Additional flags that control the display appearance include:  $X$ <sup>TIK</sup>  $Y$ <sup>TIK</sup>

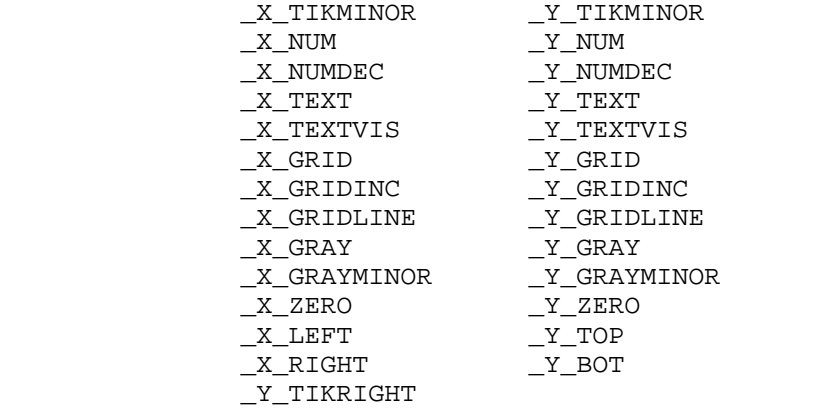

 Once all the desired attributes have been set, the changes may be displayed (if the active *plist* is already in a window) by using the UPDATE command.

Other commands that relate to panels include the following:

 PANEL ADD signalname add a signal to the active plist PANEL # DELETE delete specified panel # PANEL COPY source panel# dest panel# copy the attributes of one panel to another panel PLIST siglist AS plistname create a panel list with the given name. CREATE WINDOW [windowname] [USING plistname] create and display a window containing the named plist.

```
 CREATE PLIST [plistname] [FROM windowname]
                        create a plist from a window
UPDATE Rediginal COV redraw all windows containing active plist
```
## **III.E.5.d. Axis Settings**

Window and panel attributes are often used to customize the display's appearance. An additional set of flags can also be used to provide precise control over the axis labelling. As usual, these flags can be set from the command line, from *SPIEL* procedures, or from the Axis Settings Dialog Box, shown in Figure 25.

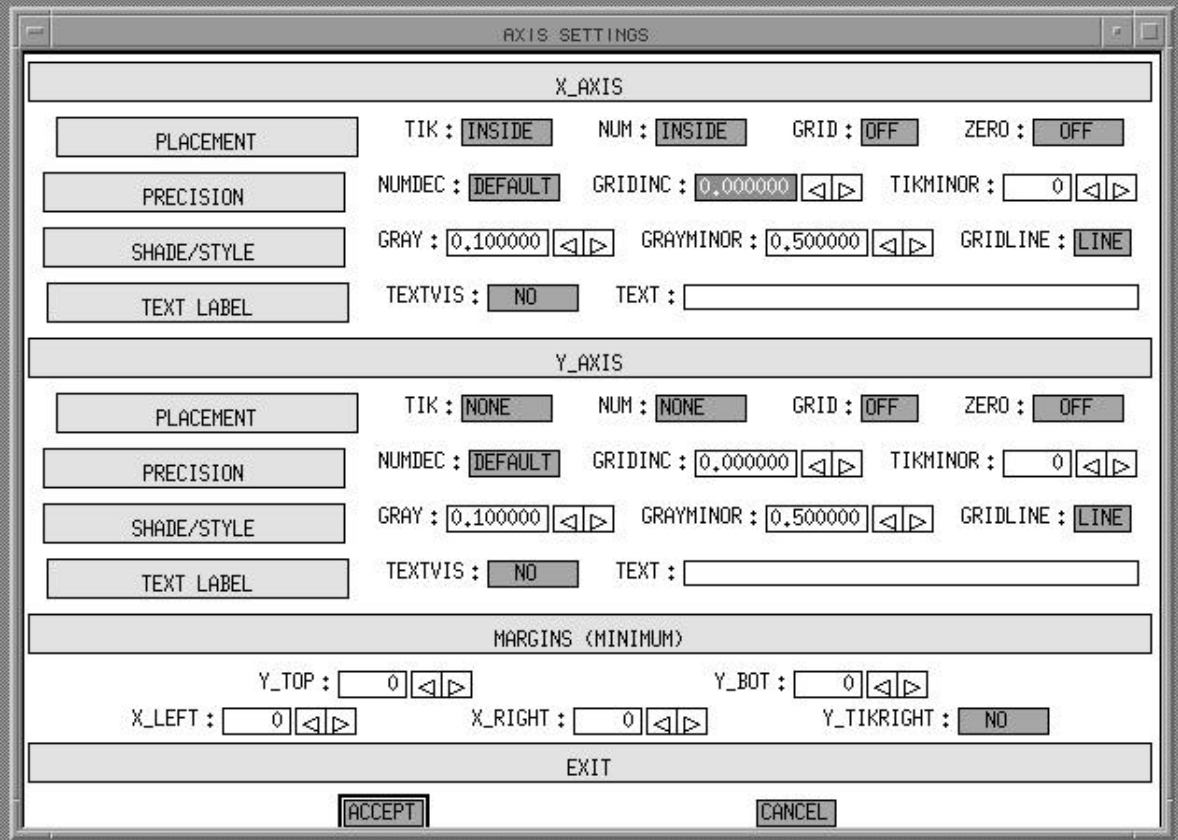

Figure 25: The Axis Settings Dialog Box

#### **III.E.6. Importing and Exporting Data**

*HADES* supports a variety of alternate file formats for inputting and outputting data. The native file format for sampled data (or other time-varying) signals at Haskins Laboratories has been in use for over twenty years and is called the PCM format (Whalen et al, 1990). *HADES* also supports several additional sampled data formats, including ILS, STM, and ASCII. The default file format may be set from the Flags Dialog Box.

ILS format refers to sampled data created by standard *ILS*, a commercial signal processing system developed by STI. (Haskins implementation of the ILS systems has modified it to deal with PCM format). *ILS* analysis files are not supported. The STM format was developed at the Indiana University Psychology Department Speech Lab. Non-integral sampling rates are supported only by PCM format. STM format supports only 10,000 Hz and 20,000 Hz sampling rates.

*HADES* handles data with amplitude resolutions other than 12 sample bits in the analog to digital conversion. Values from 1 to 16 are allowed. A global variable, \_NBITS, determines this resolution. Bit resolution is stored as part of the signal header, thereby supporting different resolutions for different signals. The default,  $\overline{NBITS} = 0$ , checks the file header for bit information, setting the number of bits for the signal (the signal *nbits*) to 12 if none is found. If \_NBITS is set to a nonzero value, the signal *nbits* will be set to \_NBITS **regardless of header specification**. Sample values are assumed to be stored in the range 0 to  $2^{**}$ (\_NBITS)-1. Amplitudes are calculated with an offset of  $2^{**}$ (\_NBITS-1), after which physical scaling, if any, is applied.

The main interchange format in *HADES* is in the form of ASCII files. In addition to sampled data, data can be exported from *HADES* as a journal file, which records selected measurements and saves them in an ASCII file (see section III.E.1). Label files (see section III.C.1) are also saved in ASCII format. However, the most powerful use of ASCII export involves creating *SPIEL* procedures to format and save the results of *HADES* analyses and measurements. Detailed examples of such procedures are provided in section IV, below. This technique makes *HADES* compatible with a wide variety of workstation and desktop computer programs for statistics, data manipulation, and data plotting.

#### **IV. SPIEL**

While most of the commands and functions in *HADES* can be executed from the menus or the keyboard, significant amounts of time and effort can be saved by creating *procedures* that are used to help automate the repetitive processing of signals. To accomplish this, *HADES* incorporates a procedural language called *SPIEL* (Signal Processing Interactive Editing Language) that allows the user to create customized routines used for the processing of the data from experiments.

### **IV.A. The SPIEL language**

*SPIEL* is the procedurally-oriented programming language that is an intrinsic part of *HADES*. Procedures can be created that take advantage of most of the structures of *HADES,* including commands, command-line entry of values, variables, and data structures. In addition, there are facilities of *HADES* that are specific to *SPIEL,* such as conditionals and looping structures. A listing of *HADES* commands can be found in Appendix II and functions in Appendix III.

## **IV.A.1 Mathematical, logical, and comparison primitives**

#### **MATHEMATICAL OPERATORS**

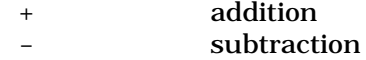

- multiplication
- / division
- exponentiation

#### **MATHEMATICAL FUNCTIONS**

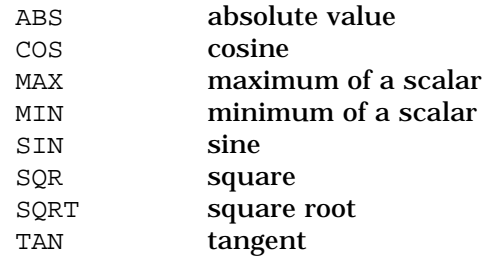

#### **LOGICAL OPERATORS**

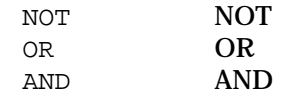

#### **COMPARISON OPERATORS**

- == equal to
- < less than
- <= less than or equal to
- > greater than
- >= greater than or equal to
- <> not equal to

#### **RESERVED CHARACTERS**

- ( ) demarcation of PROCEDURE arguments; mathematical grouping
- [ ] indexing of signal and vector elements

#### **IV.A.2. Control structures**

*SPIEL* provides control structures for conditional branching and conditional looping. The first, the IF — END IF structure, executes a statement or set of statements if a particular condition is met. Conditions may be built using comparative operators. The general form of the IF structure is:

> IF (condition) statement . . END IF

The second control structure, the WHILE — END WHILE, executes a statement or set of statements while a particular condition is true. Conditions may be built using comparative operators. WHILE structures are useful for creating loops. The general form of the WHILE structure is:

```
WHILE (condition)
     statement
     .
     .
END WHILE
```
The FOR — END FOR loops through a series of statements, incrementing an index, and checking to see if this index is within the range specified by the user. The general form of the FOR structure is:

```
FOR index = vall TO val2 \{ STEP val3 \}statement
     .
     .
END FOR
```
## **IV.A.3. Miscellaneous**

Keyboard input in procedures is provided by the GET command. Its format is:

GET "prompt" varlist

The text of the *prompt* is printed and the user enters the variables of the *varlist.*

The FSLIST command creates a signal list by reading an ASCII file containing the names of signals. It has the form:

FSLIST filename listname

The *filename* is the name of the ASCII file containing the list of signal names and the *listname* is the name that will be given to the signal list.

## **IV.B. SPIEL examples**

The following sections provide examples of procedures written in *SPIEL.* These are based on a set of routines that has been developed to process two-dimensional movement signals recorded using an electromagnetic transduction technique. As a background to the presentation of the *SPIEL* routines, a brief description of the characteristics of the movement signals will be provided first.

### **IV.B.1. Signals and signal naming conventions**

Movement signals were recorded using a three-coil transmitter system described by Perkell, et al., (1992). Further details about the experimental procedures can be found in Löfqvist and Gracco (1994), and Löfqvist, Gracco, and Nye (1993). Receivers were placed on the upper and lower lips, the lower incisors, and at four positions on the tongue. For the sake of convenience, the tongue receivers will be referred to by their locations as tongue tip (tt), tongue blade (tbl), tongue body (tb), and tongue root (tr), although we acknowledge that the boundaries between these parts of the tongue are imprecise, and the receiver referred to as "tongue root" actually has a higher and more forward position than is customary for that location. In addition, receivers placed on the bridge of the nose and on the upper incisors were used for correction of head movements. All data were subsequently corrected for head movements, and then rotated and translated to bring the occlusal plane into coincidence with the x axis. The linguistic material consisted of VCV sequences with all possible combinations of the vowels /i, a, u/ and the stop consonants /p, t, k, b, d, g/. The sequences were placed in the carrier phrase "Say ... again" with sentence stress occurring on the second vowel of the VCV sequence. Ten tokens of each sequence were recorded at self-selected speaking rates and intensity levels. The articulatory movement signals (induced voltages from the receiver coils) were sampled at 625 Hz after lowpass filtering at 200 Hz. The speech signal was pre-emphasized, low-pass filtered at 9.5 kHz and sampled at 20 kHz. The resolution for all signals was 12 bits. After voltage-to-distance conversion, the movement signals were low-pass filtered using a 25-point triangular window with a 3 dB cutoff at 18 Hz. To obtain instantaneous velocity, the first derivative of the position signals was calculated using a 3-point central difference algorithm. The velocity signals were smoothed using the same triangular window.

The files containing the individual signals are identified by utterance number, token number and signal name; the file extension is .PCM. Thus, the file U3T5TBY.PCM contains the vertical tongue body receiver signal for token 5 of utterance 1, while U45T8TTVX.PCM contains the horizontal velocity of the tongue tip receiver for token 8 of utterance 45. Figure 14 shows a plot of receiver trajectories for the sequence /aka/. The subject is facing to the left. A tracing of the hard palate is also shown.

#### **IV.B.2. Creating tangential velocity signals**

One particular problem in analyzing two-dimensional movements is locating the proper points in time for making measurements. In the analysis of one-dimensional movements, these points are usually identified by zero crossings in the first derivative of the position signal, i.e., velocity. For two-dimensional movements, marking zero crossings separately in the horizontal and vertical velocity signals usually results in those points occurring at different times. The preferable solution is to use tangential velocity, defined as  $v = \sqrt{(\dot{x}^2 + \dot{y}^2)}$ , where  $\dot{x}$  is horizontal velocity and  $\dot{y}$  is vertical velocity, for locating measurement points, since it is based on both the horizontal and vertical components of the movement (cf. Löfqvist, Gracco & Nye, 1993). The following procedure reads in velocity signal files for all tongue receivers of the specified tokens for a specified utterance and creates the corresponding tangential velocity signals. These signals are then saved into files with the proper file names.

Before this procedure is executed, three steps have been taken. The two signal lists mylist and tonguetanlist have been created from two ASCII files as follows:

fslist siglist.txt mylist fslist tanvel.txt tonguetanlist

The list mylist contains names of signals and is reprinted here, since it will be used in all the following procedures.

#### **SIGLIST.TXT**

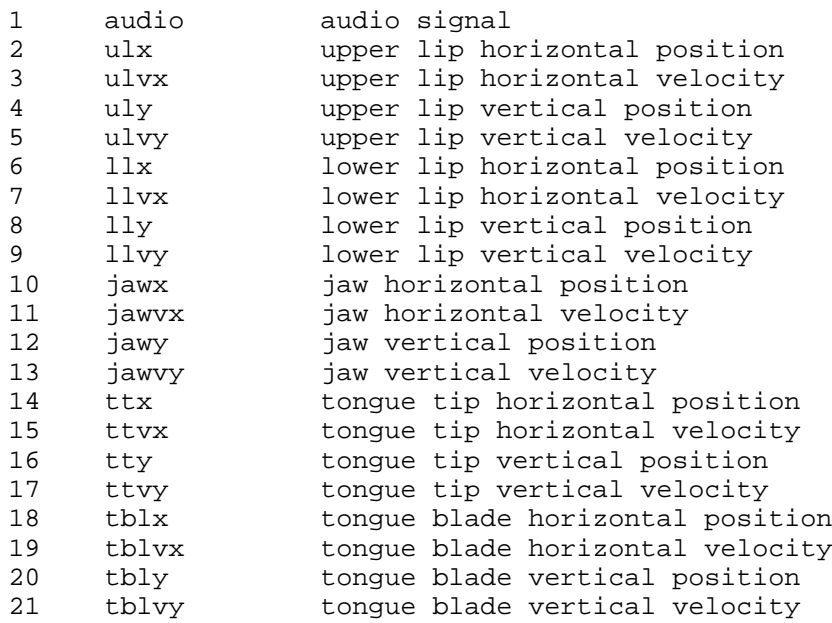

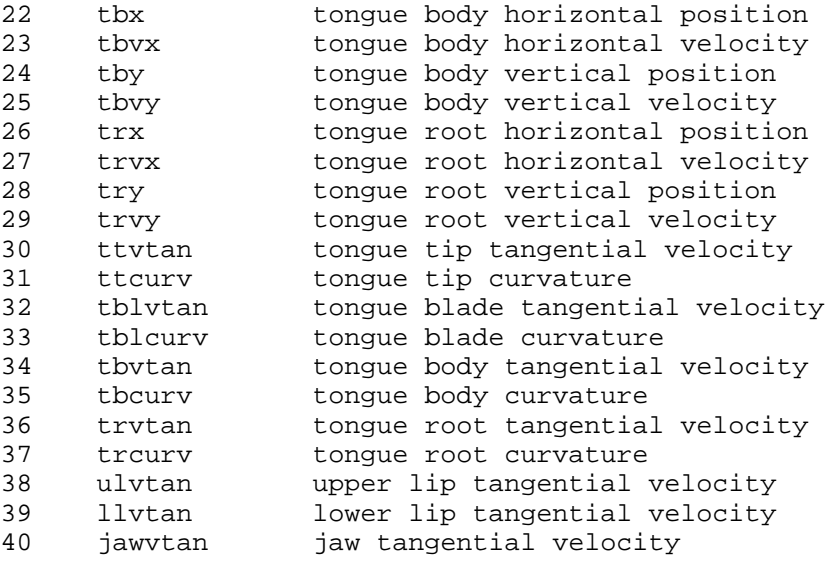

In order the create a pathname to locate files, the first part of a VAX VMS disk directory name has been created:

dirprefix=TU\$1:[LOFQUIST.MAGAL.U

Once the procedure has been created, its name will be placed in the *HADES* Picon window which can be configured to contain a clickable list of procedure names. Prior to running the procedure described below, the Picon has to be cleared and set to the tear-off mode, so that it will appear as a tear-off menu:

picon clear \_piconwin=\_tearoff

In the procedure listed below, everything on a line after the character "!" is ignored. The comments on the right of each line have been added here to help in interpreting the statements.

Note that in the following procedures, which will be explained in some detail, large portions of the code are dedicated to the manipulation of strings to create directory and file names.

```
!*******************************************************************************************
! Procedure MKTAN is used to create tangential velocity signals for tongue 
! receivers. It prompts for the first and last utterance to be processed.
define procedure mktan \blacksquare = 1 define a new procedure \blacksquare = 1 define a new procedure \blacksquare! set smoothing window to 25 points
   get "Enter number of utterance to process:" utt ! prompt for utterance
  get "Enter first and last token to process:" stoken etoken [1] prompt for tokens
  dirsuffix=num2str(utt)+"]" <br>dirname=dirprefix+dirsuffix = 1 create full directory name<br>dirname=dirprefix+dirsuffix = 1 create full directory name
 dirsuilix-namescriptory names<br>dirname=dirprefix+dirsuffix
 _directory=dirname ! set directory flag
 type "Directory is:" _directory ! report directory name
  prefix="U"+num2str(utt)+"T" ! create first part of signal name
   ! loop for tokens
  for j=stoken to etoken \blacksquare initialize loop for tokens reportname=prefix+num2str(j) \blacksquare ! create name to report state
 reportname=prefix+num2str(j) ! create name to report status
type "Working on:" reportname \qquad \qquad ! report status
    k=1 \overline{a} \overline{b} \overline{c} \overline{c} \overline{d} \overline{d} \overline{d} \overline{d} \overline{d} \overline{d} \overline{d} \overline{d} \overline{d} \overline{d} \overline{d} \overline{d} \overline{d} \overline{d} \overline{d} \overline{d} \overline{d} \overline{d} \overline{d} \overline{d} \! name from signal list
     ! loop for receivers
     for i=15 to 29 step 4 ! initialize loop for tongue
                                                ! receivers/signals
 xsuffix=sliststr(mylist,i) ! extract second part of horizontal
                                                  ! velocity signal name from signal list
 m=i+2 ! pointer into signal list for
                                                  ! vertical velocity signal name
      ysuffix=sliststr(mylist,m) ! extract second part of vertical
                                                ! velocity signal name from signal list
      xtempname=prefix+num2str(j)+xsuffix ! create name of horizontal velocity signal
      ytempname=prefix+num2str(j)+ysuffix ! create name of vertical velocity signal
      open xtempname ! open horizontal velocity signal
                                                 ! open vertical velocity signal
      xsig=xtempname ! create copy of horizontal signal
      ysig=ytempname ! create copy of vertical signal
      tempsig=sqrt((xsig*xsig)+(ysig*ysig))
      smooth tempsig<br>taninfix=sliststr(tonguetanlist,k) <br>extract middle part of new signal<br>extract middle part of new signal
      taninfix=sliststr(tonguetanlist,k)
                                                ! name from signal list
      newtsigname=prefix+num2str(j)+taninfix+"VTAN" ! create new signal name
      save tempsig as newtsigname \qquad \qquad ! save the created signal
     close * \qquad \qquad ! close all open signals
      k=k+1 ! increment pointer for extracting name
                                                  ! from signal list
    end for \qquad \qquad end of loop for tongue receivers/signals
   ! end loop for receivers
                                                 ! end of loop for tokens
  ! end loop for tokens
end \qquad \qquad end of procedure
picon mktan \blacksquare . The map procedure to Picon
!
!*******************************************************************************************
```
After setting the flag for the size of the window used for smoothing signals to 25 (\_smoothsiz=25), the procedure prompts for utterance number and tokens.

The name of the directory where the signal files are located is created using string manipulation. Although such manipulations can be avoided by having the program prompt the user for the necessary information, automating them will in many instances save time, in particular when making measurements where the procedures can be left running without user intervention. Manipulating strings to form names of signals and files may require that a number be turned into a string using the function  $num2str()$ . This is so because the name of files to be opened and processed usually contain utterance and token numbers that can be incremented in

branching and looping structures for flow control. In the case shown here, the number utt is first converted into a string using the function  $num2str(utt)$ , and concatenated with the string  $\lambda$ , so that dirsuffix is set to e.g. 10]. Next, the full name of the directory is formed by concatenating the variables dirprefix and dirsuffix (TU\$1:[LOFQUIST.MAGAL.U10]). The flag for the directory is set ( $\text{divectors} = \text{divname}$ ) and the name of the directory is typed (type dirname).

The first part of the signal name is formed by string manipulation (prefix="U"+num2str(utt)+"T"), e.g. U10T, and a loop for the tokens is initialized using a FOR — END FOR statement (for  $i$ =stoken to etoken). The current utterance and token number are typed and a counter is initialized that will be used to extract names from the signal list  $mylist (k=1)$ . Another loop is initialized that will open and process the tongue receiver velocity signals for the specified tokens ( $i=15$  to 29 step 4). The second part of the names for the horizontal and vertical velocity signals are extracted from the signal list using the function sliststr() ( $x$ suffix=sliststr(mylist,i) and  $ysuffix=sliststr(mylist,m)$ ). The full signal names for the two velocity signals are strung together as xtempname and ytempname, and the signal files are opened. Copies of these two signals are made and used to create the tangential velocity signal (tempsig). A useful and powerful feature of *HADES* is the possibility to use signals in mathematical expressions like the one used hereto create the tangential velocity signal tempsig=sqrt((xsig\*xsig)+(ysig\*ysig)). The newly created signal is smoothed. The middle part of the name of the new signal is extracted from a signal list (taninfix=sliststr(tonguetanlist,k), and the full name is created by concatenation and tempsig is saved with the proper name. All open signals are closed, the counter  $k$  is incremented and the loop is repeated for the next receiver. When all the signals for a token have been processed, the token loop is incremented and the tangential velocity signals for the next token are created until all the tokens have been processed. The procedure is mapped to the Picon.

## **IV.B.3 Opening and displaying signals and saving labels into files**

The processing of movement signals involves opening and displaying the signals, marking (labelling) events such as zero crossings, peaks, and valleys in selected signals, and saving the labels into files. The labels will later be used for making measurements of the recorded movements. The following set of procedures is used to label tangential velocity signals of tongue receivers. The following procedures are used:

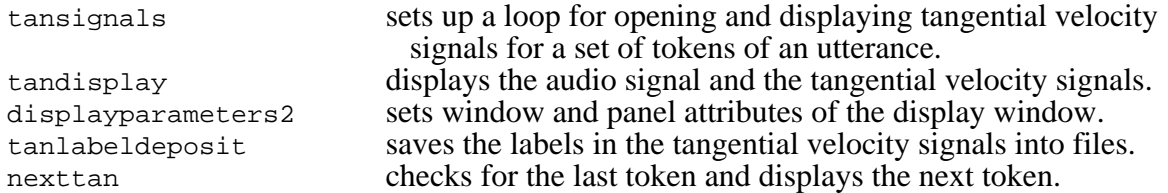

Before these procedures are executed, a few steps have been taken. The two signal lists ulist and mylist have been created from two ASCII files. The list ulist contains the names of the VCV utterances and is used to name the window in which the signals are displayed to assist the user in mapping between utterance number and utterance name.

fslist ulist.txt ulist fslist siglist.txt mylist

The first part of a disk directory name has been created:

```
dirprefix=TU$1:[LOFQUIST.MAGAL.U
```
The Picon has been cleared and set to the tear-off mode, so that the Picon appears as a tear-off menu:

picon clear \_piconwin=\_tearoff ! \*\*\*\*\*\*\*\*\*\*\*\*\*\*\*\*\*\*\*\*\*\*\*\*\*\*\*\*\*\*\*\*\*\*\*\*\*\*\*\*\*\*\*\*\*\*\*\*\*\*\*\*\*\*\*\*\*\*\*\*\*\*\*\*\*\*\*\*\*\*\*\*\*\*\*\*\*\*\*\*\*\*\*\*\*\*\*\*\*\* ! Procedure TANSIGNALS is used to set up a loop for opening and displaying ! tangential velocity signals. It prompts for utterance number and tokens. ! A call is made to the procedure TANDISPLAY to create and window and display ! the signals. ! \*\*\*\*\*\*\*\*\*\*\*\*\*\*\*\*\*\*\*\*\*\*\*\*\*\*\*\*\*\*\*\*\*\*\*\*\*\*\*\*\*\*\*\*\*\*\*\*\*\*\*\*\*\*\*\*\*\*\*\*\*\*\*\*\*\*\*\*\*\*\*\*\*\*\*\*\*\*\*\*\*\*\*\*\*\*\*\*\*\* define procedure tansignals ! define a new procedure get "Enter number of utterance to open and display:" utt lprompt for utterance get "Enter first and last token to display:" stoken etoken ! prompt for tokens dirsuffix=num2str(utt)+"]"  $\qquad$  ! create second part of directory name dirsuilix=ilumssur(ucc);<br>dirname=dirprefix+dirsuffix ! create directory name \_directory=dirname ! set directory flag type "Directory is:" \_directory | 1999 . Preport directory name ! loop for audio signals ! initialize loop for opening audio ! signal of all tokens fname="U"+num2str(sutt)+"T"+num2str(j)+"AUDIO" ! create name of audio signal open fname  $\qquad \qquad$  lopen audio signal<br>end for  $\qquad \qquad$  lend of loop for open audio signal ! end of loop for opening audio signals ! end loop for audio signals ! initialize token counter ! loop for tokens while (token <= etoken)  $\qquad \qquad$  ! initialize loop for tokens prefix="U"+num2str(utt)+"T"+num2str(token) ! create first part of signal name ! loop for signals<br>for i=30 to 36 step 2 or i=30 to 36 step 2 <br>suffix=sliststr(mylist,i) <br>extract second part of signal name ! extract second part of signal name ! from signal list fname=prefix+suffix  $\qquad \qquad$  ! create name of signal open fname  $\qquad \qquad$  ! open the signal ! open the signal end for  $\blacksquare$  end of loop for receivers/signals ! end loop for signals ! increment the token counter end while  $\qquad \qquad$  end of loop for tokens ! end loop for tokens token=stoken ! reset the token counter tandisplay  $\qquad \qquad$   $\qquad \qquad$   $\qquad \qquad$   $\qquad \qquad$   $\qquad \qquad$   $\qquad \qquad$   $\qquad \qquad$   $\qquad \qquad$   $\qquad \qquad$   $\qquad \qquad$   $\qquad \qquad$   $\qquad \qquad$   $\qquad$   $\qquad \qquad$   $\qquad \qquad$   $\qquad \qquad$   $\qquad \qquad$   $\qquad \qquad$   $\qquad \qquad$   $\qquad \qquad$   $\qquad \qquad$   $\qquad \qquad$   $\qquad \qquad$   $\qquad \qquad$ ! increment token counter end **end end end end end end end end end end end end end end end end end end end end end end end end end end end end end end end end end end end end e** picon tansignals ! map procedure to the Picon ! ! \*\*\*\*\*\*\*\*\*\*\*\*\*\*\*\*\*\*\*\*\*\*\*\*\*\*\*\*\*\*\*\*\*\*\*\*\*\*\*\*\*\*\*\*\*\*\*\*\*\*\*\*\*\*\*\*\*\*\*\*\*\*\*\*\*\*\*\*\*\*\*\*\*\*\*\*\*\*\*\*\*\*\*\*\*\*\*\*\*\*

The procedure prompts for utterance number and tokens. The name of the directory where the signal files are located is created using string manipulation. The flag for the directory is set (\_directory=dirname) and the name of the directory is typed (type dirname).

A loop is initialized for opening the audio signals of all the specified tokens using a FOR — END FOR statement (for j=stoken to etoken). The name of the audio signal is strung together (fname="U"+num2str(sutt)+"T"+num2str(j)+"AUDIO") and the signal is opened.

When all the audio signals have been opened, the token counter is reset to the first token (token=stoken).A loop to open the tangential velocity signals of the tongue receivers for the specified tokens is initialized using a WHILE — END WHILE statement (while (token  $\le$  etoken)). The first part of the signal name is strung together etoken)). The first part of the signal name is strung together  $(prefix="U" + num2str(utt) + "T" + num2str(token))$ . A FOR — END FOR statement is used to

initialize another loop that will open the tangential velocity signals (for  $i=30$  to 36 step 2). The second part of the signal name is extracted from the signal list mylist  $(sufficient)$ , the complete name is formed (fname=prefix+suffix), and the signal is opened (open frame). The token counter is incremented ( $\text{token}$ = $\text{token}$ ) and the statemenes in the loop are repeated until all the signals have been opened. When the signals are opened, the token counter is reset, and a call is made to the procedure TANDISPLAY to create a window and display the signals. Finally, the token counter is incremented.

! \*\*\*\*\*\*\*\*\*\*\*\*\*\*\*\*\*\*\*\*\*\*\*\*\*\*\*\*\*\*\*\*\*\*\*\*\*\*\*\*\*\*\*\*\*\*\*\*\*\*\*\*\*\*\*\*\*\*\*\*\*\*\*\*\*\*\*\*\*\*\*\*\*\*\*\*\*\*\*\*\*\*\*\*\*\*\*\*\*\* ! Procedure TANDISPLAY creates a signal list of the signals to display. This list is used to create a panel list. Window attributes are defined, ! and a window is created using the panel list. ! \*\*\*\*\*\*\*\*\*\*\*\*\*\*\*\*\*\*\*\*\*\*\*\*\*\*\*\*\*\*\*\*\*\*\*\*\*\*\*\*\*\*\*\*\*\*\*\*\*\*\*\*\*\*\*\*\*\*\*\*\*\*\*\*\*\*\*\*\*\*\*\*\*\*\*\*\*\*\*\*\*\*\*\*\*\*\*\*\*\* define procedure tandisplay ! define a new procedure delete variable tandisplist ! delete copy of signal list uttname=sliststr(ulist,utt) ! extract name of utterance from signal list ! create name of window for displaying signals tanwindow=uttname+"U"+num2str(utt)+"T"+num2str(token)+"\_tangential\_velocity" prefix="U"+num2str(utt)+"T"+num2str(token) ! create first part of signal name audiosigname=prefix+"AUDIO" ! create name of audio signal slist tandisplist[1] audiosigname 1 add name of audio signal to list j=2 ! initialize pointer into signal list ! loop for signals<br>for k=30 to 36 step 2 ! initialize loop for signals<br>! extract second part of  $suffix = sliststr(mylist,k)$ ! signal name from list tempname=prefix+suffix ! create full name of signal slist tandisplist[j] tempname  $\qquad \qquad$  ! add name of signal to list j=j+1 ! increment pointer into signal list end for  $\qquad$  and  $\qquad$  end of loop for signals ! end loop for signals plist tandisplist as tandisplistp ! create panel list using signal list displayparameters2 ! call procedure to define ! window attributes \_winllx=470 ! define horizontal position for window ! define vertical position for window create window tanwindow using tandisplistp ! create window using panel list end end is a set of procedure in the set of procedure in the set of procedure in the set of procedure in the set of procedure in the set of procedure in the set of procedure in the set of procedure in the set of procedure ! ! \*\*\*\*\*\*\*\*\*\*\*\*\*\*\*\*\*\*\*\*\*\*\*\*\*\*\*\*\*\*\*\*\*\*\*\*\*\*\*\*\*\*\*\*\*\*\*\*\*\*\*\*\*\*\*\*\*\*\*\*\*\*\*\*\*\*\*\*\*\*\*\*\*\*\*\*\*\*\*\*\*\*\*\*\*\*\*\*\*\*

First, the old version of the signal list tandisplist is deleted. The name of the utterance is extracted from the list ulist (uttname=sliststr(ulist,utt)). The name of the window for displaying the signals (e.g. AKA-U3T5\_ TANGENTIAL-VELOCITY) is created by string manipulation.

The name of the audio signal is created and added as the first element to the signal list tandisplist (slist tandisplist[1] audiosigname). A pointer into the signal list tandisplist is set to 2 ( $j=2$ ). A loop for adding signal names to the list tandisplist is initialized using a FOR — END FOR statement (for  $k=30$  to 36 step 2). The second part of the signal name to be added to the list is formed, then the complete name (tempname), and the name is added as the next element to the list (slist tandisplist[j] tempname). The pointer  $(j)$  is incremented and the next signal name is added to the list. When all the signals have been added to the list, the panel list tandisplist is created from the signal list tandisplist (plist tandisplist as tandisplistp). A call is made to the procedure displayparameters2 to set up window and panel attributes (see below). The position of the window on the screen is specified ( $\text{winll }x=470$ ) and ( $\text{winll }y=225$ ), and the window is

created with the proper name using the panel list tandisplistp (create window tanwindow using tandisplistp).

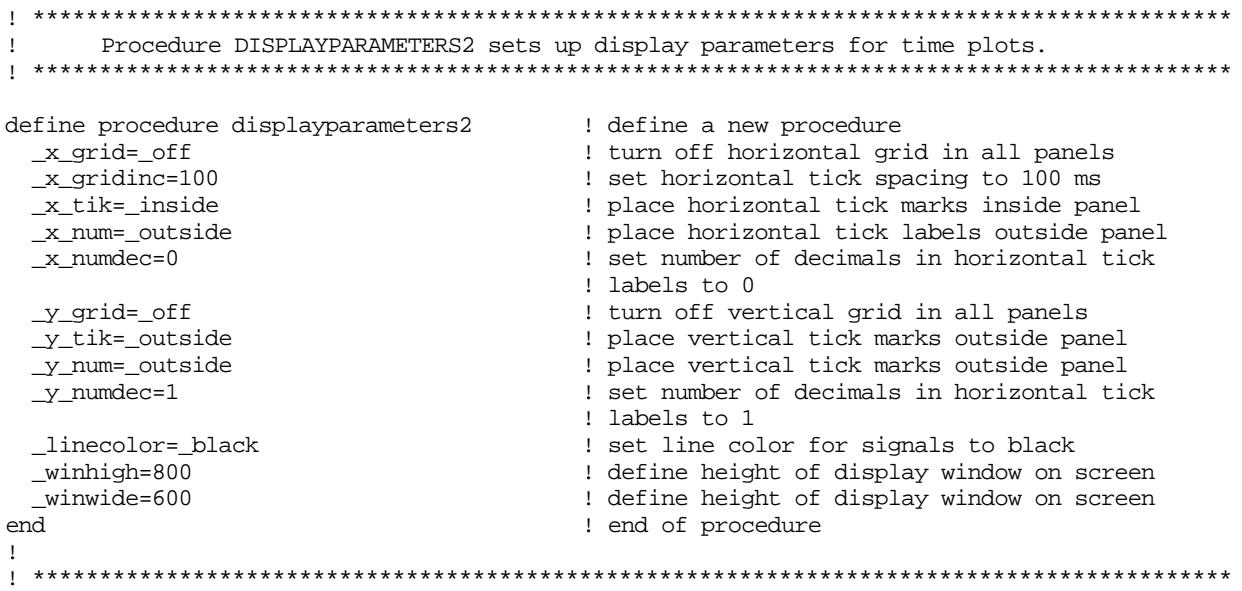

Figure 26 shows a window that has been created using the procedure TANDISPLAY. The utterance is "Say aka again". The signal at the top is the audio signal. The tangential velocity signals are from receivers placed on the tongue tip, the tongue blade, the tongue body, and the tongue root.

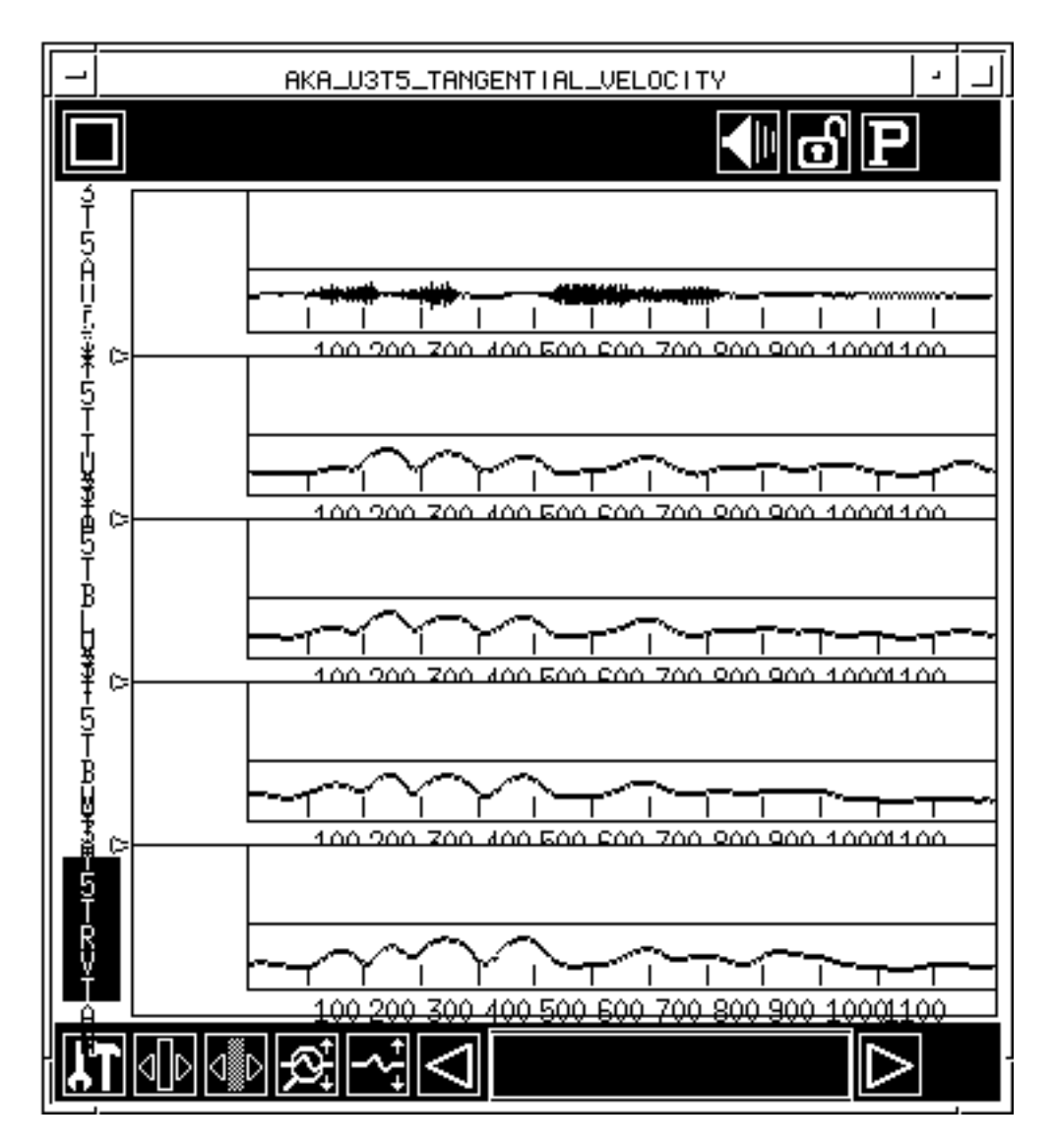

Figure 26: Example of a window created using the procedure TANDISPLAY. The signals are from top to bottom, audio, tangential velocity of tongue tip, tongue blade, tongue body, and tongue root.

Peaks and valleys in the tangential velocity signals are labeled using the event marking routines of *HADES*. An example of signals with such labels is shown in Figure 27, below. The labels have been placed at three minima of tangential velocity, V1, V2, V3, and at two peaks of tangential velocity, P1, P2. The three labels at the valleys occur during the diphthong in "say" (V1), the first vowel in "aka" (V2), and during the stop closure for the velar stop consonant  $/k$  in "aka" (V3). The two labels at the peaks occur during the movement from the diphthong in "say" to the first vowel in "aka" (P1), and from the first vowel in "aka" to the velar stop consonant /k/ in "aka" (P2). The placement of these labels has been made to examine movement characteristics in VCV sequences as a function of the identity of the first and second vowels and the middle consonant (see Löfqvist and Gracco (1994) for further details).

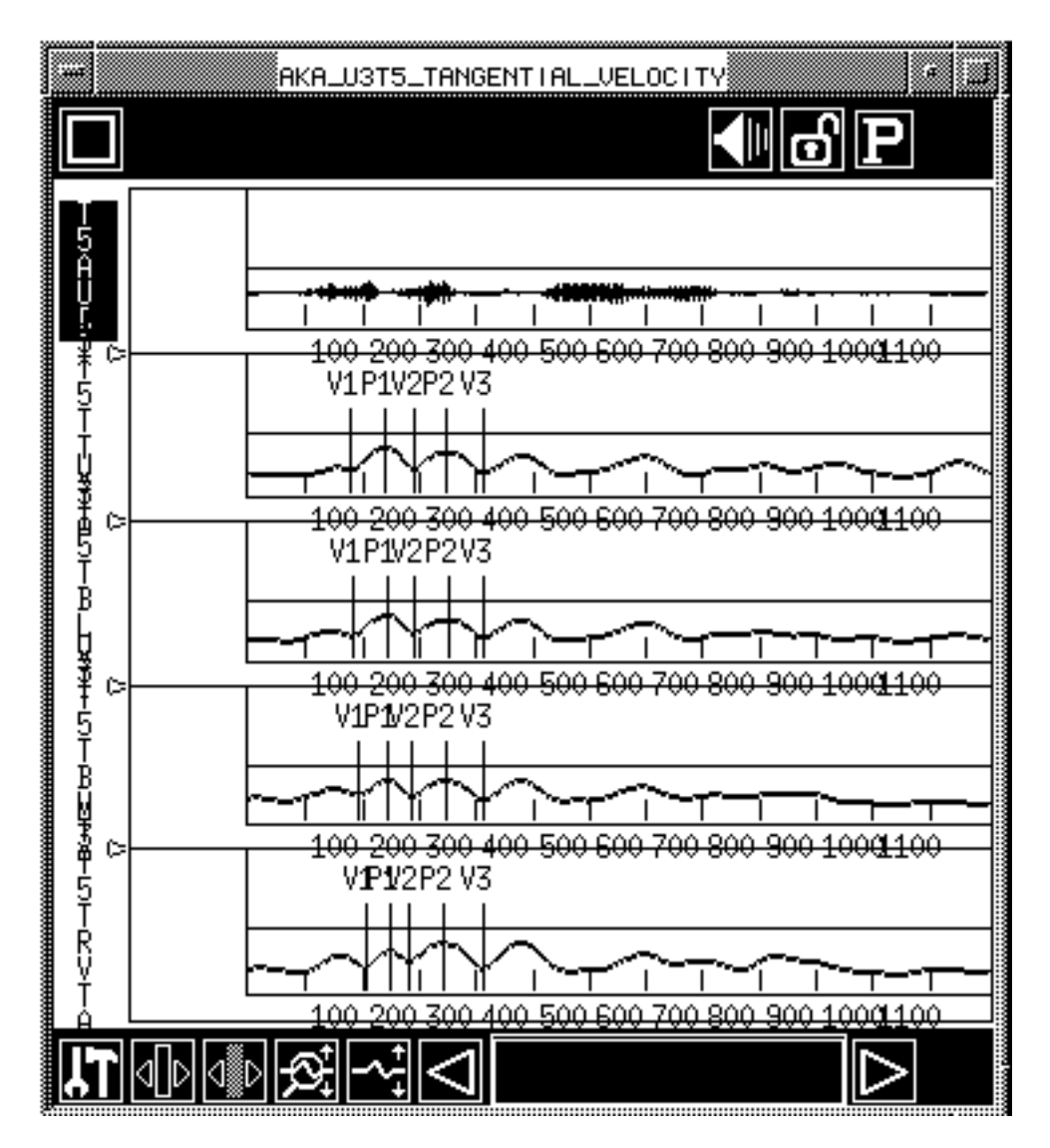

Figure 27: The same display as in Figure 26 with labels in the tangential velocity signals.

The labels are saved into files using the procedure TANLABELDEPOSIT.

```
! ******************************************************************************************
! Procedure TANLABELDEPOSIT saves labels in tangential velocity tongue
! receiver signals into files with name of the signal and the extension .LAB.
! ******************************************************************************************
define procedure tanlabeldeposit \qquad \qquad ! define a new procedure
  ! loop for signals
                                              ! initialize loop for signals<br>! extract the name of a signal
   tanactsigname=sliststr(tandisplist,1)
                                              ! from list
    _active=tanactsigname ! set the active signal
                                              ! create vector of label positions in
                                              ! the active signal
   mx=len(lt) \qquad \qquad ! get length of this vector
    if (mx <> 5) ! check the length of the vector
      type "Error in labels for:" tanactsigname ! if length of vector <> 5,
                                              ! report error
     return \qquad \qquad exit procedure
```

```
 end if ! end of vector check
    lname=tanactsigname+".LAB"
    label save label save label save label save label save labels into file label save labels into file and the save labels into file save labels into file save labels into file save labels into file save labels into file save
  end for \qquad \qquad ! end of loop for signals
  ! end loop for signals
 type "Labels saved into files for" prefix ! report progress
end end is a set of procedure the set of procedure in the set of procedure is \mathbb{R}^n.
picon tanlabeldeposit ! map procedure to Picon
!
! ******************************************************************************************
```
A loop for saving the signals is initialized using a FOR — END FOR statement (for  $1=2$ ) to 5). The counter (l) goes from 2 to 5 because labels will only be found in the 4 signals representing tangential velocity, while none occurs in the audio signal (which is the first signal in the list). The name of the signal is extracted from the signal list as tanactsigname (tanactsigname=sliststr(tandisplist,l)) and set to the active signal. To verify the number of labels in the active signal, a vector is first created of the labels in the signal (lt=lablocs(tanactsigname)). The length of this vector is set into a variable  $(\text{mx=len}(lt))$ . The length of the vector is examined and if it is not equal to 5 (if (mx  $\langle \rangle$  5)), an error message is typed, and the procedure exits. If the number of labels is correct, the name of the file for saving the labels is created (lname=tanactsigname+".LAB") and the labels are saved into the file (label save lname). The loop is repeated until all the labels have been saved and a progress report is typed.

The procedure NEXTTAN is used to display and label the signals of the next token.

```
! ******************************************************************************************
! Procedure NEXTTAN checks for last token, deletes the active window,
! displays the signals for the next token and increments the token counter.
define procedure nexttan ! define a new procedure
 if (token > etoken) ! check for the last token
 type "All done!" ! report the last token
return letter and the set of the set of the set of the set of the set of the set of the set of the set of the s
  end if the last state of the last token<br>
return and if the last token<br>
delete window tanwindow the last token<br>
delete window tanwindow idelete window
  delete window tanwindow<br>tandisplay
  tandisplay \qquad \qquad \qquad \qquad \qquad \qquad \qquad \qquad \qquad \qquad \qquad \qquad \qquad \qquad \qquad \qquad \qquad \qquad \qquad \qquad \qquad \qquad \qquad \qquad \qquad \qquad \qquad \qquad \qquad \qquad \qquad \qquad \qquad \qquad \qquad ! increment the token counter
end end in the set of procedure in the set of procedure in the set of procedure in the set of procedure in the set of \mupicon nexttan ! map procedure to Picon
! ******************************************************************************************
```
First, the token is checked to see if it is the last one (if (token > etoken)). If it is the last token, the message "All done!" is typed and the procedure stops. If the token is not the last one, the window is deleted, a call is made to the procedure TANDISPLAY to create and display the signals for the next token, and the token counter is incremented.

## **IV.B.4. Making measurements of signals**

After the movement signals have been labeled, the labels are used for making measurements. The following procedure uses labels placed in the tangential velocity signal to measure tongue receiver positions and displacement, velocity, and duration of movements. The measurements are sent to a *journal file*. In addition to the measurements, coding variables for an Analysis of Variance are also sent to the journal file. The following measurements are made for each token and tongue receiver:

1. The vertical and horizontal position at the labels V1, V2, V3 in Figure 27.

- 2. The Euclidean distance for the two movements whose onset and offset are defined by V1 and V2, and by V2 and V3.
- 3. The path of the two movements whose onset and offset are defined by V1 and V2, and by V2 and V3.
- 4. The tangential velocity at the labels P1 and P2.
- 5. The duration of the two movements whose onset and offset are defined by V1 and V2, and by V2 and V3.

```
! ******************************************************************************************
! Procedure TANDISPVELEMASURES2 measures x and y positions of tongue receivers
! at points of minimum tangential velocity for diphthongs in the carrier,
! first vowel, and middle consonant,
! Euclidean distance and path of opening movement
! for first vowel and closing movement for the middle consonant,
! peak tangential velocity, and duration of the
! opening and closing movement. Measurements are coded for ANOVA
! and sent to an output file named UxTANDISPVEL2.DAT.
! ******************************************************************************************
define procedure tandispvelmeasures2 ! define a new procedure
 get "Enter number of utterance to open and measure:" utt | prompt for utterance
                                                                 ! number
 get "Enter first and last token to measure:" stoken etoken ! prompt for 
                                                                 ! first and last token
 token=stoken ! initialize the token counter
 fslist siglist.txt mylist ! create a signal list
                                                 ! create second part of directory name
 dirname=dirprefix+dirsuffix ! create the directory name
 \begin{minipage}{.4\linewidth} \begin{tabular}{l} \texttt{\_}directory=dimame \\ type \texttt{\_}Directory is: " \texttt{\_}directory \\ \texttt{\_}selectory & 1 \end{tabular} \end{minipage} \begin{minipage}{.4\linewidth} \begin{tabular}{l} \texttt{\_}selectory & 1 \end{tabular} \end{minipage} \begin{minipage}{.4\linewidth} \end{minipage} \begin{minipage}{.4\linewidth} \begin{tabular}{l} \texttt{\_}selectory & 1 \end{tabular} \end{minipage} \end{minipage} \begin{minipage}{.4\linewidth} \begin{tabular}{l} \texttt{\_}selectory &  type "Directory is:" _directory ! report the directory name
type "Opening files for utterance" utt [11] report progress
   ! loop for tokens
  while (token <= etoken) \qquad \qquad ! initialize loop for tokens
    prefix="U"+num2str(utt)+"T"+num2str(token) ! create first part of signal name
                                                 ! initialize pointer
     _labelopen=0 ! set flag for no automatic opening 
                                                 ! of label files
    ! loop for position signals<br>for i=14 to 28 step 2
                                                 ! initialize loop for opening
                                                  ! position signals
 suffix=sliststr(mylist,i) ! extract second part of signal file 
                                                  ! name from list
 fname=prefix+suffix ! create the signal name
       lsuffix=sliststr(mylist,m) ! extract second part of label file 
                                                 ! name from list
       lname=prefix+lsuffix+".LAB" ! create name of the label file
      open fname \qquad \qquad ! open the signal file label open lname \qquad \qquad ! open the label file
                                                 l open the label file<br>! check for receiver/signal
      if (i==16 or i==20 or i==24)
        m=m+2 ! set pointer
      end if \qquad \qquad end of receiver check
    end for \qquad and \qquad end of loop for opening
                                                 ! position signals
     ! end loop for position signals
     _labelopen=1 ! set flag for automatic opening
                                                  ! of label files
     ! loop for tangential velocity signals
    for n=30 to 36 step 2 \qquad \qquad ! initialize loop for opening
                                                 ! tangential velocity signals
 suffix=sliststr(mylist,n) ! extract second part of signal name
                                                  ! from list
       fname=prefix+suffix ! create signal name
      open fname \qquad \qquad ! open signal
    end for \blacksquare end of loop for opening tangential
     ! end of loop for tangential velocity ! velocity signals
```
 token=token+1 ! increment token counter end while  $\qquad \qquad$  end of loop for tokens ! end loop for tokens type "Signals opened, proceeding with measurements!" ! progress report jname="U"+num2str(utt)+"tandispvel2.dat" ! create name of journal file<br>journal open jname <br>example the journal file journal open jname<br>
if (utt < 28) <br>
enthe journal file<br>
if (utt < 28) <br>
enthe journal file ! check for utterance number to ! determine coding variable for ANOVA voice=1  $\qquad \qquad$  l set value of coding variable<br>end if  $\qquad \qquad$  l end of utterance number check end if  $\qquad$  if (utt >= 28)  $\qquad$  end of utterance number check if (utt >= 28) ! check for utterance number to ! determine coding variable for ANOVA voice=2  $\qquad \qquad$  ! set value of coding variable end if  $\qquad$  end of utterance number check if (utt==1 or utt==6 or utt==7 or utt==13 or utt==28 or utt==33 or utt==34 or utt==40)  $\qquad$  check for utterance number to or utt==33 or utt==34 or utt==40) ! determine coding variable for ANOVA vowel=1  $\qquad \qquad$  l set value of coding variable end if  $\qquad \qquad$  l end of utterance number check ! end of utterance number check if (utt==3 or utt==4 or utt==8 or utt==15 or utt==30 or utt==31 or utt==35 or utt==42) ! check for utterance number to ! determine coding variable for ANOVA vowel=2 ! set value of coding variable end if if (utt==2 or utt==5 or utt==9 or utt==14 or utt==29 or utt==32 or utt==36 or utt==41) ! check for utterance number to ! determine coding variable for ANOVA vowel=3 ! set value of coding variable ! end of utterance number check ! loop for tokens for j=stoken to etoken ! initialize loop for tokens prefix="U"+num2str(utt)+"T"+num2str(j) ! create first part of signal name<br>journal voice vowel [1] : send coding variables to ! send coding variables to journal file ! loop for receivers for k=14 to 26 step 4 ! initialize loop for receivers/signals xsuffix=sliststr(mylist,k) ! extract second part of name of ! horizontal position signal l=k+2 ! set pointer for vertical position ! signal ysuffix=sliststr(mylist,l) ! extract second part of name of ! vertical position signal xactsigname=prefix+xsuffix ! create name of horizontal position ! signal yactsigname=prefix+ysuffix ! create name of horizontal position ! signal \_units=\_samples ! set flag for units to samples lvx=lablocs(xactsigname) ! create vector of label locations ! in horizontal position signal lvy=lablocs(yactsigname) ! create vector of label locations ! in horizontal position signal mxx=len(lvx) ! get length of vector mxy=len(lvy) ! get length of vector if (mxx <>5 or mxy <> 5) ! check lengths of vectors type "Error in labels for:" prefix ! if any vector is not equal to five return ! report error and exit end if ! end of vector check ! loop for position values at minimum tangential velocity, x and y for i=1 to 5 step 2 [1000 ] ! loop for position me or i=1 to 5 step 2  $vx1=lvx[i]$ <br> $vx1=lvx[i]$  ! point to sample in horizontal ! point to sample in horizontal ! position signal vy1=lvy[i] ! point to sample in vertical ! position signal xvalue=xactsigname[vx1] ! get horizontal sample value yvalue=yactsigname[vy1] journal xvalue ! send horizontal value to journal file ! send vertical value to journal file

```
end for \qquad \qquad ! end of loop for position measurements
      ! end of loop for position values
      ! loop for Euclidean distance values
      for i=1 to 3 step 2 ! initialize loop to measure Euclidean
                                           ! distance
       vx1=lvx[i] ! point to sample at horizontal
                                          ! movement onset
       vx2=lvx[i+2] ! point to sample at horizontal
                                          ! movement offset
      vy1=lvy[i] \qquad \qquad ! point to sample at vertical
                                          ! movement onset
       vy2=lvy[i+2] ! point to sample at vertical
                                           ! movement offset
 xvalue1=xactsigname[vx1] ! get sample value at horizontal
                                          ! movement onset
       xvalue2=xactsigname[vx2] ! get sample value at horizontal
                                          ! movement offset
       yvalue1=yactsigname[vy1] ! get sample value at vertical
                                          ! movement onset
       yvalue2=yactsigname[vy2] ! get sample value at vertical
                                           ! movement offset
 tempxvalue=xvalue2-xvalue1 ! compute horizontal movement
                                           ! displacement
       tempyvalue=yvalue2-yvalue1 ! compute vertical movement
                                          ! displacement
       tandisp=sqrt((tempxvalue*tempxvalue)+(tempyvalue*tempyvalue))
                                           ! compute Euclidean distance
      journal tandisp \qquad \qquad ! send Euclidean distance to
                                           ! journal file
     end for \qquad and for \qquad end of loop for measuring
                                           ! Euclidean distance
     ! end of Euclidean distance loop
    ! loop for path length<br>for l=1 to 3 step 2
                                          ! initialize loop for measuring path
       startsamp=lvx[l] ! point to sample at movement onset
       endsamp=lvx[l+2] ! point to sample at movement offset
      maxsamp=endsamp-1 <br> set counter to last sample-1<br> \mu set counter to last sample-1<br> \mu set variable for length of
      pathlength=0 \qquad ! reset variable for length of path<br>i=startsamp \qquad ! initialize sample counter
      i=startsamp<br>while (i <= maxsamp) \qquad ! initialize loop for computer<br>! initialize loop for computer
 while (i <= maxsamp) ! initialize loop for computing
                                           ! length of path
        xvalue1=xactsigname[i] \qquad \qquad \qquad ! point to sample in horizontal
                                          ! position signal
         xvalue2=xactsigname[i+1] ! point to next sample in h.pos.signal
         yvalue1=yactsigname[i] ! point to sample in v. pos. signal
         yvalue2=yactsigname[i+1] ! point to next sample in v. pos. signal
         tempxvalue=xvalue2-xvalue1 ! compute horizontal movement
                                          ! displacement
         tempyvalue=yvalue2-yvalue1 ! compute vertical movement
                                           ! displacement
         tandisp=sqrt((tempxvalue*tempxvalue)+(tempyvalue*tempyvalue))
                                           ! compute Euclidean distance
        pathlength=pathlength+tandisp
                                           ! length of path
         i=i+1 ! increment sample counter
      end while \qquad \qquad end of loop for computing
                                           ! length of path
      journal pathlength \qquad \qquad ! send length of path to journal file
     end for \qquad and \qquad end of loop for computing
                                           ! length of path
      ! end of loop for path length
      if (k==14) ! check number of signal to point to 
                                           ! the corresponding tangential 
                                           ! velocity signal in signal list
     m=30 <br>end if the set pointer into signal list<br>end if the set of signal check<br>and if
                                           ! end of signal check
```

```
 if (k==18)
       m=32
      end if
      if (k==22)
      m=34 end if
      if (k==26)
       m=36
      end if
      tanvelsuffix=sliststr(mylist,m) ! extract second part of name of
                                           ! tangential velocity signal from list
      tanvelactsigname=prefix+tanvelsuffix ! create name of tangential vel. signal
     ! loop for peak tangential velocity values<br>for i=2 to 4 step 2
                                           ! initialize loop for measuring
                                           ! tangential velocity
       lvtan=lablocs(tanvelactsigname) ! create vector of label locations in
                                          ! tangential velocity signal
       vtan=lvtan[i] ! point to sample at peak tangential vel.
      tanvel=tanvelactsigname[vtan] \qquad \qquad ! get sample value at peak tangential vel.<br>journal tanvel \qquad \qquad ! send value to journal file
                                           ! send value to journal file
     end for \qquad and for \qquad end of loop for measuring
      ! end of loop for peak tangential velocity values
      _units=_msec ! set flag for units to ms
     r_{\text{1}+1} lttan=lablocs(tanvelactsigname)
                                           ! tangential velocity signal
      ! loop for movement duration values
      for i=1 to 3 step 2 ! initialize loop for measuring
                                           ! movement duration
       time1=lttan[i] ! point to label at movement onset
       time2=lttan[i+2] ! point to label at movement offset
       tandur=time2-time1 ! compute movement duration
      journal tandur \qquad \qquad ! send duration to journal file
     end for \qquad end of loop for measuring mov.duration
      ! end of loop for movement duration values
   end for \qquad and for \qquad end of loop for receivers/signals
    ! end of loop for receivers
 end for \qquad \qquad end for tokens
  ! end of loop for tokens
  close ! close all open signals
 journal close \qquad \qquad ! close the journal file
end end end end end end end end end end end end end end end
picon tandispvelmeasures2 ! map procedure to Picon
! ******************************************************************************************
```
The procedure prompts for the utterance and for the first and last token to measure. The token counter is set to the first token (token=stoken). The signal list mylist is created from an ASCII file (fslist siglist.txt mylist). The directory name is formed and the directory flag is set to the proper directory. A loop for opening the signals for the specified tokens is initialized using a WHILE — END WHILE statement (while token <= etoken). The first part of the signal name is created ( $prefix="U" + num2str(utt) + T" + num2str(token)$ . A pointer m is set to 30; this pointer will be used to extract the name of the corresponding tangential velocity signal from the signal list mylist. The flag for automatic opening of label files with signal files is turned off (\_labelopen=0), because the labels that will be used for measuring the position signals were created in the corresponding tangential velocity signals; the label files thus have to be opened with their proper names.

A loop is initialized to open the position signals using a FOR — END FOR statement (for  $i=14$  to 28 step 2). The variable i is used to extract part of the signal names from the signal list mylist (suffix=sliststr(mylist,i). The name of the signal file is created (fname=prerix+suffix). The second part of the name of the label file is extracted from the signal list mylist (lsuffix=sliststr(mylist,m)). The full name of the label file is created (lname=prefix+lsuffix+".LAB"). The signal file and the label file are opened (open fname)

!

(label open lname). The receiver is checked and the pointer m is set to the proper value, i.e. if the next position signal to be opened is from the same receiver, the pointer remains unchanged, otherwise it is incremented. When all the position signals have been opened with the proper label files, the flag for automatic opening of label files with signal files is turned on  $($  labelopen=1), since the tangential velocity signals will be opened with their own label files. A loop for opening the tangential velocity signals is started using a FOR — END FOR statement (for n=30 to 36 step 2). The second part of the signal name is extracted from the signal list, the complete name is formed, and the signal is opened. The token counter is incremented (token=token+1) and the process is repeated until the signals for all the specified tokens have been opened and a progress report is typed.

The name of a journal file into which the measurements will be saved is formed (jname="U"+num2str(utt)+"tandispvel2.dat") and the journal file is opened (journal open jname). The number of the utterance being measured is evaluated in order to set two coding variables (voice, vowel) that will be used later in an Analysis of Variance.

A loop for measuring the specified tokens is started using a FOR — END FOR statement (for j=stoken to etoken). The first part of the signal name is created and the coding variables are sent to the journal file (journal voice vowel). A loop for receivers is initialized using a FOR — END FOR statement (for  $k=14$  to 26 step 4). The second part of the name of the horizontal position signal is extracted from the signal list  $(x\text{suffix}=\text{sliststr}(\text{mylist},k))$ and a pointer  $(1=k+2)$  is set to extract the second part of the name of the vertical position signal  $(ysuffix=sliststr(mylist,1))$ . The full names of the horizontal and vertical position signals are created. The flag for units is set to samples ( $\text{units} = \text{samples}$ ) since sample values will be measured. Two vectors of label positions are created for the horizontal (lvx=lablocs(xactsigname)) and vertical (lvy=lablocs(yactsigname) position signals, respectively. The length of the two vectors is calculated ( $mxx=len(1vx)$  and  $(mxy=len(1vy)$ . A check is made to see if the length of any of the two vectors differs from 5 (if (mxx  $\lt 5$ ) or  $mxy \leq 5$ ), in which case an error message is typed and the procedure stops.

A loop is started to get the horizontal and vertical positions at the labels V1, V2, and V3 in Figure IV.2, using a FOR — END FOR statement (for  $i=1$  to 5 step 2). A pointer is set to the horizontal and vertical sample  $(vx1=lvx[i])$   $(vy1=lvy[i])$  and the sample values are obtained (xvalue=xactsigname[vx1]) and (yvalue=yactsigname[lvy1]. The values are sent to the journal file.

A new loop is created to calculate Euclidean distance as a measure of movement displacement using a FOR — END FOR statement (for  $i=1$  to 3 step 2). To make this calculation, the horizontal and vertical receiver positions at movement onset and offset are required. Four pointers are set to the proper values: onset and offset in horizontal position  $(vx1=lvx[i])$  and  $(vx2=lvx[i=2])$  and onset and offset in vertical position  $(vy1[lvy[i])$  and  $(vy2=1vy[i+2])$ . The sample values at these points are obtained, and the horizontal and vertical movement displacements are calculated (tempxvalue=xvalue2-xvalue1) and (tempyvalue=yvalue2-yvalue1). Finally, the Euclidean distance is calculated (tandisp=sqr((tempxvalue\*tempxvalue)+(temyvalue\*tempyvalue)), and this value is sent to the journal file (journal tandisp).

Another loop is started to measure the path traversed by a receiver during a movement by adding the Euclidean distance between successive samples from movement onset to movement offset (for  $l=1$  to 3 step 2). The sample locations at movement onset and offset are obtained (startsamp=lvx[l]) and (endsamp=lvx[l+2]). A counter is set to the last sample minus 1 (maxsamp=endsamp-1). A variable for the length of the path is set to zero  $(\text{pathlength}=0)$ . A sample counter is set to the sample at movement onset  $(i=statsample)$  and a loop is created using a WHILE — END WHILE statement (while  $(i = max samp)$ ). Two pointers are set to the first and second samples in the horizontal position signal

(xvalue1=xactsigname[i]) and (xvalue2=xactsigname[i+1]) and two other pointers are set to the corresponding samples in the vertical position signal (yvalue1=yactsigname[i]) and  $(yvalue2 = yactsigma[i+1])$ . The horizontal and vertical distance between these samples are calculated (tempxvalue=xvalue2-xvalue1) and (tempyvalue=yvalue2-yvalue1), and then the Euclidean distance between the samples

(tandisp=sqr((tempxvalue\*tempxvalue)+(temyvalue\*tempyvalue)).

This value is added to the variable pathlength (pathlength=pathlength+tandisp).

The sample counter is incremented  $(i=i+1)$ , and the procedure repeated until all the samples have been processed.

A check is made of the number of the position signal to set a pointer to the corresponding tangential velocity signal in the signal list mylist. The second part of the name of the tangential velocity signal is extracted from the list and then the full name of the signal is created. A loop is initialized to measure the tangential velocity at the labels P1 and P2 in Figure IV.2 (for  $i=2$  to 4 step 2). A vector of label positions in the tangential velocity signal is created (lvtan=lablocs(tanvelactsigname)). A pointer is set to the sample at the first label (lvtan=lvtan[i]), and the sample value is obtained (tanvel=tanvelactsigname[vtan]). This value is sent to the journal file (journal tanvel), and the loop is repeated.

To measure movement duration, the flag for units is set to ms ( $\text{units} = \text{mse}$ ) and a vector of label positions in the tangential velocity signal is created (lttan=lablocs(tanvelactsigname)). A loop is created for the measurements (for  $i=1$  to 3 step 2). Two pointers are set to the labels at movement onset and offset, respectively (time1=lttan[i]) and (time2=lttan[i+2]). The duration between movement onset and offset is calculated (tandur=time2-time1) and the result is sent to the journal file (journal tandur). When all the measurements for the first receiver have been made, the receiver loop is repeated until all receivers have been processed for the first token. Then, the token loop is incremented and the measurements for that token are made until all tokens have been processed. All open signals are closed (close \*) and the journal file is closed (journal close).

The journal file with the results of the measurements can later be read by a statistics program to obtain descriptive and inferential analyses of the data.

## **V. FUTURE DEVELOPMENTS**

A third flavor of *HADES*, called *MHADES*, is presently under development. *MHADES* is designed for full compatability with the *DECwindows / Motif* user interface. This will provide for a more intuitive design, because all *HADES* windows will use the same graphical elements (*widgets*) that are used in the parent operating system. In addition, all of the display code is being redesigned to make the program more reliable. A potential future implication in moving to *Motif* is the increased possibility of cross-platform *HADES* development, including the possibility of versions of *HADES* that run on UNIX-based systems, such as the SUN SPARCstation and the Silicon Graphics family of CPUs. These platforms are available at Haskins for testing and development. Unfortunately, a considerable investment of effort would need to be spent removing all system-specific code from *HADES*. In particular, *HADES* makes greate reliance on the VAX T\$PARSE library of string parsing code and on a set of specialized, VAX-specific, low-level file input-output routines. At this point, crossplatform development of *HADES* is being evaluated.

Another flavor of *HADES* is in the planning stages. *AHADES* is a version of *MHADES* that will run on Digital's newer Alpha (DEC AXP) platform. *MHADES* is being developed in a manner that will permit easy porting to the Alpha environment. This will let users take advantage of the increased processing power of this RISC-based platform. We expect that *AHADES* would become available within several months of the completion of *MHADES*.

At present, *XHADES* can be run from Macintosh computers attached to our Ethernet network running an *X Windows* emulation program called *eXodus*, from White Pine Software. Most of the graphics in the present paper were created by using the *eXodus* emulator and then capturing the screen displays. We have also tested remote connections to our network, using a the *eXodus eXpress* product via *TCP/IP*. This test has proven successful. *eXodus eXpress* also supports high speed serial/modem connections. The increased throughput of newer inexpensive modems (14,400 and 28,800 baud), and the availability of ISDN and other connectivity solutions, make this approach a promising way for individuals to run *HADES* from their home or university computers.

Another feature that we would like to add to *MHADES* is the enhanced animation of point movement data, particularly to show EMMA receiver trajectories. We presently use the Lissajous display to provide a limited view of such data. A separate program called *MBAT* (MicroBeam Analysis Tool) was developed at Haskins Laboratories by Mark Tiede to provide for such animation. Tiede has moved to the ATR Human Information Laboratories and has developed an enhanced, *Motif* version of *MBAT* called *MAVIS* (Multiple Articulator VISualizer; Tiede, 1994). *MAVIS* is used for viewing synchronized movement data such as that generated by point source tracking methods like the magnetometer or X-ray microbeam systems. It provides simultaneous display of paired time-varying trajectories and their spatial distribution at a temporal offset, which can be incremented automatically for powerful animation effects. The program also supports concurrent display of static backgrounds such as a palate trace. We hope to provide some of this functionality within *MHADES* in the form of new midsagittal point animation window. This window will let the user have control over the animation speed, the size and color of points, and will provide a VCR mode for replaying animations and for easily moving back and forth through them.

#### **VI. CONCLUSION**

Desktop computers can now be used as affordable laboratory tools for analyzing speech and physiological signals. Examples include the PC-based *CSRE* system (Jamieson, et al, 1989), and *Signalyze* (Keller, 1992) and *SpeechTools* (GW Instruments, 1992) for the Macintosh. The movement towards *XWindows / Motif* interfaces on engineering workstations provides the user-friendly graphical environment of the desktop computer coupled with the processing power and data throughput of these more powerful processors. A variety of such systems are available, including *Waves* for UNIX-based systems, the new *N!Power* by STI, and the *HADES* family of programs.

This paper has concentrated on *HADES*, detailing some of its most important features, including a wide variety of display and analysis tools. The most important feature of *HADES*, however, is its underlying procedural language, *SPIEL*. In part this language is similar to the program based scripting languages in applications such as *Excel* and *Matlab*. An important difference is that the focus of *SPIEL* is much narrower than in these other scripting languages. *SPIEL* has been optimized to handle large data sets of time-varying physiological and audio signals. The emphasis of this system is in providing researchers with sets of primitives and tools, and a language to control them, that makes the job of displaying, manipulating, measuring and analyzing large data sets as simple as possible. The program includes a variety of specialized tools (such as its rich event marking package), but omits many of the sophisticated analyses found in other signal processing packages. The intent of *HADES* was to develop a package that focused on a set of specific approaches, but also integrated smoothly with other programs. The combination of the *SPIEL* procedural language, the ability to label significant events in signals, facilities for journaling data in ASCII files, and simple data import and export, provide this vehicle. *HADES* is rarely used in isolation. As can be seen in the example in the present paper, sophisticated analyses and measurement techniques can provide output to be used by other programs, such as statistical packages, spreadsheets, etc., without concern for the destination platform.

*HADES* continues to be used at a variety of institutions around the world. Although development of the system has slowed over the past year as the package has stabilized, we hope to continue modernizing it and making it easier to use with the many powerful programs available on both desktop computers and engineering workstations. Also exciting is the beginning of the development of sophisticated procedures in the *SPIEL* language, as seen in the present paper. This ongoing development should prove extremely valuable for both fine-tuning and extending the *HADES* system.

#### **ACKNOWLEDGEMENTS**

 The *HADES* family of programs and the *SPIEL* procedural language were designed by Philip Rubin — he is the one to blame should you be unhappy with any of the features of the program and its underlying language. The *SPIEL* procedure examples described in section IV of this paper were developed by Anders Löfqvist — contact him if you have any questions about them.

The following individuals, in order, were the main programmers of the *HADES* system — Vance Maverick, Mark Tiede, Marian Pressler, and Simon Levy. Without their tireless efforts and strong opinions about the design and direction of the program, *HADES* would not exist. *HADES* has, in part, developed from earlier programs. A particular influence has been programs and tools developed by Lenny Szubowicz. Significant contributions were derived from the work of Richard McGowan and Douglas Whalen. Members of the Haskins programming staff and technical support staff have contributed in a variety of ways to this project. These individuals are Michael D'Angelo, Vincent Gulisano, William Scully, Donald Hailey and Ed Wiley. The installation and tuning of the EMMA system, along with software for its use at Haskins Laboratories has had a major impact upon the development of *HADES*. Thuse who contributed in this area include Vincent Gracco, Anders Löfqvist , Patrick Nye, Michael D'Angelo, Eric Vatikiotis-Bateson, and Mark Tiede. Louis Goldstein provided design consultation on the *SPEED* prototpe. The design of the formant tracing package was influenced by suggestions from Robert Remez, Jennifer Fellowes and Jennifer Pardo. We are also grateful to the IEEE for the development of their fine package of signal processing subroutines, to Seiichi Tenpaku and the ATR Laboratories for the use of a portion of their *SpeechTools* package, to Eric Keller for his support of the Haskins PCM format in his *Signalyze* program, and to the many users of *HADES* who, over the years, have provided valuable feedback and support. Thanks!

#### **GRANT SUPPORT**

 The design and development of *HADES* has been supported, in part, by grants and contracts from the National Institutes of Health to Haskins Laboratories including NIH Grant HD-01994, NIH-Grant DC-00121, NIH Grant DC-00043, NIH Grant DC-00044, NIH Grant DC-00825, NIH Grant DC-00865, NIH Contract N01-HD-5-2190, and support from the ATR Laboratories in Kyoto, Japan.

## **COPYRIGHT**

*HADES* and *SPIEL* are (c) 1991, 1995, by Haskins Laboratories and Philip Rubin.

#### **REFERENCES**

- Alfonso, Peter J., Neely, J. Robert, Van Lieshout, Pascal H. H. M., Hulstijn, Walter, and Peters, Herman F. M. (1993). Calibration, validation, and hardware-software modifications to the Carstens EMMA system. *Forschungsberichte des Instituts für Phonetik und Sprachliche Kommunikation der Universität München (FIPKM)*, **31**, 105-120.
- Atal, B. S. (1985). Linear predictive coding of speech. In F. Fallside & W. A. Woods (Eds.), *Computer Speech Processing*. Prentice-Hall, International.
- Cyphers, D. S. (1985). *Spire: A Research Tool*. S. M. Thesis, Massachusetts Institute of Technology, Cambridge, MA.
- Davenport, T. & Vellon, M. (1987). Tag Image File Format Rev 4.0. *Aldus/Microsoft Technical Memorandum*, 4-31.
- Fallside, F. (1985). Frequency-domain analysis of speech. In F. Fallside & W. A. Woods (Eds.), *Computer Speech Processing*. Prentice-Hall, International.
- Fallside, Frank & Woods, William A. (Eds.). (1985). *Computer Speech Processing*. Prentice-Hall, International.
- Gayvert, R. T., Biles, J. A., Rhody, H., and Hillenbrand, J. (1989). ESPRIT: A signal processing environment with a visual programming interface. J*ournal of the Acoustical Society of America*, **85** (Supl), S57.
- Gracco, Vincent L. & Nye, Patrick W. (1993). Magnetometry in speech articulation research: Some misadventures on the road to enlightenment. *Forschungsberichte des Instituts für Phonetik und Sprachliche Kommunikation der Universität München (FIPKM)*, **31**, 91- 104.
- GW Instruments, Inc. (1992). *SoundScope User's Manual. Manual Version 1.0*. GWI, Somerville, MA. September 15, 1992.
- Henke, W. L. (1987). MITSYN Languages: A Coherent Family of High-Level Languages for Time Signal Processing. *Language Reference Manual, V 6.0*. Belmont, MA: WLH.
- IEEE Acoustics, Speech, and Signal Processing Society. (1979). *Programs for Digital Signal Processing*. New York: IEEE Press.
- Jamieson, Donald G., Nearey, Terrance M. & Ramji, Ketan. (1989). CSRE: A Speech Research Environment. *Canadian Acoustics / Acoustique canadienne*, **17 (4)**, 23-35.
- Keller, Eric. (1992). *Signalyze. Signal Analysis for Speech and Sound*. *User's Manual Version 2.0*, January 1992. InfoSignal, Inc., Lausanne, Switzerland.
- Löfqvist, Anders & Gracco, Vincent L. (1994). Tongue body kinematics in velar stop production: Influences of consonant voicing and vowel context. *Phonetica* 51: 52-67.
- Löfqvist, Anders, Gracco, Vincent L. & Nye, Patrick W. (1993). Recording Speech Movements Using Magnetometry: One Laboratory's Experience. *Forschungsberichte des Instituts für Phonetik und Sprachliche Kommunikation der Universität München (FIPKM)*, **31**, 143- 162.

Markel, J. & Gray, A. (1976). *Linear Prediction of Speech.* Springer-Verlag, New York.

- Maverick, Vance and Rubin, Philip. (1988). SPEED Signal Processing, Editing and Display. Internal Haskins Laboratories documentation note, November, 1988.
- O'Shaughnessy, D. (1987). *Speech Communication: Human and Machine.* Addison-Wesley, Reading, MA.
- O'Shaughnessy, D. (1995). Speech technology. In R. Bennett, S. L. Greenspan & A. Syrdal (Eds.), *Behavioral Aspects of Speech Technology: Theory and Applications*. Elsevier.
- Perkell, J., Cohen, M., Svirsky, M., Matthies, M., Garabieta, I. & Jackson, M. (1992). Electromagnetic midsagittal articulomter (EMMA) systems for transducing speech articulatory movements. *Journal of the Acoustical Society of America*, **92**, 3078-3096.
- Rabiner, L. R. and Schafer, R. W. (1979). *Digital Processing of Speech Signals.* Prentice Hall, Englewood Cliffs, New Jersey.
- Remez, R. E., Rubin, P. E., Pisoni, D. B., & Carrell, T. D. (1981). Speech perception without traditional speech cues. *Science*, *212*, 947-950.
- Remez, R.E., Rubin, P. E., Berns, S. M., Pardo, J. S. & Lang, J. M. (1994). On the perceptual organization of speech. *Psychological Review, 101*, 129-156.
- Rubin, P. E. (1980). Sinewave synthesis. Internal memorandum. Haskins Laboratories, New Haven, CT
- Rubin, Philip E. (1995). HADES: A Case Study of the Development of a Signal Analysis System. In R. Bennett, S. L. Greenspan & A. Syrdal (Eds.), *Behavioral Aspects of Speech Technology: Theory and Applications*. Elsevier.
- Rubin, P., MacEachron, M., Tiede, M., and Maverick, V. (1991). Haskins Analysis, Display, and Experiment System (HADES). Haskins Laboratories Internal Memorandu, October, 1991. Haskins Laboratories, New Haven, CT
- Strum, R. D. and Kirk, D. D. (1989). *First Principles of Discrete Systems and Digital Signal Processing*. Addison-Wesley, Reading, MA.
- Szubowicz, L. S. (1982). *WENDY Version 1.6 Reference Manual*. Haskins Laboratories internal documentation note.
- Tenpaku, Seiichi. (1992). *SpeechTools*. Internal memorandum. ATR Research Laboratories, Kyoto, Japan.

The MathWorks, Inc. (1991). *MATLAB User's Guide.* The MathWorks, Inc., Natick, MA.

- Tiede, Mark. (1994). *MAVIS. Multiple articulator visualization*. Internal memorandum. ATR Human Information Laboratories, Kyoto, Japan.
- Vatikiotis-Bateson, E. , Hirayama, M., Wada, Y. and Kawato, M. (1993). Generating articulator motion from muscle activity using artificial neural networks. *Ann. Bull. RILP* (Tokyo University), **27**, 67-77.
- Vatikiotis-Bateson , E. and Kelso, J. A. S. (1993). Rhythm type and articulatory dynamics in English, Japanese and French. *Journal of Phonetics*, **21**, 231-265
- Wada, Y., Koike, Vatikiotis-Bateson, E., and Kawato, M. (in press). A computational theory for movement pattern recognition based on optimal movement pattern generation. *Biological Cybernetics.*
- Whalen, D. H., Wiley, E. R., Rubin, P. E., & Cooper, F. S. (1990). The Haskins Laboratories' pulse code modulation (PCM) system. *Behavior Research Methods, Instruments, & Computers, 22,* 550-59*.*

Witten, Ian H. (1982). *Principles of Computer Speech*. Academic Press, Inc., London.

Zue, V. W., Cyphers, D. S., Kassel, R. H., Kaufman, D. H., Leung, H. C., Randolph, M., Seneff, S., Unverferth, J. E. III, and Wilson, T. (1986). The development of the MIT LISP-Machine based speech research workstation. *Proceedings of the ICASSP 86, International Conference on Acoustics, Speech, and Signal Processing, held in Tokyo, Japan, April 8-11*, 329-332.

## **APPENDIX I: HADES Menu Bar**

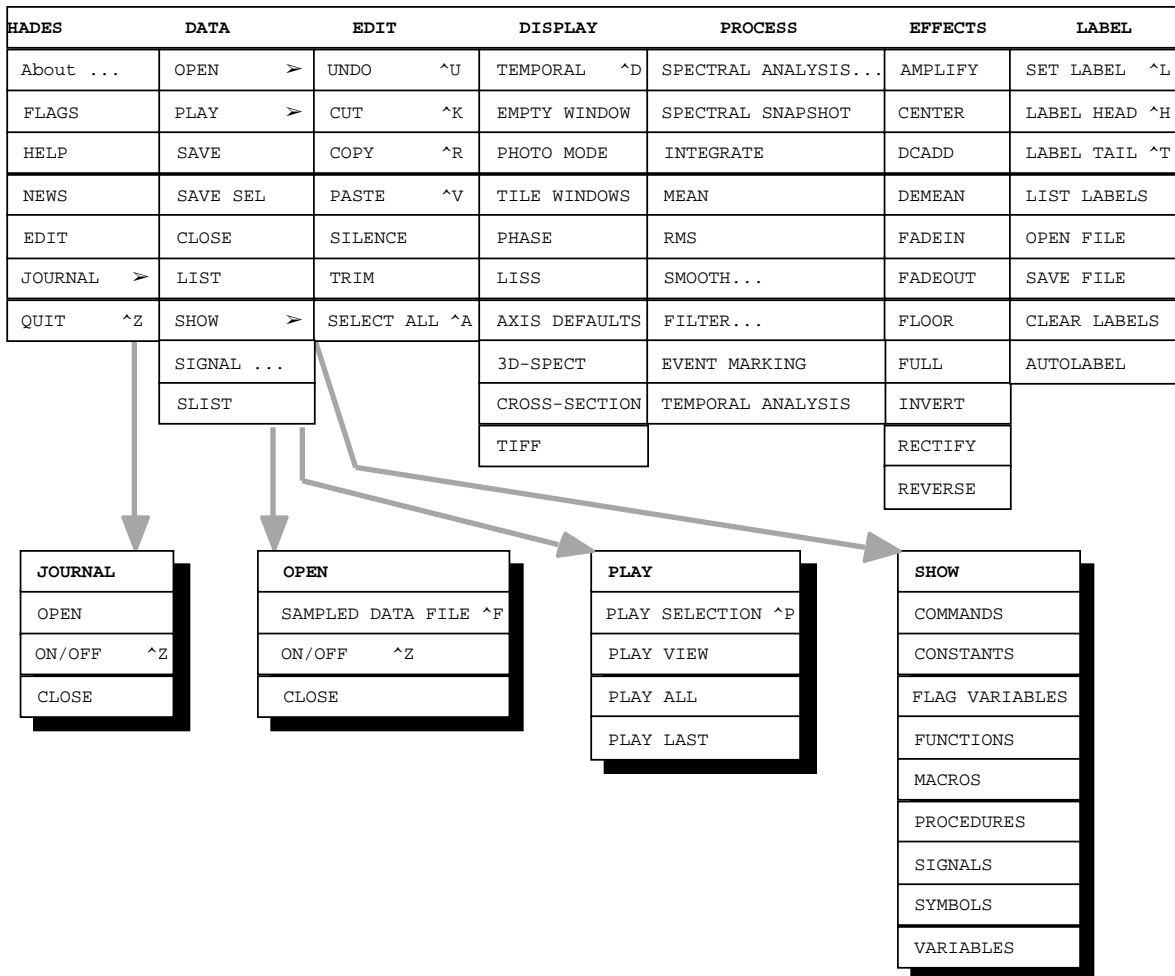

## **APPENDIX II: HADES COMMANDS**

## **Command Summary - by Function**

## **Program control**

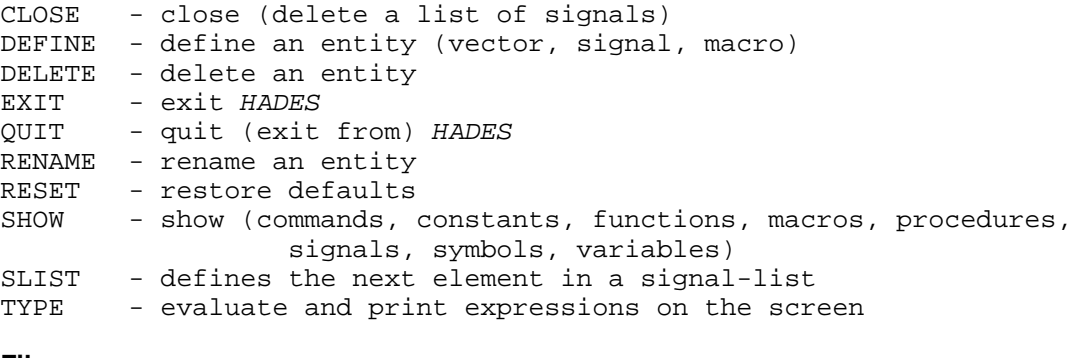

#### **File**

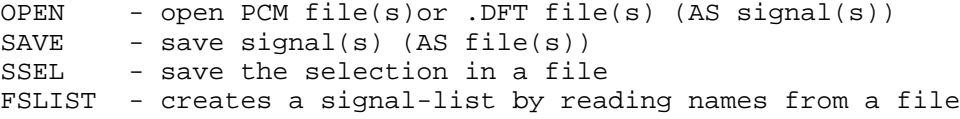

## **Signal Editing**

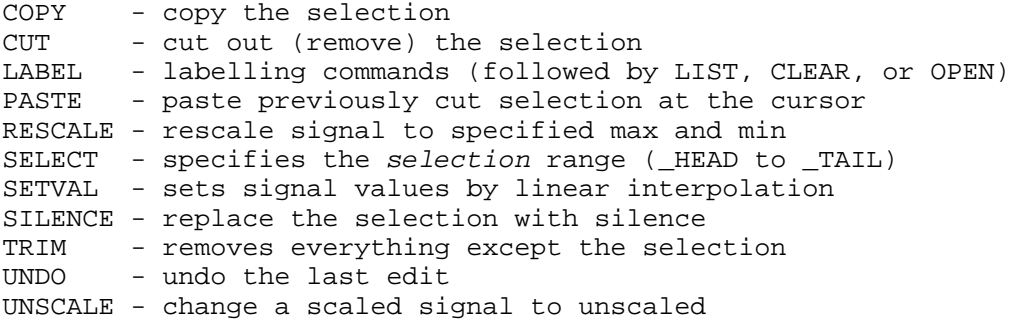

#### **Analysis and signal generation**

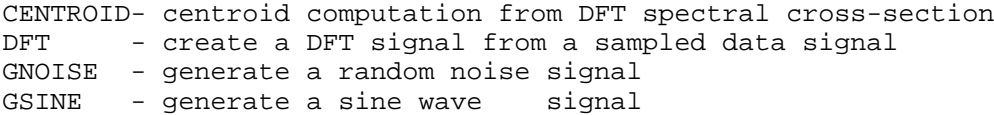

#### **Effects and Processing**

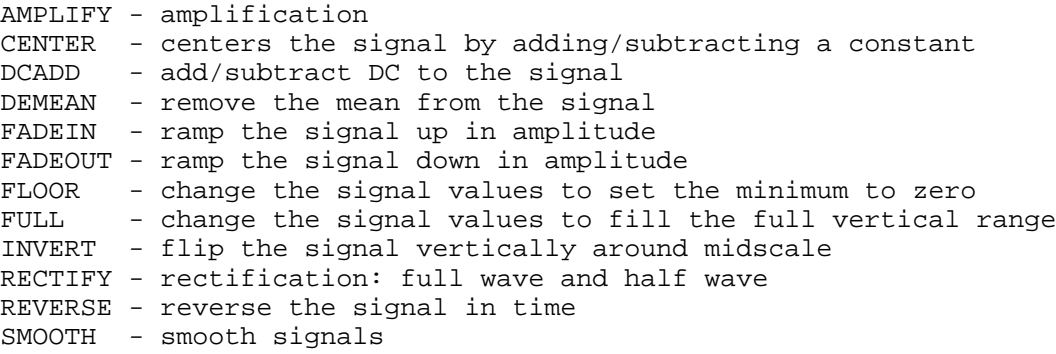

#### **Graphics**

CROSS - spectral cross-section plot DCDIS - changes the displayed DC offset DISPLAY - display sampled data or DFT signals in windows DTIFF - display a TIFF-format graphics file LISS - lissajous cross-plot of two signals MAGNIFY - magnifies the active panel display MTIFF - make a TIFF file from a portion of the screen PHASE - phase plot of one signal PHOTO - photo mode for displays REDRAW - redisplay the active panel TILE - tile (visually organize) open windows WATER - 3D spectrogram plot

#### **Utilities**

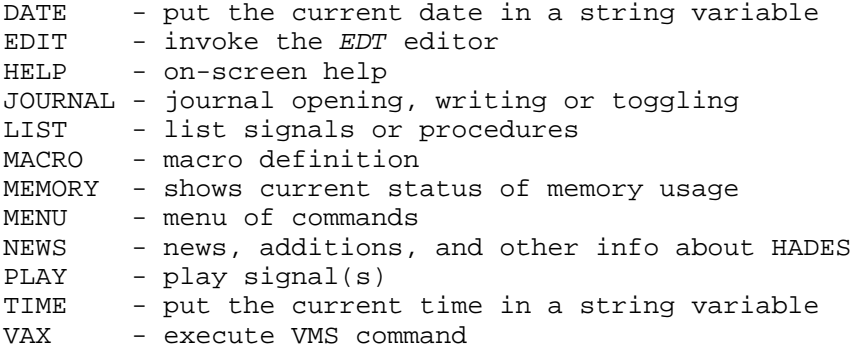

#### **SPIEL**

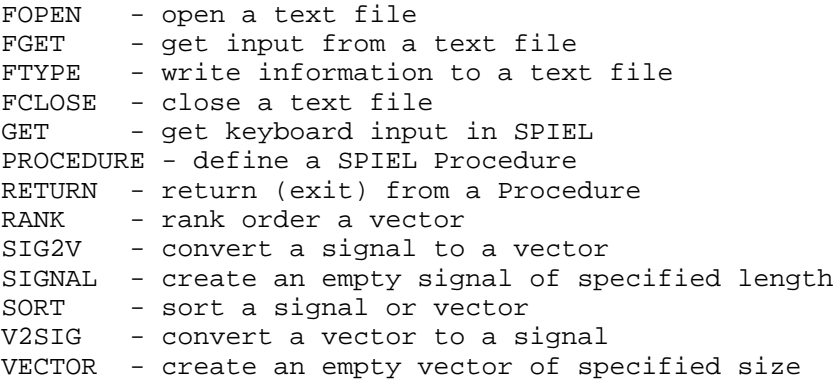

## **APPENDIX III: HADES FUNCTIONS**

## **Function Summary - Alphabetical**

ABS(*val*) absolute value ACOS(*arg*) arc cosine (radians) APPEND(*vec1, vec2*) append vectors ASIN(*arg*) arc sine (radians) ATAN(*arg*) arc tangent (radians) COS(*arg*) cosine of a radian angle EXTRACT(*data,start,end*) extract data stream subsection FEXIST(*filename*) checks the existence of a file INT(*val*) truncate to integer INTEGRATE(*signal,start,end*) definite integral LEN(*signal*) signal length LOG(*val*) natural logarithm LOG10(*val*) decimal logarithm MAX(*arg,start,end*) max value of numeric entity MEAN(*arg,start,end*) mean of a signal or a vector MIN(*arg,start,end*) min value of numeric entity

RMS(*signal,start,end*) RMS energy SAVE(*signal,file*) save signal to a file SIN(*arg*) sine of a radian angle SMOOTH(*signal*,*wsize*) smooth a signal SORT(*val*) square root SRATE(*signal*) sampling rate of signal STR2NUM(*string*) convert string to number STRLEN(*string*) string length TAN(*arg*) tangent of a radian angle

LABLOC(*signal,label*) retrieve time location (in UNITS) of label LABLOCS(*signal*) create numeric vector of label times LABS(*signal*) create string list of label names NONV2D(*sig1,sig2,offset*) performs nonlinear regression of two signals to determine coefficients needed for the voltage-to-distance conversion for the magnetometer system. NUM2STR(*num*) convert number to string OPEN(*file*) create a signal by reading data from a file RANDOM( { *seedval* } ) returns or seeds a random number REFRAME(*signal,srate*) signal sampling rate conversion SLISTSTR(*listname*,*index*) extract a symbol from a signal-list STREXT(*string*,*start*,*end*) extract substring from string STRPOS(*string*,*substring*) position of substring in string TYPE(*arg*) argument type (0=string, 1=numeric, 2=signal) VELOCITY(*signal*) replace a signal with its velocity using a central difference function

## **APPENDIX IV: HADES FLAG VARIABLES AND CONSTANTS**

# **Selected Flag Variables and Constants**

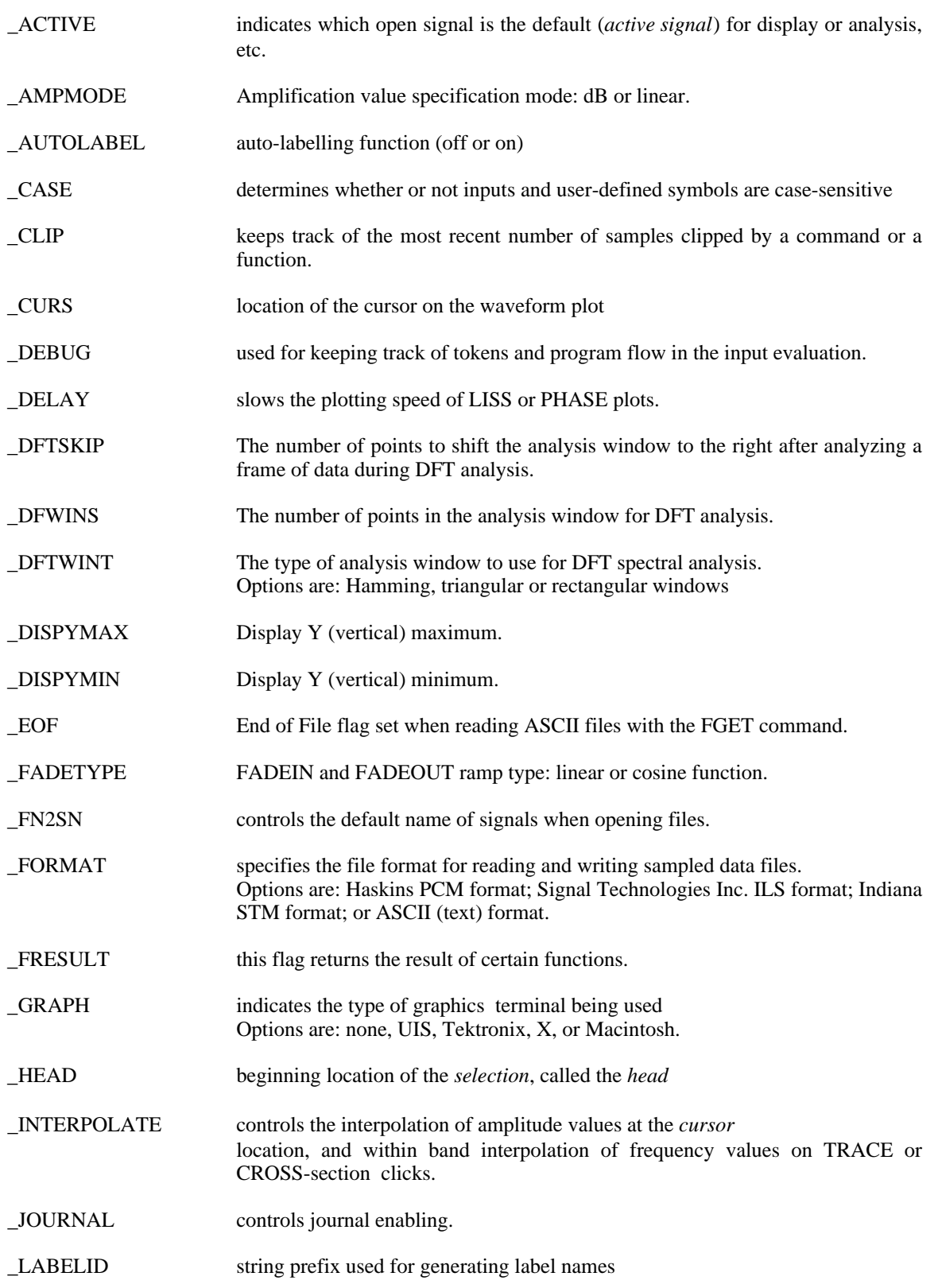

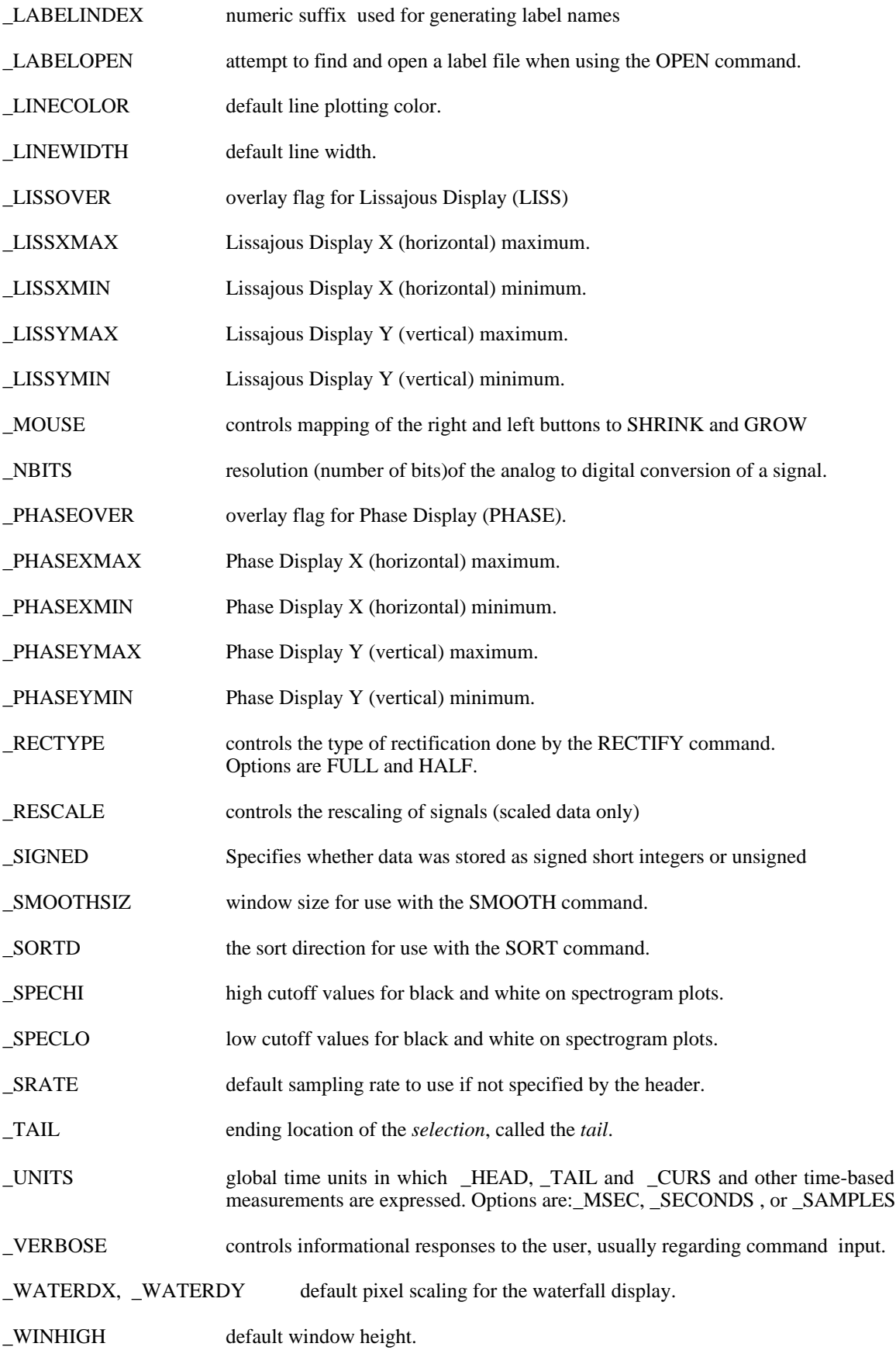

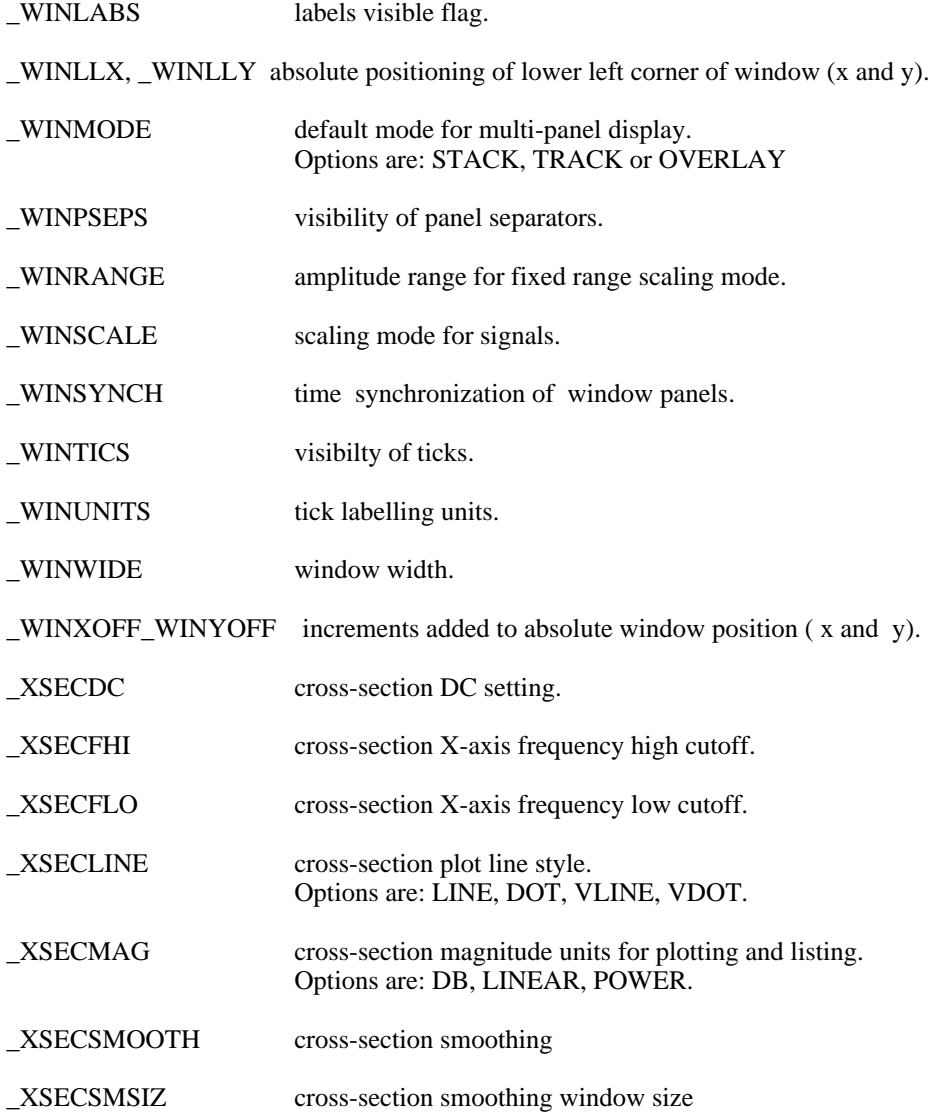
## **APPENDIX V: HADES CENTROID ROUTINE**

```
 SUBROUTINE SPA_CENTX ( Y, LFREQ, UFREQ, BW, CENTX )
C
C AUTHOR: R. MCGOWAN
C
\mathcal{C}C PURPOSE: TO FIND THE CENTROID IN THE C
              FREQUENCY DIRECTION FOR A SPECTRUM BETWEEN
C THE FREQUENCIES LFREQ AND UFREQ.
C:::::::::::::::::::::
       IMPLICIT NONE
       INTEGER LB
       INTEGER UB
       INTEGER J
       INTEGER I
       INTEGER LX
       INTEGER UX
 REAL Y(1)
 REAL AREA
 REAL CENTX
 REAL LFREQ
 REAL UFREQ
 REAL X
 REAL XX
 REAL YY
 REAL LFREQB
 REAL UFREQB
 REAL BW
 REAL BW10
 REAL XL
 REAL YL
 REAL SLOPE
      REAL H<br>REAL XR
      REAL
       CENTX = 0.
      AREA = 0.LB = INT(LFREO/BW)UB = INT(UFREQ/BW + 1. )BW10 = .1 * BWLFREOB = LB * BWUFREOB = UB * BWDO J = LB + 1, UB
        SLOPE = (Y(J+1) - Y(J)) / BWYL = Y(J)XL = (J - 1) * BWLX = 0UX = 9IF ( J . EO. (LB + 1)) THEN
         XR = (LFREQ - LFREQB)/BW10LX = NINT(XR) END IF
         IF ( J .EQ. UB ) THEN
          XR = (UFREQB - UFREQ)/BW10
```

```
UX = 10 - NINT(XR) END IF
           DO I = LX, UX
             XX = I * BW10\mathbf{X} \ = \ \mathbf{XL} \ + \ \mathbf{XX}H = SLOPE * XX + YL
             AREA = H * BW10 + AREACENTX = X * H * BW10 + CENTX
            END DO
         END DO
          IF ( AREA .EQ. 0. ) THEN
                 CENTX = 0. ELSE
                  CENTX = CENTX/ AREA
         ENDIF
         RETURN
         END
======================================================================
```
## **APPENDIX VI: A sample SPIEL procedure**

! Title : pe.com ! Author: Philip Rubin ! Date : April 3, 1995 ! ! The PE procedure opens a PCM file, does an F0 temporal ! analysis and an ENERGY (in dB) temporal analysis, and then ! saves the frame #s, f0, and energy values in an ASCII file. ! ! The PCM filename must be specified without an extension. ! The output file is the name of the PCM file with the ! extension "PE." appended. ! F0 values are limited to range between 0 and pit\_max. ! ENERGY values can range between 0 and energy\_max. !================================================================= define procedure pe \_verbose = \_none ! turn off messages pit max = 999  $\qquad \qquad$  ! set a maximum F0 value energy\_max = 99 ! set a maximum ENERGY value \_energy = \_db ! ENERGY analysis in db get "Enter PCM file name (no extension)" pnam open pnam  $\blacksquare$  open the PCM signal aname=\_signame+".PE"  $\blacksquare$  >  $\blacksquare$  : create the output f ! create the output filename f0 pnam wf0  $\qquad$   $\qquad$   $\qquad$   $\qquad$  do the F0 temporal analysis energy pnam wamp  $\qquad \qquad$  ! do the ENERGY analysis nframe=len(wf0) ! get # frames in analysis signal if ( nframe <1 ) type "Too few frames !!" | exit if error return end if sig2v wf0 **b** i convert working F0 to a vector sig2v wamp  $\qquad \qquad$  | convert working ENERGY to a vector fopen aname ! open an ASCII file ftype "frame# f0 (Hz) energy (dB)" for i = 1 to nframe  $\qquad$  ! loop for the F0 frames wval = wf0[i]  $\qquad \qquad$  ! working F0 value if (wval<0) wval=0  $\qquad \qquad$  ! set a low frequency end if if (wval>pit\_max) ! and a high frequency wval=pit\_max end if wv2 = wamp[i]  $\qquad \qquad$  ! working ENERGY value if ( $wv2<0$ ) wv2=0 ! set a low energy cutoff end if if ( $wv2 > energy max$ ) wf2=energy\_max ! set a high energy cutoff end if ftypef " %.0f %.2f %.2f",i,wval,wv2 ! write values to ASCII file end for ! end the frame loop fclose ! close the journal file type "File created: " aname close pnam ! close the PCM signal end !=================================================================

## **The following file was created by running the PE procedure on the file KUD.PCM:**

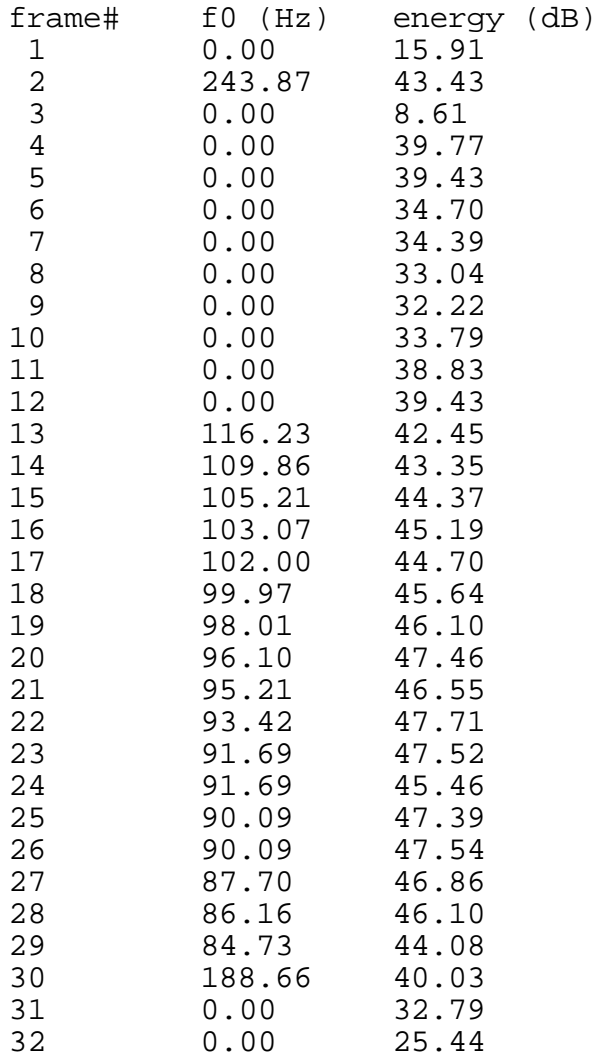

## **FIGURE CAPTIONS:**

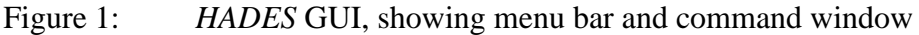

- Figure 2: *HADES* Menu Bar
- Figure 3: Analysis Parameters Dialog Box
- Figure 4: Panel Toolbox Dialog Box
- Figure 5: The Display Window
- Figure 6: PICON: The Programmable Icon
- Figure 7: *HADES* Display Window
- Figure 8: The Control Panel
- Figure 9: Display Window with waveform and spectrogram
- Figure 10: Spectral cross-section
- Figure 11: 3D Waterfall spectral display
- Figure 12: Multi-panel Display Window
- Figure 13: Multi-panel display window overlayed
- Figure 14: Lissajous display
- Figure 15: Phase display
- Figure 16: TIFF display of MRI of vocal tract
- Figure 17: Display Window showing a labelled signal
- Figure 18: A hand-labelled signal
- Figure 19: A signal labelled by means of autolabelling
- Figure 20: Event Marking dialog box
- Figure 21: Filter Parameters dialog box
- Figure 22: DFT, LPC, and FBA display
- Figure 23: The Temporal Analysis Parameters Dialog Box
- Figure 24: The Flags Dialog Box
- Figure 25: The Axis Settings Dialog Box
- Figure 26: Example of a window created using the procedure tandisplay. The signals are from top to bottom, audio, tangential velocity of tongue tip, tongue blade, tongue body, and tongue root.
- Figure 27: The same display as in Figure 26 with labels in the tangential velocity signals
- Appendix I: *HADES* Menu Bar